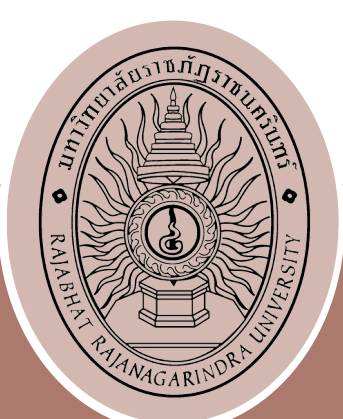

# **คู่มือปฏิบัติงานหลัก**

# **จัดทำ โดย :**

นา งสา ว วนิดา พูลเ จ ริญ (นักวิชาการศึกษา)

# **กองนโยบายและแผน**

สำ นักง านอธิกา รบดี มหา วิทยาลัยร าชภัฏร าชนครินทร์

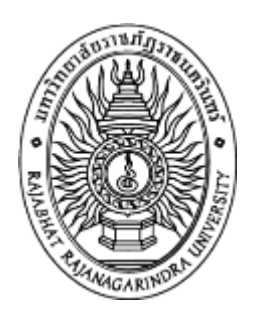

# **คู่มือปฏิบัติงานหลัก**

**เรื่อง**

# **การจัดกิจกรรม/โครงการตามแผนงาน**

**จัดท าโดย**

**นางสาววนิดา พูลเจริญ นักวิชาการศึกษา**

**กองนโยบายและแผน ส านักงานอธิการบดี มหาวิทยาลัยราชภัฏราชนครินทร์**

คู่มือการปฏิบัติงานหลักเล่มนี้ จัดทำขึ้นตามที่กำหนดไว้ในประกาศ ก.พ.อ. เรื่อง มาตรฐาน การกำหนดระดับตำแหน่งและการแต่งตั้งข้าราชการพลเรือนในสถาบันอุดมศึกษาให้ดำรงตำแหน่ง ี่สูงขึ้น พ.ศ. 2553 ได้ให้คำนิยาม "คู่มือปฏิบัติงานหลัก" หมายถึง เอกสารแสดงเส้นทางการทำงาน ในงานหลักของตำแหน่งตั้งแต่จุดเริ่มต้นจนสิ้นสุดกระบวนการ โดยระบุขั้นตอนและรายละเอียดของ กระบวนการต่างๆ ในการปฏิบัติงาน กฎ ระเบียบที่เกี่ยวข้องในการปฏิบัติงาน ตลอดจนแนวทางแก้ไข ปัญหาและข้อเสนอแนะในการปฏิบัติงานดังกล่าว ซึ่งต้องใช้ประกอบการปฏิบัติงานมาแล้ว และต้องมี การปรับปรุงเปลี่ยนแปลง เมื่อมีการเปลี่ยนแปลงการปฏิบัติงาน

้วัตถุประสงค์ของการจัดทำคู่มือปฏิบัติงานหลักเกี่ยวกับการการจัดกิจกรรม/โครงการตาม แผนงาน เพื่อให้หน่วยงานต่าง ๆ ภายในมหาวิทยาลัยราชภัฏราชนครินทร์ ใช้เป็นแนวทางในการ ดำเนินงานให้เป็นไปในทิศทางเดียวกัน เป็นการเรียนรู้การทำงานจากประสบการณ์ของผู้เขียนโดยตรง ช่วยย่นระยะเวลาในการปฏิบัติงานเนื่องจากไม่ต้องลองผิดลองถูก นอกจากนี้ยังใช้เป็นแนวทางในการ ปฏิบัติงานส าหรับบุคลากรในหน่วยงานให้สามารถปฏิบัติงานทดแทนกันได้

อนึ่งคู่มือปฏิบัติงานหลักเล่มนี้ ได้มีการตรวจสอบจากหัวหน้างานผู้มีส่วนเกี่ยวข้อง และได้ ปรับปรง แก้ไข ตรวจสอบ ในการจัดทำมาแล้ว

สุดท้ายนี้ ผู้เขียนขอขอบพระคุณมหาวิทยาลัยราชภัฏราชนครินทร์คณะผู้ทรงคุณวุฒิ รองอธิการบดีฝ่ายบริหาร ผู้อำนวยการสำนักงานอธิการบดี ผู้อำนวยการกองนโยบายและแผน และ ผู้อำนวยการกองกลาง สำนักงานอธิการบดี ที่ให้ความรู้ ชี้แนะแนวทาง และสนับสนุนในการจัดทำ คู่มือการปฏิบัติงานหลักเล่มนี้ด้วยดีตลอดมา

ผู้เขียนหวังเป็นอย่างยิ่งว่าคู่มือการจัดกิจกรรม/โครงการตามแผนงาน ฉบับนี้ จะเป็น ้ ประโยชน์ให้แก่ผู้ปฏิบัติงานในด้านการดำเนินงานจัดกิจกรรมตามแผนงานได้นำไปใช้เป็นแนวทางใน การดำเนินงาน และพัฒนาแนวทางในการจัดกิจกรรม/โครงการให้มีประสิทธิภาพยิ่งขึ้น

> นางสาววนิดา พูลเจริญ มิถุนายน 2565

# สารบัญ

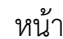

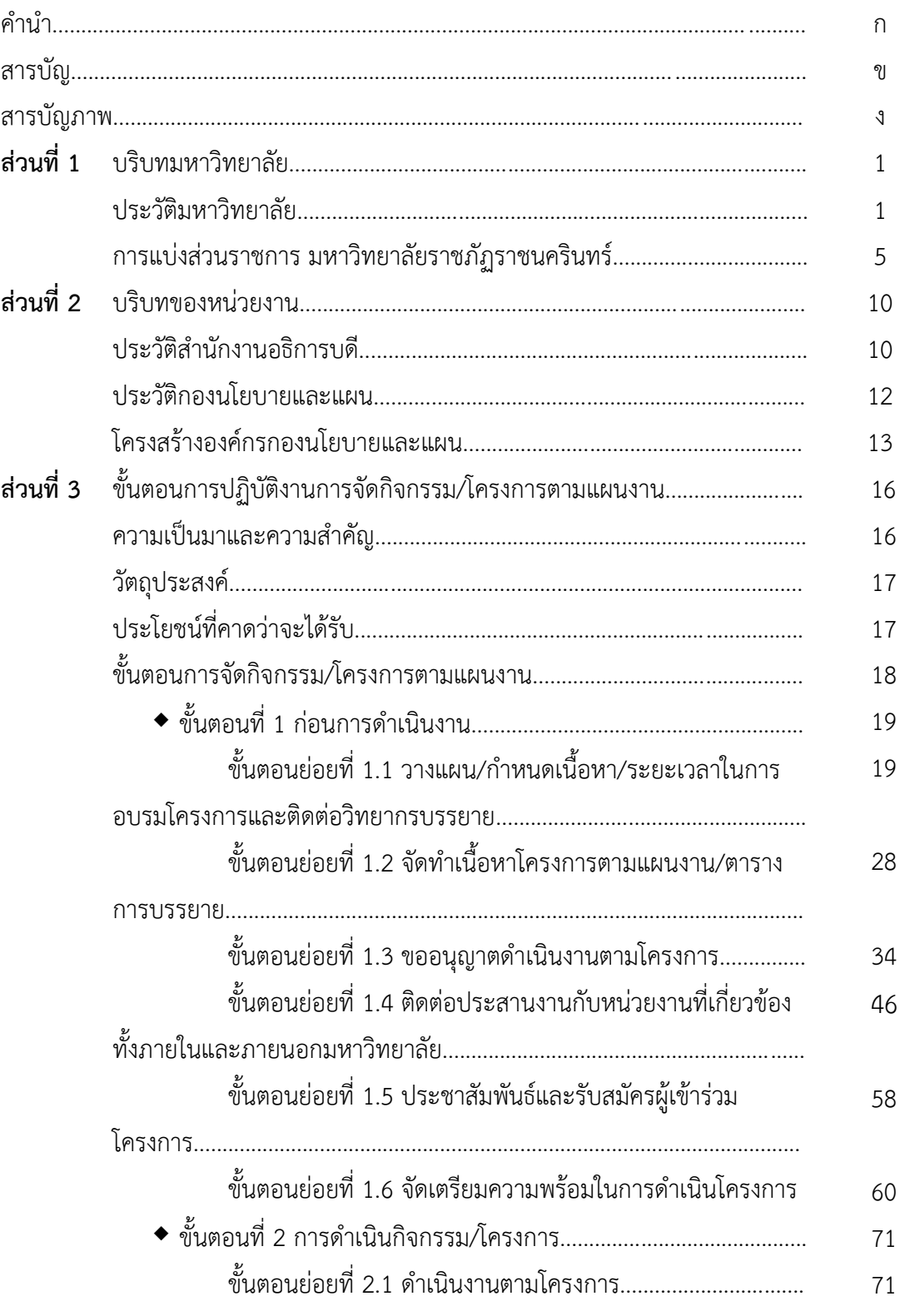

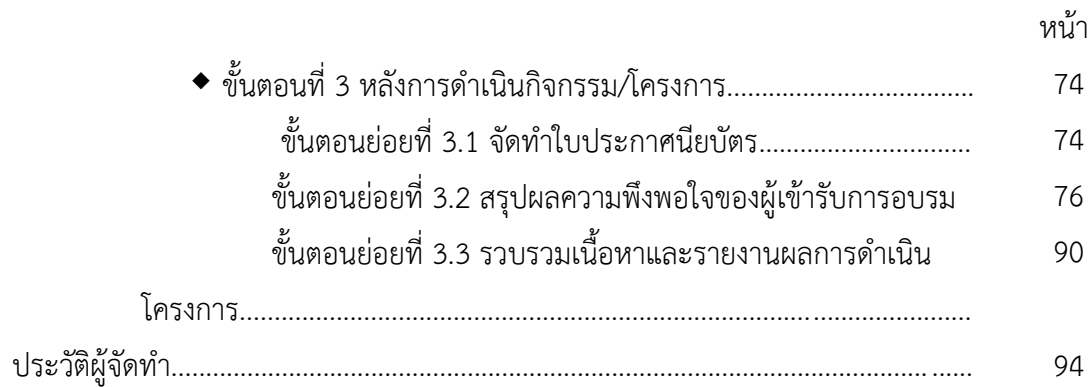

# **สารบัญภาพ**

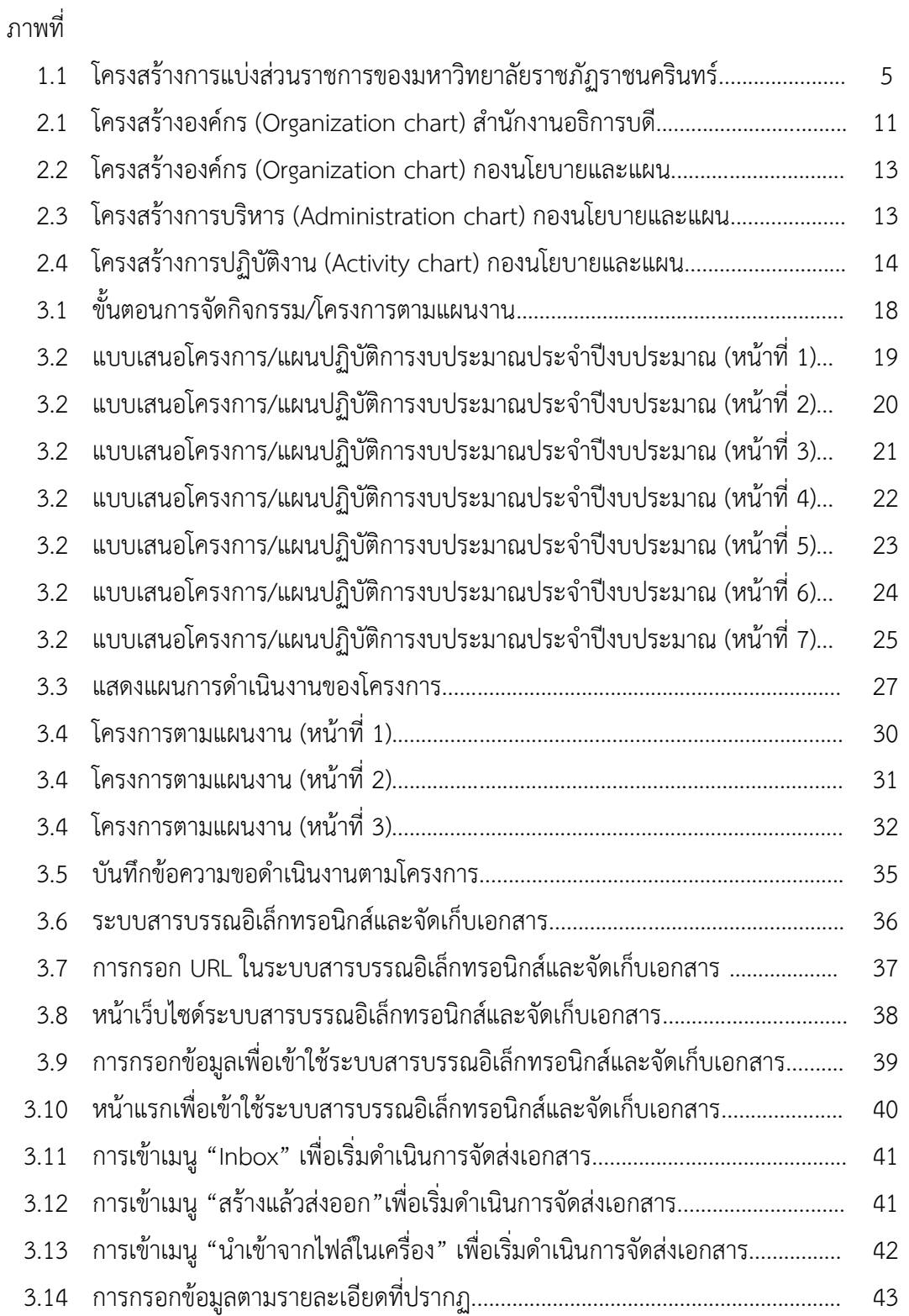

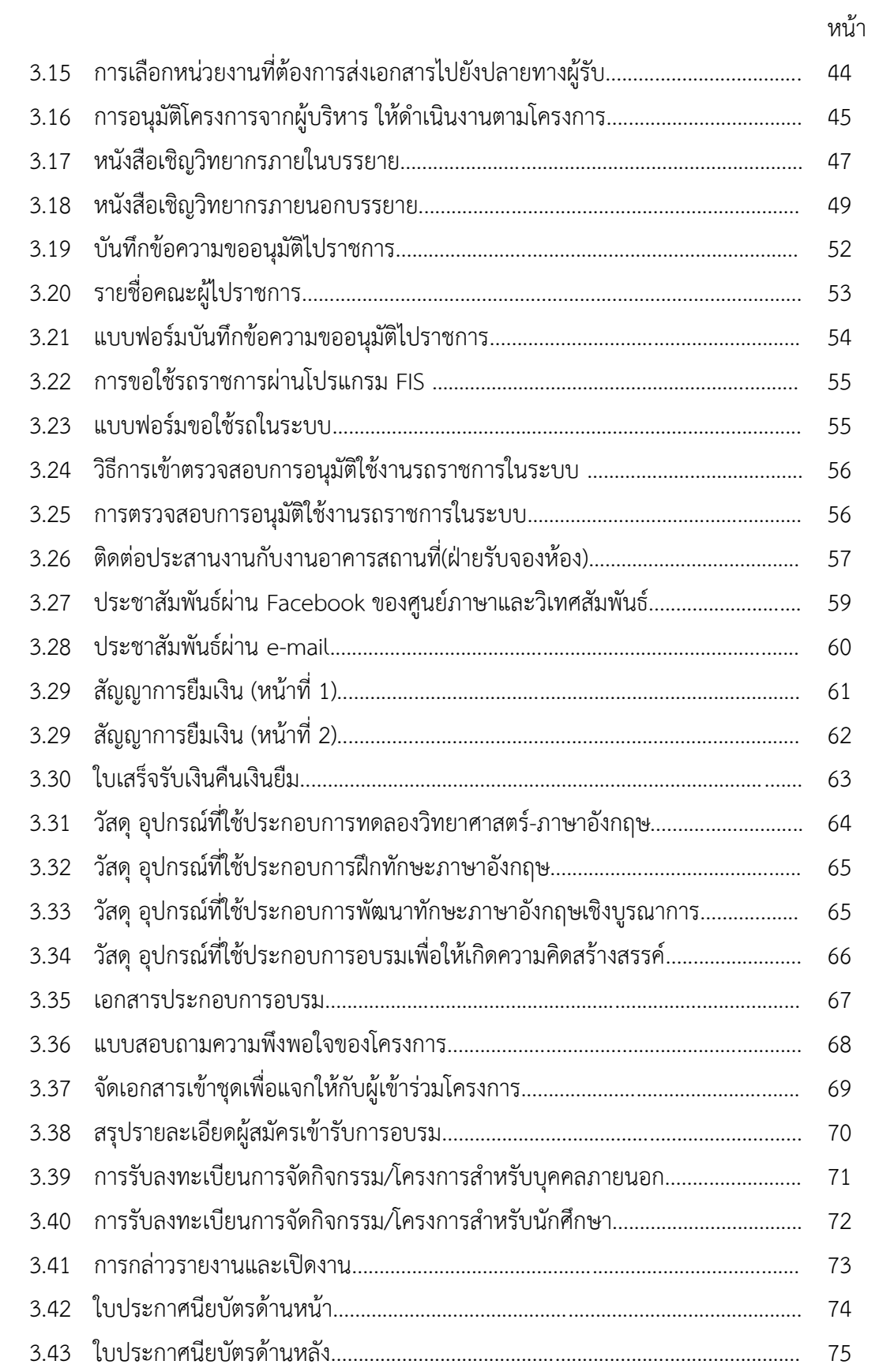

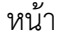

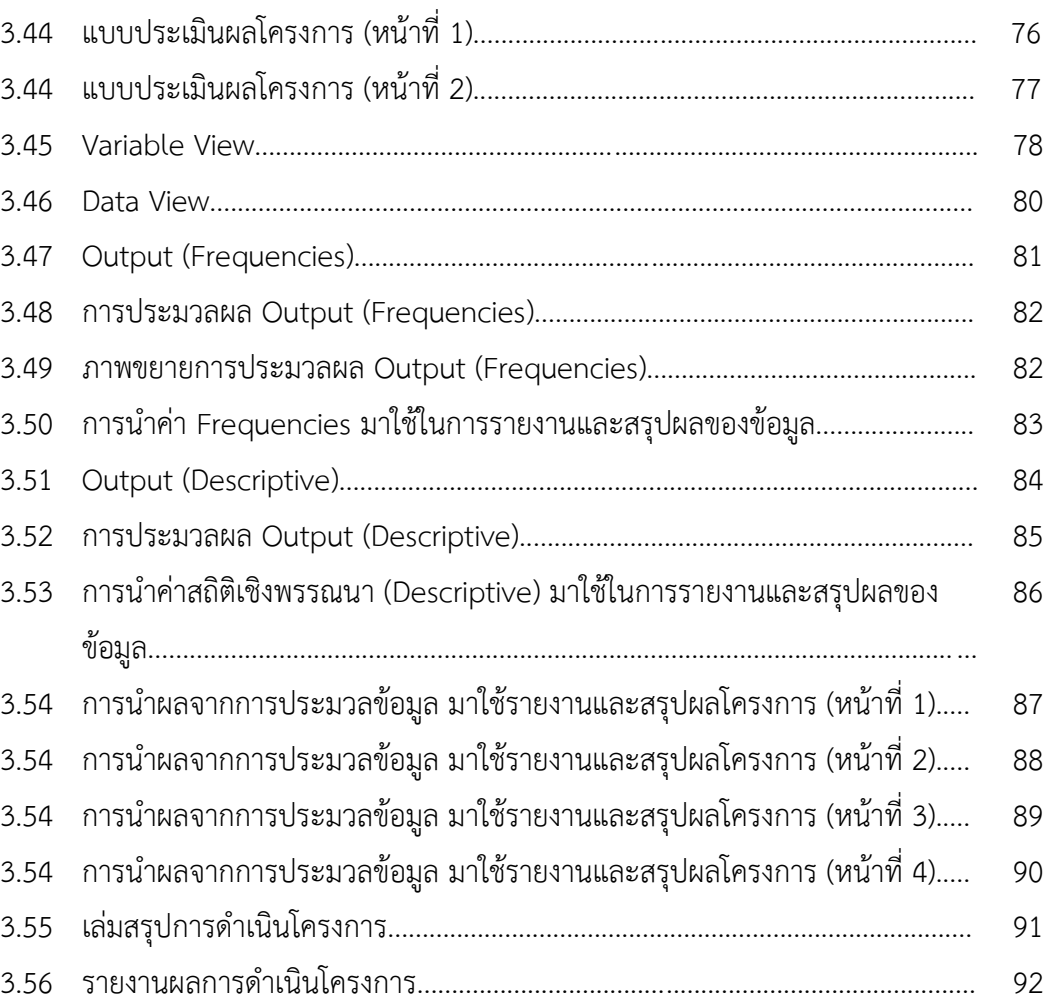

# **ส่วนที่1 บริบทมหาวิทยาลัย**

#### **ประวัติมหาวิทยาลัย**

้มหาวิทยาลัยราชภัฏราชนครินทร์ มีสถานที่ปฏิบัติงานดั้งเดิมตั้งแต่เริ่มก่อตั้งอยู่ในอำเภอ เมืองฉะเชิงเทราใกล้วัดโสธรวรารามวรวิหาร สถานที่ประดิษฐานหลวงพ่อพุทธโสธร และกองพันทหาร ช่างที่ 2 (ค่ายศรีโสธร) มีสถานที่ปฏิบัติงานแยกกันเป็น 3 แห่ง คือ

ี **แห่งแรก** ตั้งอยู่ ณ เลขที่ 422 ถนนมรุพงษ์ ตำบลหน้าเมือง อำเภอเมือง จังหวัดฉะเชิงเทรา 24000 บนเนื้อที่ 43 ไร่เศษ เป็นที่ตั้งของสำนักงาน อาคารเรียน อาคารปฏิบัติการและอาคารที่ทำ การต่าง ๆ

ี **แห่งที่สอง** ตั้งอยู่ ณ เลขที่ 40 ถนนศรีโสธรตัดใหม่ ตำบลหน้าเมือง อำเภอเมือง จังหวัด ฉะเชิงเทรา 24000 มีพื้นที่ประมาณ 17 ไร่ เป็นพื้นที่ซึ่งได้รับบริจาคและจัดซื้อเพิ่มเติมเพื่อใช้ในการ จัดการเรียนการสอนของโปรแกรมวิชาเกษตรศาสตร์ ปัจจุบันได้เปลี่ยนมาใช้ในการจัดการเรียนการ สอนของโปรแกรมวิชาดนตรีและเป็นบริเวณที่พักอาศัยของข้าราชการ พนักงานของมหาวิทยาลัย

ี**แห่งที่สาม** ตั้งอยู่ ณ เลขที่ 6 หมู่ 4 ตำบลหัวไทร อำเภอบางคล้า จังหวัดฉะเชิงเทรา 24110 มีพื้นที่ประมาณ 500 ไร่ เป็นที่สาธารณประโยชน์ ซึ่งกระทรวงมหาดไทยอนุมัติให้ใช้เป็นที่ตั้งของ มหาวิทยาลัยฯ เมื่อวันที่ 19 กรกฎาคม พ.ศ. 2539

สถานที่แห่งแรกนี้เดิมเป็นที่ตั้งของโรงเรียนฝึกหัดครูกสิกรรมชายซึ่งต่อมาเมื่อโรงเรียนย้ายไป ตั้งใหม่ ที่จังหวัดปราจีนบุรีทางราชการจึงได้ขยายสถานที่เดิมให้กว้างขึ้นโดยขอที่ดินจากทาง การทหารและจัดซื้อเพิ่มเติมสร้างหอนอนและเรือนพักครูแล้วย้ายนักเรียนสตรีแผนกฝึกหัดครู ซึ่งเรียนรวมอยู่กับนักเรียนสตรีประจำจังหวัดฉะเชิงเทรา "ดัดดรุณี" มาเรียนแทนในปี พ.ศ. 2483 โดยใช้ชื่อโรงเรียนว่า **"โรงเรียนฝึกหัดครูประกาศนียบัตรจังหวัด"** เปิดสอนหลักสูตรครูประกาศนียบัตร ้จังหวัด (ครู ว.) จึงถือได้ว่ามหาวิทยาลัยราชภัฏราชนครินทร์ได้ถือกำเนิดในปี พ.ศ. 2483 จากนั้นก็ได้ พัฒนาเปลี่ยนแปลงมาโดยลำดับ กล่าวคือ

พ.ศ. 2485 ได้เปิดสอนหลักสูตรครูประชาบาล (ป.ป.) และเปลี่ยนชื่อเป็น **"โรงเรียนสตรี ฝึกหัดครูฉะเชิงเทรา"** แต่ต่อมาได้ตัดหลักสูตรครูประชาบาล และหลักสูตรครูประกาศนียบัตรจังหวัด ้ออกปีละชั้น จนหมดในปี พ.ศ. 2491 และ พ.ศ. 2495 ตามลำดับ

พ.ศ. 2493 เปิดสอนหลักสูตรครูมูล และในปีพ.ศ. 2494 เปิดสอนหลักสูตรฝึกหัดครูประถม (ป.ป.) ซึ่งเป็นการเปิดสอนนักเรียนฝึกหัดครู ป.ป. หญิง เป็นครั้งแรกในส่วนภูมิภาคของไทย

ในระยะนี้เองที่กระทรวงศึกษาธิการได้กำหนดให้จังหวัดฉะเชิงเทราเป็นสถานที่ทดลอง ปรับปรุงส่งเสริมการศึกษาโดยความร่วมมือขององค์การระหว่างประเทศหลายองค์การ ได้แก่ องค์การ อาหารและเกษตรแห่งสหประชาชาติ(FAO) องค์การบริหารความร่วมมือระหว่างประเทศแห่งอนามัย โลก (WHO) องค์การบริหารความร่วมมือระหว่างประเทศแห่งสหรัฐอเมริกา (USOM) มีชาว ต่างประเทศเข้ามาดำเนินงานในโครงการนี้จากหลายชาติ คือ อังกฤษ สหรัฐอเมริกา เดนมาร์ก ้ นอร์เวย์ สวีเดน ออสเตรเลีย นิวซีแลนด์ แคนาดา อินเดีย ศรีลังกา และญี่ปุ่น ในการนี้ทางโรงเรียน ้ฝึกหัดครูฉะเชิงเทราได้ให้ความร่วมมือกับโครงการระหว่างประเทศ โดยจัดสถานที่ไว้ส่วนหนึ่งสำหรับ ให้โรงเรียนต่าง ๆ ใช้เป็นสถานที่ประชุม การสาธิตการสอนโดยผู้เชี่ยวชาญจากประเทศไทยและ ต่างประเทศ พ.ศ.2498 มีการเปลี่ยนแปลงหลักสูตร โดยใช้หลักสูตรประกาศนียบัตรวิชาการศึกษา (ป.กศ.) แทนหลักสูตร ป.ป. โดยรับนักเรียนชายเข้าเรียนด้วยจึงเปลี่ยนชื่อจากโรงเรียนสตรีฝึกหัดครู ฉะเชิงเทรา เป็น **"โรงเรียนฝึกหัดครูฉะเชิงเทรา"** สังกัดกรมการฝึกหัดครู

ตลอดเวลาที่ผ่านมาโรงเรียนฝึกหัดครูฉะเชิงเทราได้มีการพัฒนาอย่างต่อเนื่อง ทั้งด้านอาคาร สถานที่และด้านการเรียนการสอน โดยได้รับการช่วยเหลือจากองค์การปรับปรุงส่งเสริมการศึกษาและ องค์การยูนิเซฟ (UNICEF) และได้มีโครงการฝึกหัดครูชนบทขึ้นในระยะนี้ด้วย

ต่อมาเมื่อวันที่ 1 ตุลาคม พ.ศ. 2513 โรงเรียนฝึกหัดครูฉะเชิงเทรา ได้รับการสถาปนาเป็น **"วิทยาลัยครูฉะเชิงเทรา"** เปิดสอนถึงระดับประกาศนียบัตรวิชาการศึกษาชั้นสูง (ป.กศ.สูง) นักศึกษาภาคปกติและภาคค่ำ (Twilight) ในด้านอาคารสถานที่ ได้มีการก่อสร้างอาคารคอนกรีตเสริม เหล็กแทนอาคารเรียนไม้ที่มีอยู่แต่เดิมและมีอาคารอื่น ๆ เพิ่มขึ้นตามลำดับ

พ.ศ. 2518 ได้มีการประกาศใช้พระราชบัญญัติวิทยาลัยครูพ.ศ. 2518 วิทยาลัยครูฉะเชิงเทรา จึงได้รับการยกฐานะตามพระราชบัญญัติให้ผลิตครูได้ถึงระดับปริญญาตรีและให้มีภารกิจอื่น ๆ คือ การค้นคว้าวิจัย ทำนุบำรุงศาสนาและศิลปวัฒนธรรม การส่งเสริมวิทยฐานะครู และการอบรมครู ี ประจำการ จึงได้มีโครงการอบรมครูประจำการ (อ.ค.ป.) ขึ้น โดยได้เปิดสอนตั้งแต่ปี พ.ศ.2522 จนถึง พ.ศ. 2530

ในปีพ.ศ. 2527 มีการประกาศใช้พระราชบัญญัติวิทยาลัยครู(ฉบับที่ 2) และให้วิทยาลัยครู เปิดสอนสาขาวิชาต่าง ๆ ถึงระดับปริญญาตรีได้วิทยาลัยครูฉะเชิงเทราจึงเปิดสอนระดับปริญญาตรี ในสาขาวิชาการศึกษา (ค.บ.) สาขาวิชาวิทยาศาสตร์(วท.บ.) สาขาวิชาศิลปศาสตร์(ศศ.บ.) ทั้งนักศึกษา ภาคปกติ และนักศึกษาตามโครงการจัดการศึกษาสำหรับบุคลากรประจำการ (กศ.บป.) ในวันเสาร์-อาทิตย์

้วันที่ 14 กุมภาพันธ์ พ.ศ. 2535 กรมการฝึกหัดครูได้รับพระมหากรุณาธิคุณจากพระบาทสมเด็จ พระเจ้าอยู่หัวพระราชทานนาม วิทยาลัยครูว่า **"สถาบันราชภัฏ"** ตราเป็นพระราชบัญญัติสถาบัน ราชภัฏ เมื่อวันที่ 19 มกราคม พ.ศ. 2538 และประกาศในราชกิจจานุเบกษาฉบับกฤษฎีกาเล่ม 112 ตอนที่ 4 ก วันที่ 24 มกราคม พ.ศ.2538 วิทยาลัยครูฉะเชิงเทราจึงเปลี่ยนชื่อเป็น **"สถาบันราชภัฏ ฉะเชิงเทรา"**

ต่อมาในปีพ.ศ. 2539 กรมที่ดิน กระทรวงมหาดไทยได้อนุมัติให้ใช้ที่ดินสาธารณประโยชน์ ึบริเวณหนองกระเดือย หมู่ 4 ตำบลหัวไทร อำเภอบางคล้า จังหวัดฉะเชิงเทรา เป็นที่ตั้งสถาบัน ราชภัฏฉะเชิงเทรา ศูนย์บางคล้า ตามหนังสือที่ มท 0618/11964 ลงวันที่ 18 กรกฎาคม พ.ศ. 2539 และในปี พ.ศ. 2541 สมเด็จพระเจ้าพี่นางเธอเจ้าฟ้ากัลยาณิวัฒนากรมหลวงนราธิวาสราชนครินทร์ ได้ประทานนามสถาบันราชภัฏว่า **"สถาบันราชภัฏราชนครินทร์"** สำนักเลขาธิการนายกรัฐมนตรี ได้นำร่างพระราชกฤษฎีกาเปลี่ยนชื่อขึ้นทูลเกล้าฯ ถวายพระบาทสมเด็จพระเจ้าอยู่หัวทรงลงพระ ปรมาภิไธยประกาศใช้เป็นกฎหมายตามความในราชกิจจานุเบกษาฉบับกฤษฎีกา เล่ม 115 ตอนที่ 72 ก เมื่อวันที่ 13 ตุลาคม พ.ศ. 2541 สถาบันราชภัฏฉะเชิงเทราจึงเปลี่ยนชื่อเป็น**"สถาบันราชภัฏ ราชนครินทร์"**

พ.ศ. 2547 พระบาทสมเด็จพระเจ้าอยู่หัวทรงพระกรุณาโปรดเกล้าฯ พระราชทานพระราช-บัญญัติมหาวิทยาลัยราชภัฏ พ.ศ. 2547 ประกาศในราชกิจจานุเบกษา เล่มที่ 121 ตอนพิเศษ 23 ก. ลงวันที่ 14 มิถุนายน พ.ศ.2547 ท าให้สถาบันราชภัฏราชนครินทร์เปลี่ยนเป็น **"มหาวิทยาลัยราชภัฏ ราชนครินทร์"** ตั้งแต่วันที่ 15 มิถุนายน พ.ศ. 2547 เป็นต้นมาใช้อักษรย่อภาษาไทย "มรร" และใช้ ชื่อภาษาอังกฤษ RAJABHAT RAJANAGARINDRA UNIVERSITY ตัวย่อ RRU

โดยที่รัฐมนตรีว่าการกระทรวงศึกษาธิการออกกฎกระทรวงจัดตั้งส่วนราชการในมหาวิทยาลัย ราชภัฏราชนครินทร์ กระทรวงศึกษาธิการ พ.ศ. 2548 ประกาศในราชกิจจานุเบกษา เล่ม 122 ตอนที่ 20 ก เมื่อวันที่ 8 มีนาคม 2548 รองรับความในมาตรา 6 $^{\rm 1}$  ดังนั้นรัฐมนตรีว่าการกระทรวงศึกษาธิการ จึงออกกฎกระทรวงจัดตั้งส่วนราชการมหาวิทยาลัยราชภัฏราชนครินทร์ออกเป็น 10 หน่วยงาน ดังนี้

 $^{\rm 1}$  มาตรา 6 ให้รัฐมนตรีว่าการกระทรวงศึกษาธิการรักษาการตามพระราชบัญญัตินี้และให้มีอำนาจออกกฎกระทรวง และประกาศเพื่อ ปฏิบัติการตามพระราชบัญญัตินี้ กฎกระทรวงนั้น เมื่อได้ประกาศในราชกิจจานุเบกษาแล้วให้ใช้ได้

- 1. สำนักงานอธิการบดี
- 2. คณะครุศาสตร์
- 3. คณะเทคโนโลยีอุตสาหกรรม
- 4. คณะมนุษยศาสตร์และสังคมศาสตร์
- 5. คณะวิทยาการจัดการ
- 6. คณะวิทยาศาสตร์และเทคโนโลยี
- 7. สถาบันวิจัยและพัฒนา
- 8. ส านักวิทยบริการและเทคโนโลยีสารสนเทศ
- 9. ส านักส่งเสริมวิชาการและงานทะเบียน
- 10. ศูนย์ศิลปวัฒนธรรม และท้องถิ่น

จากนั้นในปี 2550 สภามหาวิทยาลัยราชภัฏราชนครินทร์อาศัยอำนาจตามความในมาตรา 4 $^2$  แห่ง พระราชบัญญัติการบริหารส่วนงานภายในของสถาบันอุดมศึกษา พ.ศ. 2550 ประกาศจัดตั้งส่วนงาน ภายในเพื่อช่วยดำเนินกาตามภารกิจและวัตถุประสงค์ของมหาวิทยาลัยราชภัฏราชนครินทร์ขึ้น 3 หน่วย ด้วยกัน คือ 1) สถาบันพัฒนาคุณภาพครู 2) บัณฑิตวิทยาลัย และ 3) สถาบันเศรษฐกิจพอเพียง

ต่อมาสภามหาวิทยาลัยราชภัฏราชนครินทร์ ในการประชุมครั้งที่ 10/2563 เมื่อวันที่ 20 ธันวาคม 2563 พิจารณาแล้วเห็นว่าสถาบันพัฒนาคุณภาพครูสมควรมีวัตถุประสงค์ในการจัดตั้งที่ มีขอบเขตกว้างมากขึ้น จึงออกประกาศมหาวิทยาลัยราชภัฏราชนครินทร์ เรื่อง จัดตั้งสถาบันพัฒนา ศักยภาพกำลังคนแห่งอนาคต ประกาศ ณ วันที่ 4 มกราคม พ.ศ. 2564 แทนสถาบันพัฒนาคุณภาพ ครูที่มีบริบทในการพัฒนาครูและบุคลากรทางการศึกษาเท่านั้น จึงยกเลิกประกาศมหาวิทยาลัย ราชภัฏราชนครินทร์ เรื่อง จัดตั้งสถาบันพัฒนาคุณภาพครูเป็นส่วนงานภายในฉบับลงวันที่ 16 ตุลาคม 2553 ซึ่งเป็นการดำเนินการตามอำนาจหน้าที่ตามมาตรา 4 อีกทั้งให้มีการบริหาร ส่วนงานภายในตามข้อบังคับของสภาสถาบันอุดมศึกษาดังนั้นโครงสร้างการแบ่งส่วนราชการของ มหาวิทยาลัยราชภัฏราชนครินทร์ จึงเป็นไปตามภาพที่ 1.1

 $^{\text{2}}$ มาตรา 4 นอกจากการตั้งส่วนราชการตามกฎหมายว่าด้วยการจัดตั้งสถาบันอุดมศึกษาแล้วเมื่อมีความจำเป็นเพื่อประโยชน์ในการดำเนิน ภารกิจตามวัตถุประสงค์ของสถาบันอุดมศึกษาสภาสถาบันอุดมศึกษาอาจมีมติให้จัดตั้งส่วนงานภายใน ที่ดำเนินการจากเงินรายได้ของสถาบันอุดมศึกษา ได้โดยท าเป็นประกาศของสถาบันอุดมศึกษา

## **โครงสร้างการแบ่งส่วนราชการมหาวิทยาลัยราชภัฏราชนครินทร์**

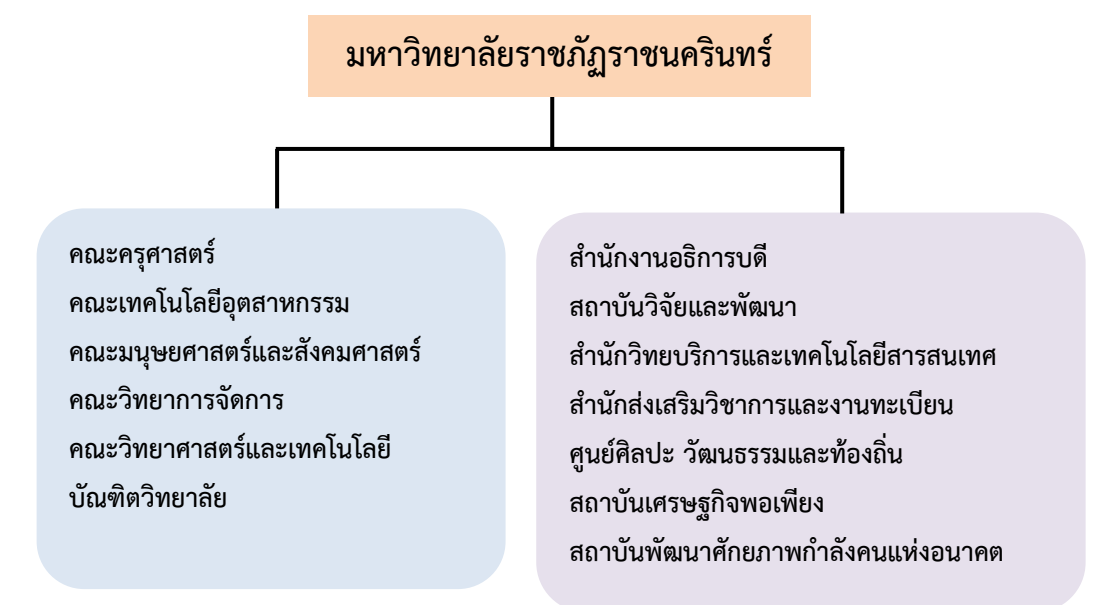

# **ภาพที่1.1** โครงสร้างการแบ่งส่วนราชการของมหาวิทยาลัยราชภัฏราชนครินทร์

จากภาพที่ 1.1 มหาวิทยาลัยราชภัฏราชนครินทร์แบ่งส่วนราชการภายในมหาวิทยาลัย ออกเป็น 13 หน่วยงาน ซึ่งหมายความรวมถึงส่วนงานภายในที่จัดตั้งขึ้นโดยสภามหาวิทยาลัยราชภัฏ ราชนครินทร์ด้วย จากส่วนราชการทั้งหมดจะเห็นว่ามีส่วนราชการและหน่วยงานที่ทำหน้าที่ผลิต ้ บัณฑิต 6 หน่วยงาน และมีหน่วยงานสนับสนนในการดำเนินงานของมหาวิทยาลัยอีก 7 หน่วยงานที่ ส่งเสริมและสนับสนุนให้มหาวิทยาลัยราชภัฏราชนครินทร์ด าเนินการตามพันธกิจของมหาวิทยาลัย ตามมาตรา 7 แห่งพระราชบัญญัติมหาวิทยาลัยราชภัฏ พ.ศ. 2547

## **สัญลักษณ์ประจ ามหาวิทยาลัยราชภัฏราชนครินทร์**

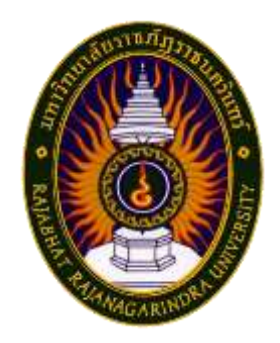

สัญลักษณ์ประจำมหาวิทยาลัย เป็นรูปพระราชลัญจกรประจำ พระองค์ รัชกาลที่ 9 เป็นรูปพระที่นั่งอัฐทิศ ประกอบด้วยวงจักร กลางวงจักรมีอักขระเป็น อุ หรือเลข 9 รอบวงจักรมีรัศมีเปล่งออกใน รอบเหนือจักรเป็นรูปเศวตฉัตรเจ็ดชั้นตั้งอยู่บนพระที่นั่งอัฐทิศ และ รอบนอกด้านบนมีตัวอักษรภาษาไทยว่า "มหาวิทยาลัยราชภัฏ ราชนครินทร์" ด้านล่างมีอักษรภาษาอังกฤษว่า "RAJABHAT RAJANAGARINDRA UNIVERSITY"

# **สีของสัญลักษณ์ประกอบด้วย 5 สีดังนี้**

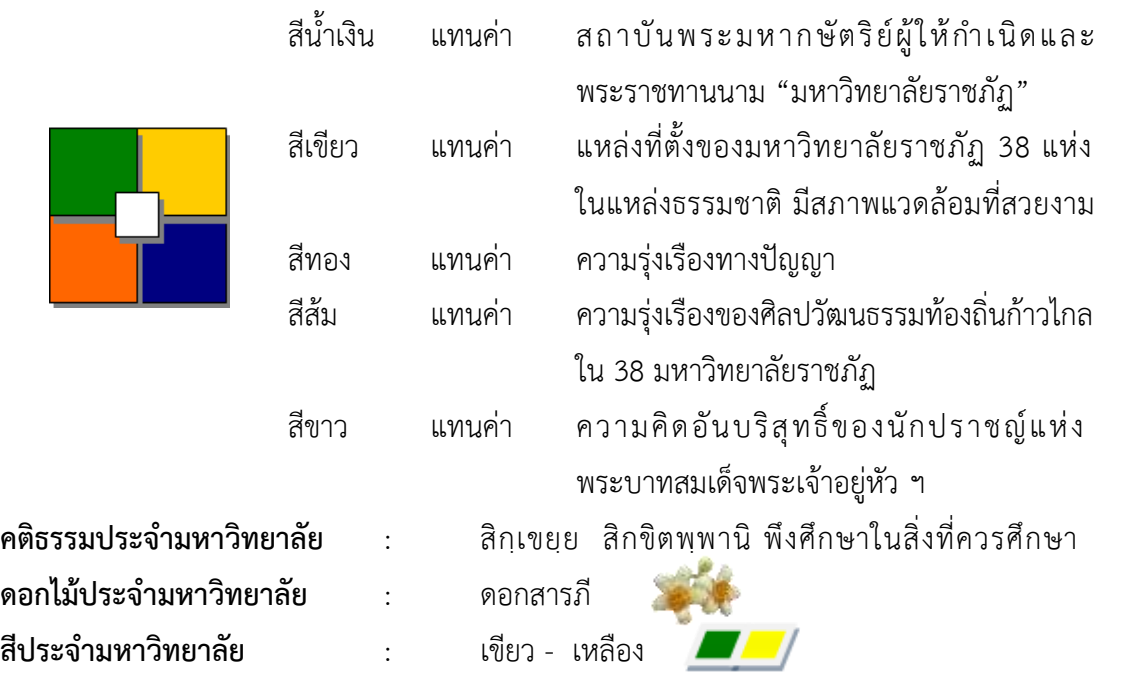

### **ปรัชญา**

จัดการศึกษา เพื่อพัฒนาท้องถิ่น

#### **วิสัยทัศน์**

้มหาวิทยาลัยชั้นนำรับใช้สังคมของภาคตะวันออก เพื่อสร้างนวัตกรรมตามศาสตร์พระราชา A Leading Social Enterprise University in the Eastern Thailand to Create Innovation with Royal Philosophy.

## **เอกลักษณ์**

"มหาวิทยาลัยราชภัฏราชนครินทร์เป็นสถาบันอุดมศึกษาเพื่อการพัฒนาชุมชนและ ท้องถิ่นตามแนวพระราชดำริ"

#### **อัตลักษณ์**

"จิตอาสา ใฝ่รู้ สู้งาน"

#### **พันธกิจ**

เพื่อให้บรรลุวิสัยทัศน์ดังกล่าว โดยอาศัยกรอบภารกิจตามมาตรา 8 แห่งพระราชบัญญัติ มหาวิทยาลัยราชภัฏ พุทธศักราช 2547และกรอบแผนพัฒนาเศรษฐกิจและสังคมแห่งชาติ ้ฉบับสิบสอง มหาวิทยาลัยราชภัฏราชนครินทร์ จึงกำหนดพันธกิจไว้ 5 ประการดังต่อไปนี้

1. ผลิตบัณฑิตให้มีความรู้คู่คุณธรรมเชี่ยวชาญในศาสตร์และภูมิปัญญาท้องถิ่นภาค ตะวันออกตอบสนองความต้องการของสังคม และการพัฒนาประเทศตามนโยบายประเทศไทย 4.0 รวมทั้ง เสริมสร้างความเข้มแข็งของวิชาชีพครู และบุคลากรทางการศึกษา

2. สร้างงานวิจัยและนวัตกรรมบนฐานทรัพยากรและภูมิปัญญาท้องถิ่นเพื่อการพัฒนา ที่ยั่งยืน

3. พัฒนาและถ่ายทอดเทคโนโลยีสู่ท้องถิ่นตอบสนองความต้องการของชุมชน และท้องถิ่น ตามศาสตร์พระราชา ให้ชุมชนมีคุณภาพชีวิตที่ดีต่อเนื่องและยั่งยืน

4. บริการวิชาการและประสานความร่วมมือระหว่างสถาบันการศึกษาชุมชนองค์การทั้งใน และต่างประเทศเพื่อการพัฒนาภูมิปัญญาท้องถิ่นแห่งภาคตะวันออก ตลอดจนการพัฒนาและ เสริมสร้างความเข้มแข็งของผู้นำชุมชน ผู้นำศาสนา และนักการเมืองท้องถิ่น

5. ทะนุบำรุงศิลปะ และวัฒนธรรม ภูมิปัญญาท้องถิ่น

# **คุณลักษณะของบัณฑิตที่พึงประสงค์**

- 1. มีความสามารถในการคิดอย่างมีวิจารณญาณ และมีความคิดสร้างสรรค์
- 2. มีความสามารถในการเผชิญสถานการณ์ และสู้งาน
- 3. มีวินัย มีคุณธรรม และจริยธรรม
- 4. มีส่วนร่วมในการรับผิดชอบต่อสังคม

## **ยุทธศาสตร์ เป้าประสงค์ และกลยุทธ์**

**ยุทธศาสตร์ที่1** การพัฒนาท้องถิ่น

# **เป้าประสงค์**

1. ชุมชน ท้องถิ่น และสถานประกอบการได้รับการพัฒนาให้มีความเข้มแข็งและ ยกระดับให้เป็นแหล่งจ้างงานของประชากรและบัณฑิตในพื้นที่

2. มีงานวิจัย นวัตกรรมที่สร้างคุณค่าและนำไปใช้ประโยชน์ในการพัฒนา มหาวิทยาลัยและท้องถิ่น

3. เป็นแหล่งเรียนรู้ศิลปวัฒนธรรมภูมิปัญญาท้องถิ่นและสร้างสรรค์ผลงานที่ โดดเด่นเป็นที่ยอมรับของสังคม

#### **กลยุทธ์**

1. สร้างโครงการที่ตอบสนองพื้นที่โดยเน้นการบูรณาการพันธกิจสัมพันธ์

2. สร้างผลงานวิจัยและนวัตกรรมสู่การสร้างมูลค่าเพื่อพัฒนาศักยภาพท้องถิ่น และสามารถน าไปใช้ประโยชน์อย่างเป็นรูปธรรม

3. ทะนุบำรุงศิลปะ และวัฒนธรรม เพื่อสร้างความเข้มแข็ง และสร้างคุณค่าของ ชุมชน สู่การจัดการเชิงเศรษฐกิจสร้างสรรค์ และร่วมสมัย

**ยุทธศาสตร์ที่2** การผลิตและพัฒนาครู

# **เป้าประสงค์**

1. บัณฑิตครูมีอัตลักษณ์ และสมรรถนะเป็นเลิศเป็นที่ต้องการของผู้ใช้บัณฑิต  **กลยุทธ์**

1. ปรับปรุงหลักสูตรครุศาสตร์ และกระบวนการผลิตบัณฑิตให้มีสมรรถนะ เป็นเลิศ และสอดคล้องกับความต้องการของประเทศ

# **ยุทธศาสตร์ที่3** การยกระดับคุณภาพการศึกษา **เป้าประสงค์**

1. ยกระดับคุณภาพ และสมรรถนะบัณฑิตให้ตรงตามความต้องการของผู้ใช้ ้ บัณฑิตด้วยอัตลักษณ์ คุณลักษณะ 4 ประการ และมีทักษะที่จำเป็น (การเรียนรู้ตลอดชีวิต ทักษะที่จำเป็นใน ศตวรรษที่ 21เพื่อพร้อมรับการเปลี่ยนแปลง)

#### **กลยุทธ์**

1. พัฒนาหลักสูตรร่วมกับภาคีเครือข่ายที่สอดคล้องกับความต้องการของ ตลาดแรงงาน/ท้องถิ่น

2. พัฒนาบัณฑิตให้มีความรู้คู่คุณธรรมและเชี่ยวชาญในศาสตร์ได้ตามกรอบ มาตรฐานคุณวุฒิแห่งชาติและวิชาชีพ มีสมรรถนะตรงตามความต้องการของสถานประกอบการ 3. ยกระดับขีดความสามารถของอาจารย์ให้มีสมรรถนะ พร้อมรับความ เปลี่ยนแปลงและตอบสนองต่อการพัฒนาประเทศ

> **ยุทธศาสตร์ที่4** การพัฒนาระบบการบริหารจัดการ **เป้าประสงค์**

> > 1. ระบบบริหารจัดการมหาวิทยาลัยมีคุณภาพ ทันสมัย และรองรับการ

เปลี่ยนแปลง

# **กลยุทธ์**

1. พัฒนาระบบบริหารมหาวิทยาลัยให้ทันสมัย รวดเร็ว มีประสิทธิภาพ และ รองรับการเปลี่ยนแปลง

- 2. สร้างกลยุทธ์ทางการเงินที่ครอบคลุมการหารายได้
- 3. ปรับปรุงด้านกายภาพ สิ่งแวดล้อมและสิ่งสนับสนุนการเรียนรู้และการ

ปฏิบัติงาน

4. พัฒนาบุคลากรทุกระดับเชิงรุก เพื่อให้เกิดประสิทธิภาพ ประสิทธิผลอย่าง

เป็นรูปธรรม

# **ส่วนที่2 บริบทของหน่วยงาน**

## **ประวัติของส านักงานอธิการบดี**

สำนักงานอธิการบดี มหาวิทยาลัยราชภัฏราชนครินทร์ เป็นส่วนราชการที่ตั้งขึ้นตามมาตรา 7 แห่งพระราชบัญญัติวิทยาลัยครู พ.ศ.2518 เดิมใช้ชื่อว่า สำนักงานอธิการ ต่อมาเมื่อพระบาทสมเด็จ พระเจ้าอยู่หัวทรงพระกรุณาโปรดเกล้าฯ พระราชทานนาม"สถาบันราชภัฏ"ให้แก่วิทยาลัยครู ี สำนักงานอธิการ จึงเปลี่ยนเป็นสำนักงานอธิการบดี ตามมาตรา 10 แห่งพระราชบัญญัติสถาบันราชภัฏ พ.ศ.2538 แบ่งส่วนราชการออกเป็น 10 ฝ่าย ได้แก่ ฝ่ายธุรการ ฝ่ายการเงิน ฝ่ายพัสดุ ฝ่าย ประชาสัมพันธ์ ฝ่ายการเจ้าหน้าที่ ฝ่ายอาคารสถานที่ ฝ่ายยานพาหนะ ฝ่ายแผนงาน ฝ่ายกิจการ นักศึกษา และฝ่ายสวัสดิการ

เมื่อเปลี่ยนสถานภาพเป็นมหาวิทยาลัยราชภัฏ ตามพระราชบัญญัติมหาวิทยาลัยราชภัฏ พ.ศ. 2547 มาตรา 10 มีการแบ่งส่วนราชการภายในสำนักงานอธิการบดีเป็น 3 กอง ได้แก่ (1) กองกลาง (2) ึกองนโยบายและแผน (3) กองพัฒนานักศึกษา สำนักงานอธิการบดีเป็นหน่วยงานที่ส่งเสริมสนับสนุน การด าเนินงานของหน่วยงานต่าง ๆ ให้สามารถปฏิบัติงานได้อย่างมีประสิทธิภาพตามภารกิจหลักของ มหาวิทยาลัย

้ นอกจากนี้มหาวิทยาลัยราชภัฏราชนครินทร์ยังมีพื้นที่ที่ตำบลหัวไทร อำเภอบางคล้า จังหวัด ้ฉะเชิงเทรา จำนวน 500 ไร่ ทำให้สำนักงานอธิการบดี มีการแบ่งส่วนงานเพิ่มอีกส่วนงานหนึ่ง ซึ่งอย่ ในสายการบังคับบัญชาของสำนักงานอธิการบดี

# **สถานที่ตั้ง**

1. สำนักงานอธิการบดีมีสำนักงานที่อาคารเรียนรวมและอำนวยการ ชั้น 1 มหาวิทยาลัย ราชภัฎราชนครินทร์ เลขที่ 422 ถนนมรุพงษ์ ตำบลหน้าเมือง อำเภอเมือง จังหวัดฉะเชิงเทรา 24000

2. สำนักงานอธิการบดี (บางคล้า) มีสำนักงานที่อาคารสภามหาวิทยาลัย ชั้น 1 ตำบลหัวไทร อ าเภอบางคล้า จังหวัดฉะเชิงเทรา

# **การจัดตั้งหน่วยงาน**

เมื่อพระราชบัญญัติมหาวิทยาลัยราชภัฏ พ.ศ. 2547 ได้ประกาศในราชกิจจานุเบกษา เล่ม 121 ตอนพิเศษ 23 ก. เมื่อวันที่ 14 มิถุนายน 2547 ท าให้สถาบันราชภัฏราชนครินทร์ มีฐานะ เป็นมหาวิทยาลัยราชภัฏราชนครินทร์ ตั้งแต่วันที่ 15 มิถุนายน 2547 และตามประกาศ กระทรวงศึกษาธิการ เรื่อง การแบ่งส่วนราชการในมหาวิทยาลัยราชภัฏราชนครินทร์ พ.ศ. 2549 ซึ่งประกาศในราชกิจจานุเบกษา เมื่อวันที่ 22 พฤษภาคม 2549 เล่ม 123 ตอนที่ 62 ง การแบ่งส่วนราชการ ภายในสำนักงานอธิการบดี มีดังนี้

- 1. กองกลาง
- 2. กองนโยบายและแผน
- 3. กองพัฒนานักศึกษา

ในเวลาต่อมา สภามหาวิทยาลัยในการประชุมครั้งที่ 7/2561 เมื่อวันที่ 18 สิงหาคม 2561 มีมติให้สำนักงานสภามหาวิทยาลัย อยู่ในกำกับของสำนักงานอธิการบดี ดังนั้นสำนักงาน อธิการบดี จึงมีโครงสร้างการแบ่งส่วนราชการปรากฏดังภาพที่ 2.1

**โครงสร้างองค์กร (Organization chart) ส านักงานอธิการบดี**

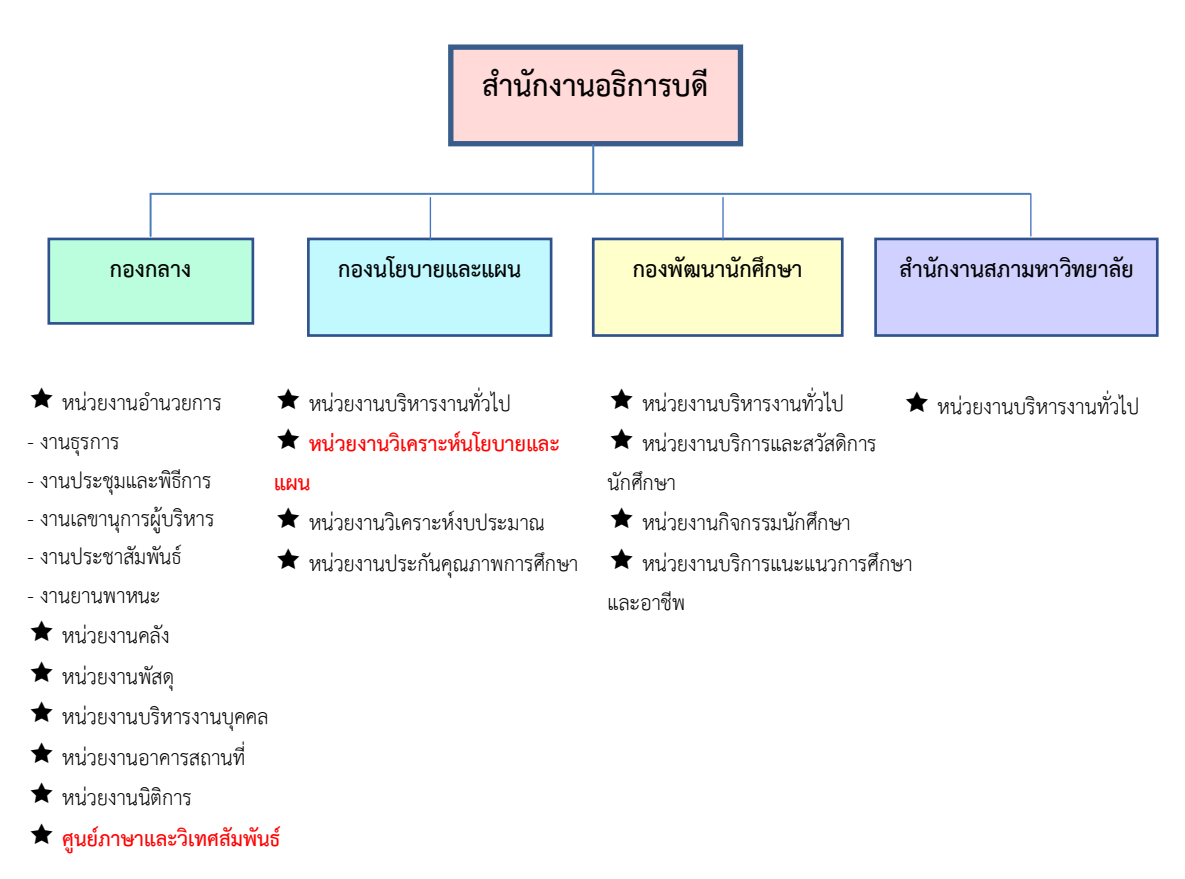

**ภาพที่ 2.1** โครงสร้างองค์กร (Organization chart) ส านักงานอธิการบดี

จากภาพที่ 2.1 เป็นโครงสร้างองค์กร (Organization chart) ของสำนักงานอธิการบดี ซึ่งประกอบด้วยส่วนราชการในสังกัด 3 กอง และ 1 สำนักงาน โดยแต่และหน่วยงานต่างมีบทบาท ่ หน้าที่ในการสนับสนุนการดำเนินการตามภารกิจของมหาวิทยาลัย ให้เป็นไปตามวัตถุประสงค์ในการ จัดตั้งมหาวิทยาลัยราชภัฏ ตามพระราชบัญญัติมหาวิทยาลัยราชภัฏ พ.ศ. 2547

ทั้งนี้ ผู้เขียนได้ปฏิบัติงานที่ศูนย์ภาษาและวิเทศสัมพันธ์ ตั้งแต่ ปี พ.ศ. 2550 ถึง พ.ศ. 2565 รวมเป็นระยะเวลาการปฏิบัติงานทั้งสิ้น 15 ปี แต่ปัจจุบันมหาวิทยาลัยมีนโยบายเกลี่ย ้อัตรากำลังและมีคำสั่งมหาวิทยาลัยราชภัฏราชนครินทร์ ที่ 515/2565 เรื่อง ให้บุคลากรสาย สนับสนุนปฏิบัติหน้าที่ราชการ ลงวันที่ 29 เมษายน 2565 ผู้เขียนจึงได้ย้ายมาปฏิบัติงานที่กอง นโยบายและแผน โดยเริ่มปฏิบัติงานตั้งแต่วันที่ 2 พฤษภาคม 2565 เป็นต้นไป

ในการนี้ จึงขออนุญาตจัดทำคู่มือปฏิบัติงานหลักโดยนำเสนอข้อมูลประวัติต้นสังกัดปัจจุบัน คือกองนโยบายและแผน และในบทที่ 3 ขั้นตอนการปฏิบัติงานจะนำเสนอข้อมูลของศูนย์ภาษาและ วิเทศสัมพันธ์ เนื่องจากผู้เขียนมีระยะเวลาการปฏิบัติงานที่ศูนย์ภาษาและวิเทศสัมพันธ์มากกว่า กองนโยบายและแผน และภาระงานที่ได้รับมอบหมายให้ปฏิบัติงานที่กองนโยบายและแผนเหมือนกัน คือ การจัดกิจกรรม/โครงการตามแผนงาน นั้นเอง โดยทั้งนี้คู่มือการปฏิบัติงานหลักดังกล่าว สามารถ เป็นประโยชน์อย่างยิ่งสำหรับบุคลากรที่มาปฏิบัติงานในตำแหน่งนักวิชาการศึกษา ในเรื่องการจัด กิจกรรม/โครงการ ทั้งในส่วนงานกองนโยบายและแผน ส่วนงานของศูนย์ภาษาและวิเทศสัมพันธ์และ ส่วนงานอื่นของมหาวิทยาลัยให้ปฏิบัติงานต่อได้อย่างถูกต้อง และมีประสิทธิภาพ

# **ประวัติกองนโยบายและแผน**

กองนโยบายและแผน เดิมมีฐานะเป็นแผนกแผนงานและประเมินผล วิทยาลัยครูฉะเชิงเทรา ตามประกาศของกระทรวงศึกษาธิการ ในปี พ.ศ. 2518 มีการประกาศใช้พระราชบัญญัติวิทยาลัยครู พ.ศ.2518 วิทยาลัยครูฉะเชิงเทราได้รับการยกฐานะตาม พ.ร.บ. ให้สามารถผลิตครูได้ถึงระดับ ปริญญาตรีและได้มีการแบ่งส่วนราชการในวิทยาลัยครูใหม่ แผนกแผนงานและประเมินผลได้รับการ ียกฐานะขึ้นเป็นสำนักวางแผนและพัฒนา มีฐานะเทียบเท่าคณะวิชา ในปี พ.ศ. 2547 สถาบันราชภัฏ ราชนครินทร์ ได้ปรับเปลี่ยนสถานะเป็นมหาวิทยาลัยราชภัฏราชนครินทร์ โดยมีส่วนราชการภายใน มหาวิทยาลัยฯ จำนวน 10 หน่วยงาน ตามประกาศกระทรวงศึกษาธิการ จึงทำให้สำนักวางแผนและ ้พัฒนาปรับเปลี่ยนสถานะเป็นกองนโยบายและแผน ซึ่งเป็นส่วนราชการภายในของสำนักงาน อธิการบดีตามประกาศการแบ่งส่วนราชการของกระทรวงศึกษาธิการมาจนถึงปัจจุบัน และได้มีการ แบ่งส่วนราชการ เป็นดังนี้ (กองนโยบายและแผน, 2559)

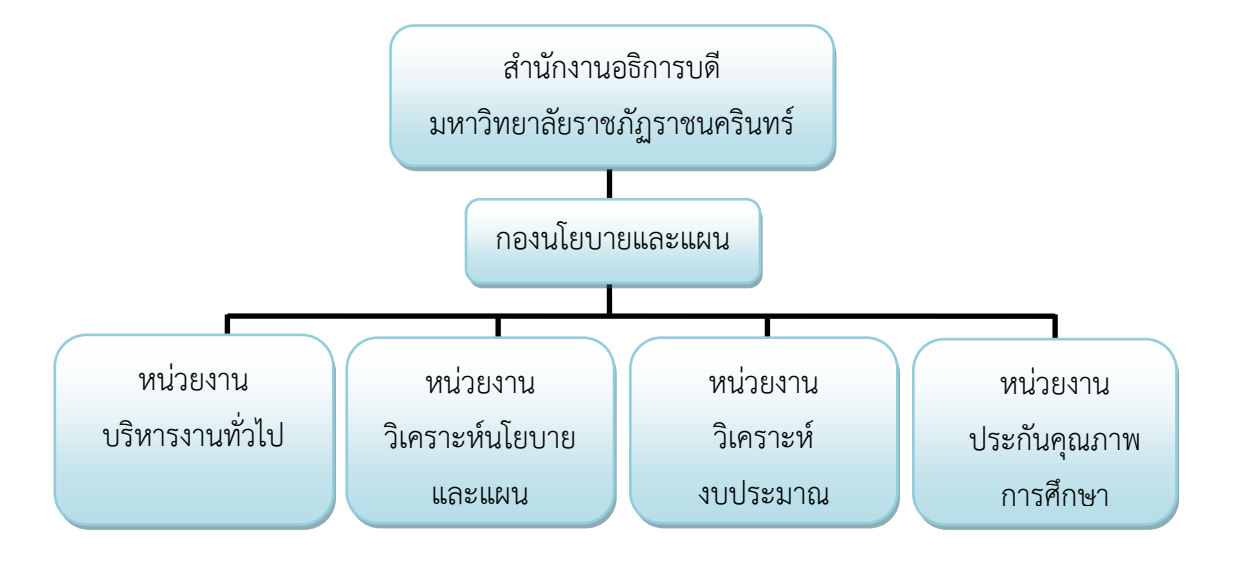

## **1) โครงสร้างองค์กร (Organization chart) กองนโยบายและแผน**

**ภาพที่ 2.2** โครงสร้างองค์กร (Organization chart) กองนโยบายและแผน

จากภาพที่ 2.2 เป็นโครงสร้างองค์กร กองนโยบายและแผน ประกอบด้วยหลายหน่วยงาน ซึ่งแต่ละหน่วยงานมีการปฏิบัติหน้าที่เฉพาะด้านที่มีความแตกต่างกัน แต่ทุกหน่วยงานภายในกอง ้นโยบายและแผน มีหน้าที่สนับสนุนการบริหารของมหาวิทยาลัยในการดำเนินงานตามพันธกิจให้มี ประสิทธิภาพมากยิ่งขึ้น

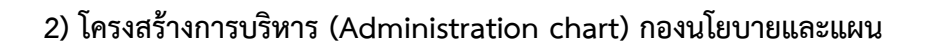

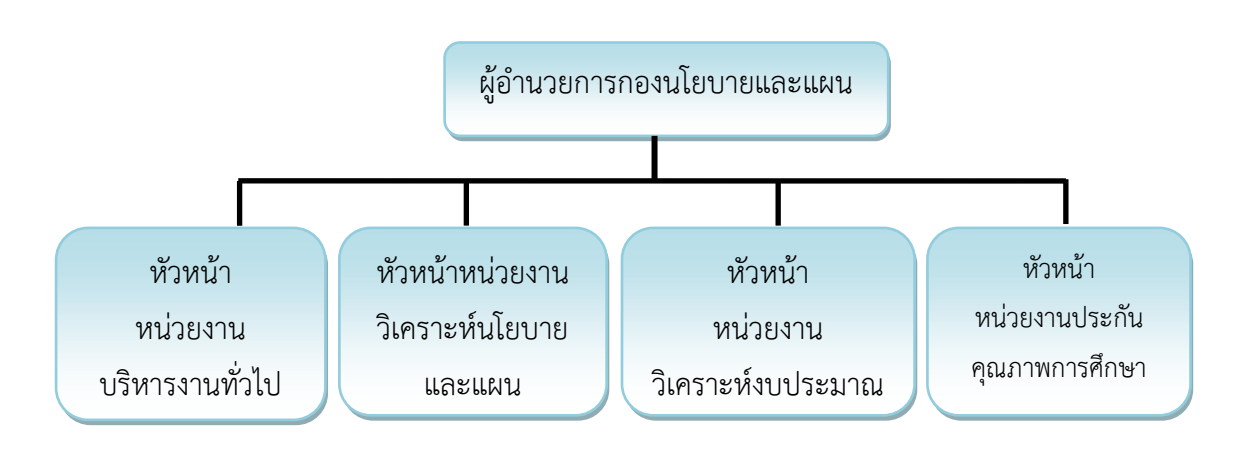

**ภาพที่ 2.3** โครงสร้างการบริหาร (Administration chart) กองนโยบายและแผน

จากภาพที่ 2.3 เป็นโครงสร้างการบริหาร (Administration chart) กองนโยบายและแผน ประกอบด้วยผู้อำนวยการกองนโยบายและแผน หัวหน้าหน่วยงานย่อย จำนวน 4 หน่วยงาน คือ หัวหน้าหน่วยงานบริหารงานทั่วไป หัวหน้าหน่วยงานวิเคราะห์นโยบายและแผน หัวหน้าหน่วยงาน วิเคราะห์งบประมาณ และหัวหน้าหน่วยงานประกันคุณภาพการศึกษา

# **3) โครงสร้างการปฏิบัติงาน (Activity chart) กองนโยบายและแผน**

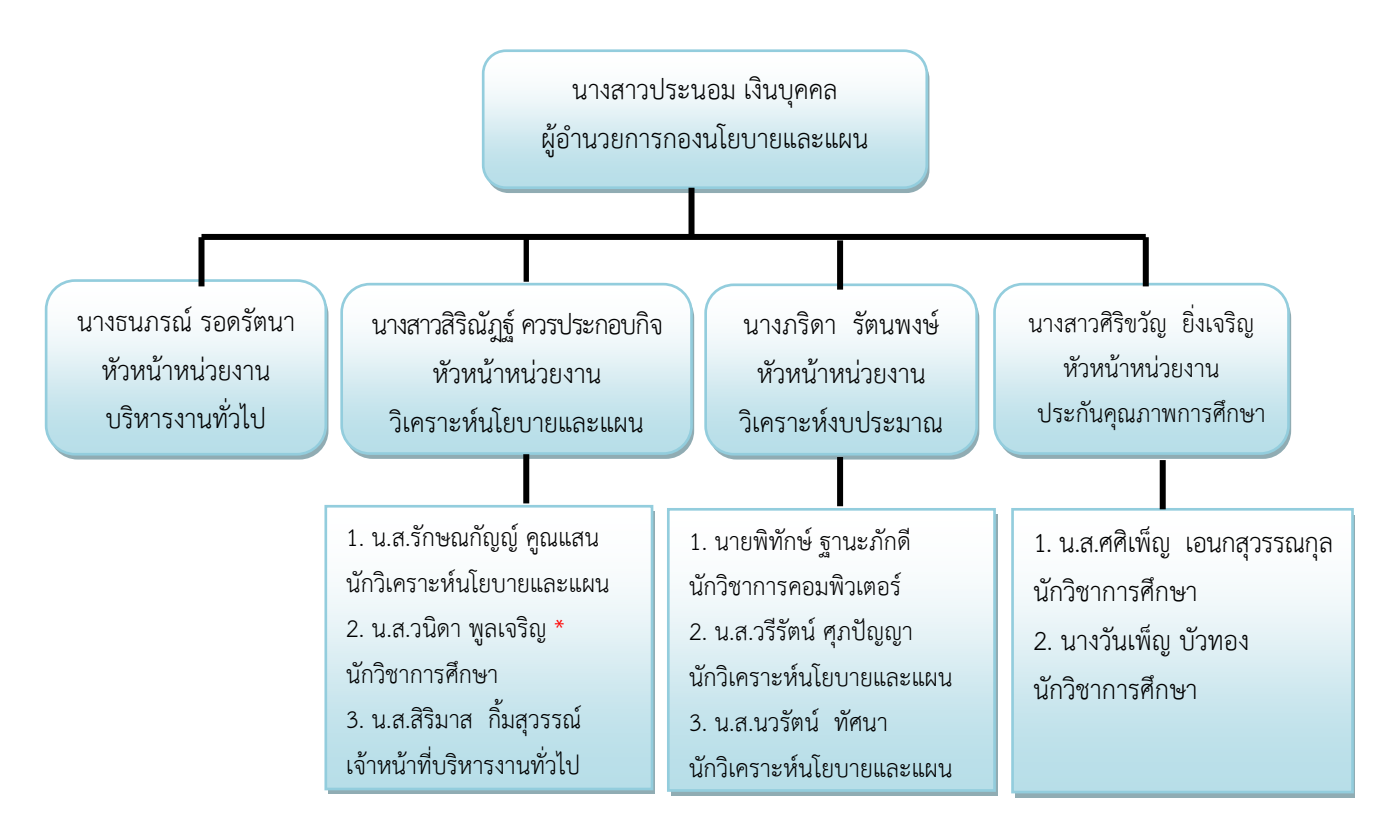

 **ภาพที่ 2.4** โครงสร้างการปฏิบัติงาน (Activity chart) กองนโยบายและแผน

จากภาพที่ 2.4 เป็นโครงสร้างการปฏิบัติงาน (Activity chart) ของกองนโยบายและแผน ี ประกอบด้วยผู้อำนวยการกองนโยบายและแผน หัวหน้าหน่วยงานย่อย จำนวน 4 หน่วยงาน ได้แก่

(1) หัวหน้าหน่วยงานบริหารงานทั่วไป จำนวน 1 คน ได้แก่ นางธนภรณ์ รอดรัตนา

(2) หัวหน้าหน่วยงานวิเคราะห์นโยบายและแผน คือ นางสาวสิริณัฏฐ์ ควรประกอบ กิจ ประกอบด้วยผู้ใต้บังคับบัญชา จำนวน 4 คน ได้แก่ นางสาวรักษณกัญญ์ คูณแสน นางสาววนิดา พูลเจริญ (ผู้เขียน) และนางสาวสิริมาส กิ้มสุวรรณ์

(3) หัวหน้าหน่วยงานวิเคราะห์งบประมาณ คือ นางภริดา รัตนพงษ์ ประกอบด้วย ผู้ใต้บังคับบัญชา จำนวน 4 คน ได้แก่ นายพิทักษ์ ฐานะภักดี นางสาววรีรัตน์ ศุภปัญญา และนางสาว นวรัตน์ ทัศนา

(4) หัวหน้าหน่วยงานประกันคุณภาพการศึกษา คือ นางสาวศิริขวัญ ยิ่งเจริญ ประกอบด้วยผู้ใต้บังคับบัญชา จำนวน 2 คน ได้แก่ นางสาวศศิเพ็ญ อเนกสุวรรณกุล และนางวันเพ็ญ บัวทอง

#### **4) ภาระหน้าที่ของกองนโยบายและแผน**

 กองนโยบายและแผนได้มีการแบ่งส่วนราชการในกองออกเป็น 4 หน่วยงาน โดยมี รายละเอียดเกี่ยวกับงานของแต่ละหน่วยงานที่จะต้องปฏิบัติภายในหน่วยงานมีรายละเอียดดังนี้

 **(1) หน่วยงานบริหารงานทั่วไป** มีหน้าที่ด้านงานสารบรรณ งานการประชุม งานงบประมาณ การเงิน และพัสดุ และภารกิจอื่น ๆ ที่เกี่ยวข้อง

 **(2) หน่วยงานงานวิเคราะห์งบประมาณ** มีหน้าที่วิเคราะห์ ประสานการจัดท าและ จัดสรรงบประมาณแผ่นดิน งบประมาณเงินรายได้ รายงานผลการใช้งบประมาณแผ่นดิน งบประมาณ เงินรายได้ งบประมาณหน่วยงานในกำกับ พัฒนาระบบเทคโนโลยีสารสนเทศด้านงบประมาณ การรายงานผลการใช้จ่ายงบประมาณแผ่นดิน และเงินรายได้รายไตรมาสและประจำปี การรายงาน ระดับความสำเร็จของการใช้จ่ายงบประมาณ (PART) งานสถิติ ข้อมูล และสารสนเทศ งานติดตาม และประเมินผลงบประมาณ การเงิน ประสานการออกแบบสิ่งก่อสร้าง และภารกิจอื่น ๆ ที่เกี่ยวข้อง

**(3) หน่วยงานงานวิเคราะห์นโยบายและแผน** มีหน้าที่วิเคราะห์ ประสานการจัดทำ แผนต่าง ๆ กำหนดเป้าหมาย การรายงานต้นทุนต่อหน่วยผลผลิต ประสานการวางแผนพัฒนา มหาวิทยาลัยร่วมกับหน่วยงานต่าง ๆ ติดตามประเมินผลการปฏิบัติตามแผนยุทธศาสตร์ของ ้มหาวิทยาลัย ดำเนินการด้านการวิเคราะห์แผนอัตรากำลังและแผนทรัพยากร ดำเนินการด้านวิจัย สถาบันเพื่อเป็นข้อมูลประกอบการวางแผนด้านต่าง ๆ ของมหาวิทยาลัย สนับสนุนภารกิจของ หน่วยงานอื่นในด้านส่งเสริมและพัฒนาความรู้ด้านการวางแผนและพัฒนานโยบาย จัดทำรายงานผล การด าเนินงาน (รายงานประจ าปี) วิเคราะห์ข้อมูลนักศึกษาเต็มเวลา (Full Time Equivalent Student) วิจัยจากงานประจำ วิจัยสถาบัน งานพัฒนาระบบราชการ (ก.พ.ร.) การจดคำรับรอง การปฏิบัติราชการ และภารกิจอื่น ๆ ที่เกี่ยวข้อง

 **(4) หน่วยงานงานประกันคุณภาพการศึกษา** มีหน้าที่ด าเนินงานด้านการควบคุม และพัฒนาคุณภาพ วิเคราะห์ รวบรวม และจัดทำข้อมูลสารสนเทศ ประสานงาน รวบรวม และ สรุปผลการประเมินคุณภาพตามตัวชี้วัด สมศ. และ สกอ. และภารกิจอื่น ๆ ที่เกี่ยวข้อง

# **ส่วนที่ 3 ขั้นตอนการปฏิบัติงาน การจัดกิจกรรม/โครงการตามแผนงาน**

# **ความเป็นมาและความส าคัญ**

กองนโยบายและแผน มีภารกิจในการวิเคราะห์งบประมาณ งานวิเคราะห์นโยบายและแผน และงานประกันคุณภาพการศึกษา เป็นต้น โดยการจัดทำแผนเพื่อให้เป็นเครื่องมือที่สำคัญในการ ้บริหารจัดการองค์กรให้ประสบความสำเร็จ ซึ่งนอกจากจะต้องอาศัยกระบวนการมีส่วนร่วมของผู้มี ้ส่วนเกี่ยวข้องทุกภาคส่วนขององค์กรแล้วการนำเอาแนวคิด ทฤษฎี และเทคนิคต่าง ๆ ที่เกี่ยวข้องกับ การวางแผนมาประยุกต์ใช้ก็เป็นอีกสิ่งหนึ่งที่ส่งผลให้กระบวนการจัดท าแผนเกิดความราบรื่น และมี ประสิทธิภาพ ทั้งนี้เพื่อให้บุคลากรของมหาวิทยาลัยสามารถปฏิบัติงานด้านการวางแผนการใช้ งบประมาณ ได้อย่างถูกต้อง ตรงตามวัตถุประสงค์ของมหาวิทยาลัย กองนโยบายและแผนจึงมีภารกิจ ที่ส าคัญอื่น ๆ อีกด้านหนึ่งคือการจัดกิจกรรม/โครงการเกี่ยวกับการพัฒนา การเสริมสร้างความรู้ ความเข้าใจในด้านงบประมาณและการประกันคุณภาพให้กับบุคลากรของมหาวิทยาลัยทั้งสาย วิชาการและสายสนับสนุน ซึ่งทำให้งานการจัดกิจกรรม/โครงการของกองนโยบายและแผนขยายวง กว้างมากขึ้น

จากความเป็นมาและความสำคัญข้างต้น ผู้เขียนจึงได้จัดทำคู่มือปฏิบัติงานหลัก เรื่อง "การ จัดกิจกรรม/โครงการตามแผนงาน" เพื่อให้ผู้ปฏิบัติงานด้านการจัดกิจกรรม/โครงการ สามารถใช้เป็น แนวทางในการดำเนินการจัดกิจกรรม/โครงการฝึกอบรมให้เป็นมาตรฐานไปในทิศทางเดียวกันและมี ประสิทธิภาพในการปฏิบัติงาน อันจะเป็นประโยชน์สำหรับบุคลากรในหน่วยงานให้สามารถ ี ปฏิบัติงานทดแทนกันได้ และสำหรับบุคลากรนอกหน่วยงานที่ปฏิบัติหน้าที่จัดกิจกรรม/โครงการตาม ้แผนงาน ก็สามารถนำไปปรับใช้ให้เกิดประโยชน์กับหน่วยงานของตนเองได้เช่นกัน ทั้งนี้คู่มือการ ้ปฏิบัติงานหลักดังกล่าว สามารถเป็นประโยชน์อย่างยิ่งสำหรับบุคลากรที่มาปฏิบัติงานในตำแหน่ง นักวิชาการศึกษา ในเรื่องการจัดกิจกรรม/โครงการ ทั้งในส่วนงานกองนโยบายและแผน และส่วนงาน อื่นของมหาวิทยาลัยให้สามารถปฏิบัติงานต่อได้อย่างถูกต้อง และมีประสิทธิภาพ โดยเนื้อหาคู่มือการ ้ปฏิบัติงานหลักแสดงถึงขั้นตอนในการปฏิบัติงานตั้งแต่ต้นจนสิ้นสุดกระบวนการ มีคำอธิบายในแต่ละ ขั้นตอน อย่างชัดเจน มีภาพแสดงขั้นตอนในการปฏิบัติงานเป็นตัวอย่างประกอบเพื่อให้ผู้เข้ามา ปฏิบัติงานด้านการจัดกิจกรรม/โครงการตามแผนงานสามารถเข้าใจและปฏิบัติงานตามได้อย่าง รวดเร็ว มีข้อสังเกต ข้อเสนอแนะหรือปัญหาที่พบในการปฏิบัติงานแต่ละขั้นตอนเพื่อให้ผู้ปฏิบัติงาน

ี สามารถนำคำแนะนำดังกล่าว มาใช้ประโยชน์ในการปฏิบัติงานให้เกิดประสิทธิภาพมากยิ่งขึ้น โดยใน การออกแบบวิธีการจัดกิจกรรม/โครงการแต่ละโครงการ จะคำนึงถึงประโยชน์ของผู้เข้าอบรมและ ความคุ้มค่าในการใช้จ่ายงบประมาณแต่ละโครงการเป็นสำคัญ

#### **วัตถุประสงค์**

1. เพื่อให้หน่วยงานต่าง ๆ และผู้ที่มีส่วนเกี่ยวข้องกับการปฏิบัติงานด้านการจัดกิจกรรม/ โครงการตามแผนงาน ได้ใช้เป็นแนวทางในการจัดกิจกรรม/โครงการได้อย่างมีประสิทธิภาพ

2. เพื่อให้มีคู่มือในการจัดกิจกรรม/โครงการตามแผนงาน สำหรับบุคลากรภายในหน่วยงาน

## **ประโยชน์ที่คาดว่าจะได้รับ**

1. หน่วยงานต่าง ๆ ภายในมหาวิทยาลัยราชภัฏราชนครินทร์มีเป็นแนวทางในการจัดกิจกรรม/ โครงการตามแผนงาน

2. ผู้ปฏิบัติงานที่มีส่วนเกี่ยวข้องกับการปฏิบัติงานด้านการจัดกิจกรรม/โครงการตามแผนงาน ของหน่วยงานต่าง ๆ มีความรู้ ความเข้าใจและสามารถดำเนินงานได้อย่างมีประสิทธิภาพ

**ขั้นตอนการจัดกิจกรรม/โครงการตามแผนงาน**

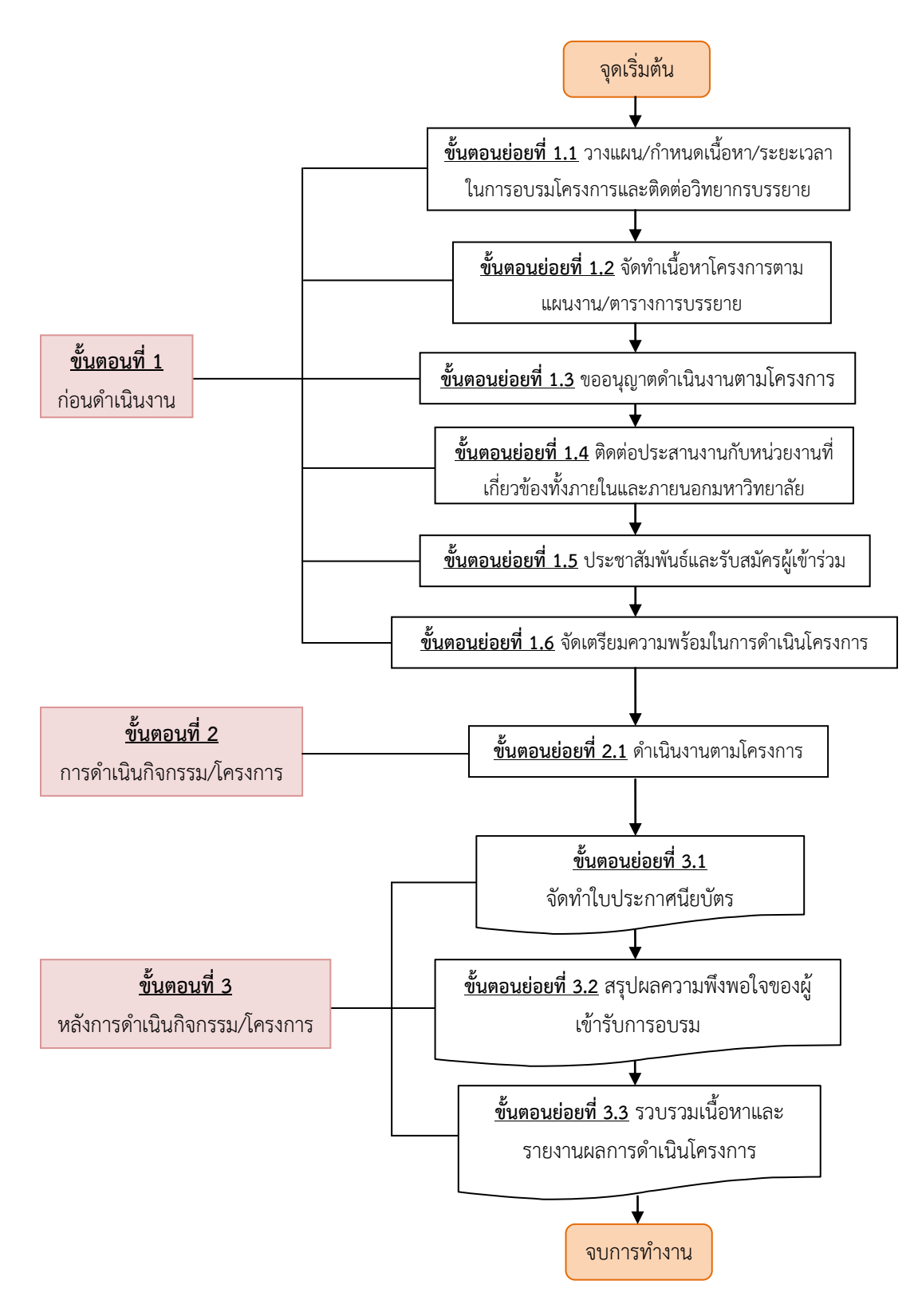

**ภาพที่ 3.1** ขั้นตอนการจัดกิจกรรม/โครงการตามแผนงาน

# **ขั้นตอนที่ 1 : ก่อนด าเนินงาน**

# ์ ขั้นตอนย่อยที่ 1.1 วางแผน/กำหนดเนื้อหา/ระยะเวลาในการอบรมโครงการและติดต่อ **วิทยากรบรรยาย**

จัดประชุมภายในหน่วยงานศูนย์ภาษาและวิเทศสัมพันธ์ ประกอบด้วย อาจารย์ชาว ต่างประเทศ (วิทยากร) และเจ้าหน้าที่ เพื่อวางแผนการปฏิบัติงานอย่างละเอียดร่วมกัน โดยเริ่มตั้งแต่ การคิดรูปแบบวิธีการดำเนินโครงการ การกำหนดหน้าที่ความรับผิดชอบของแต่ละคน การกำหนด รายละเอียดของเนื้อหาที่ใช้ในการอบรมโครงการ วัสดุที่จะต้องใช้ประกอบการดำเนินโครงการ สถานที่ในการใช้อบรมหากเป็นโครงการต่อเนื่องจะต้องมีการนำผลการดำเนินงานตลอดจนปัญหา และอุปสรรคจากการอบรมครั้งที่ผ่านมา ว่าเป็นอย่างไรและครั้งนี้จะทำการแก้ไข ปรับปรุงปัญหาและ อุปสรรคที่ผ่านมาอย่างไร รวมถึงการระบุชื่อและติดต่อวิทยากรบรรยาย ซึ่งหากวิทยากรเป็นอาจารย์ ิชาวต่างประเทศของศูนย์ภาษาและวิเทศสัมพันธ์ สามารถวางแผนและกำหนดตาราง การบรรยายได้ ในวันประชุม โดยในการจัดประชุมจะมีการวางโครงสร้าง หรือหัวข้อของงานเบื้องต้นตามโครงการ ที่ได้เขียนเสนอเพื่อของบประมาณประจำปีไปเบื้องต้น ดังภาพที่ 3.2

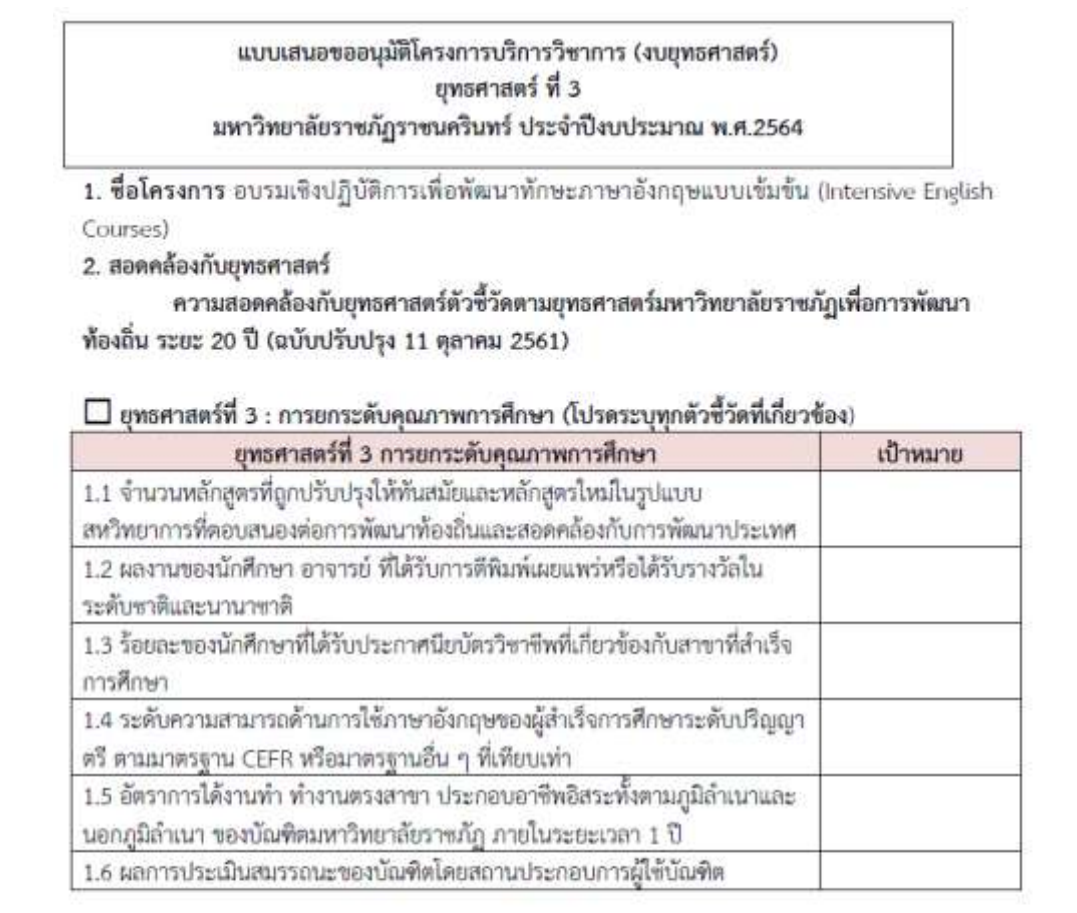

**ภาพที่ 3.2** แบบเสนอโครงการ/แผนปฏิบัติการงบประมาณประจ าปีงบประมาณ

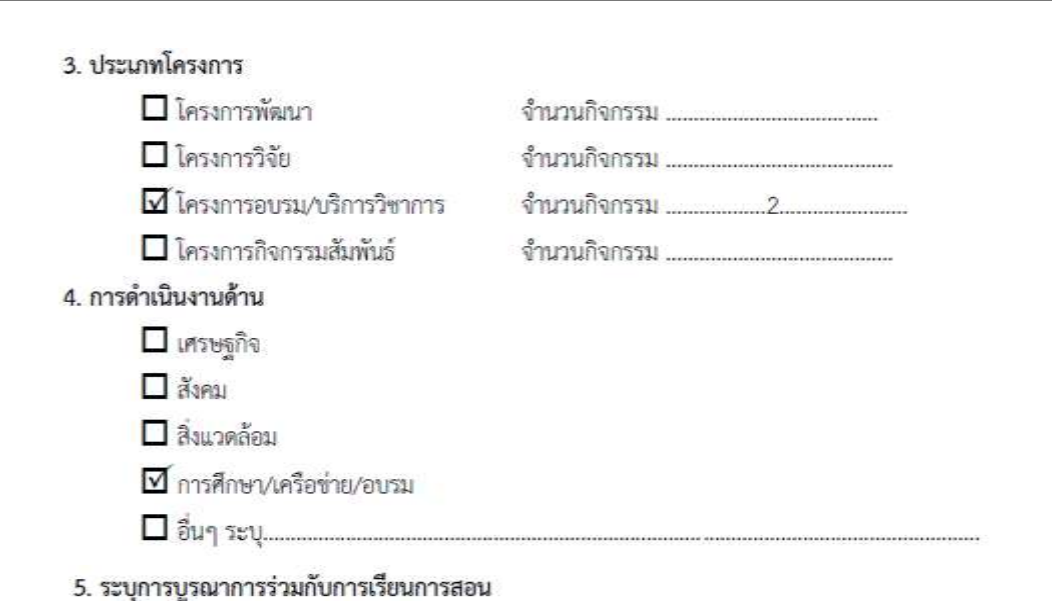

- 
- 5.2 จำนวนบุคลากรสายวิชาการที่ร่วมโครงการ ........-..........คน
- 5.3 จำนวนบุคลากรสายสนับสนุนที่ร่วมโครงการ ........-....... คน

#### 7. ผู้รับผิดชอบโครงการ

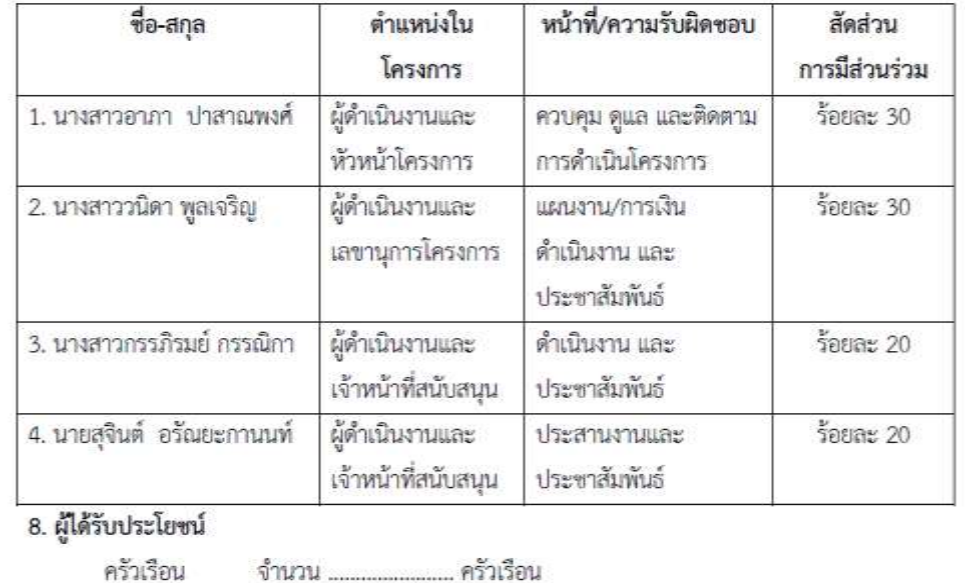

- ประชากร
- อาจารย์ จำนวน .........-................. คน
- นักศึกษา จำนวน ................60............ คน
	-

**ภาพที่ 3.2** แบบเสนอโครงการ/แผนปฏิบัติการงบประมาณประจ าปีงบประมาณ

(หน้าที่ 2)

9. สถานการณ์/ประเด็นปัญหา/ (โปรดระบุที่มาของโครงการที่เกิดจากปัญหา)

ภาษาอังกฤษเป็นเครื่องมือหลักในศึกษาค้นคว้าองค์ความรู้ที่เป็นสากลและถ้าวทันโลก ความสามารถด้านภาษาอังกฤษจึงจัดเป็นทักษะที่จำเป็นต่อการสื่อสาร และการทำงานในปัจจุบัน โดยเฉพาะกำลังแรงงานในภาคอุตสาหกรรมในเขตภูมิภาคเศรษฐกิจพิเศษ EEC รัฐบาลและหน่วยงานที่ เกี่ยวข้องจึงให้ความสำคัญในการพัฒนาทักษะด้านภาษาอังกฤษและมุ่งเน้นให้มีการยกระดับความสามารถ ภาษาอังกฤษในทุกช่วงวัย

คณะกรรมการการอุดมศึกษา จึงได้ออกประกาศเรื่อง นโยบายการยกระดับมาตรฐาน ภาษาอังกฤษในสถาบันอุดมศึกษา ลงวันที่ 12 เมษายน พ.ศ. 2559 โดยให้สถาบันอุดมศึกษากำหนด นโยบายและเป้าหมายการยกระดับมาตรฐานภาษาอังกฤษในทุกหลักสูตรและทุกระดับการศึกษา เพื่อเป็น แนวทางการพัฒนาทักษะการใช้ภาษาอังกฤษของนักศึกษาให้เป็นบัณฑิตที่มีความพร้อมทางวิชาการ วิชาชีพ และทักษะการสื่อสารภาษาอังกฤษในระดับที่ใช้งานได้ เพื่อตอบสนองนโยบายดังกล่าว มหาวิทยาลัยจึงได้ออกประกาศมหาวิทยาลัยราชภัฏราชนครินทร์ เรื่อง นโยบายการยกระดับมาตรฐาน ภาษาอังกฤษสำหรับนักศึกษาระดับปริญญาตรี เมื่อวันที่ 22 กรกฎาคม 2563 โดยกำหนดให้มีการสอบ ความสามารถด้านภาษาอังกฤษ และการจัดกิจกรรมเพื่อส่งเสริมและพัฒนาทักษะภาษาอังกฤษให้กับ นักศึกษามหาวิทยาลัยราชภัฏราชนครินทร์

ด้วยเหตุนี้ ศูนย์ภาษาและวิเทศสัมพันธ์ ในฐานะที่เป็นหน่วยงานให้บริการด้านภาษาต่างประเทศ และสนับสนุนการเรียนการสอนภาษาอังกฤษ เห็นความสำคัญในการเตรียมพร้อมด้านภาษาอังกฤษของ นักศึกษาก่อนเข้าสู่ตลาดแรงงาน จึงจัดโครงการ "อบรมเชิงปฏิบัติการเพื่อพัฒนาทักษะภาษาอังกฤษแบบ เช้มชั้น (Intensive English Courses)" เพื่อเตรียมความพร้อมนักศึกษาในการก้าวเข้าสู่ตลาดแรงงานใน อนาคต

ระยะเวลาในการดำเนินงานมีจำกัด ประกอบกับติดวันหยุดยาว ทำให้ไม่สามารถขยายระยะเวลาในการ อบรมออกไปได้ เพราะจะกระทบกับ ตารางเรียนของนักศึกษา และการเบิกจ่ายในช่วงปลายปึงบประมาณ

#### 10. การมีส่วนร่วมของผู้ที่มีส่วนได้ส่วนเสียและกลุ่มเป้าหมาย

10.1 กลุ่มผู้ที่ส่วนได้ส่วนเสีย จำนวน 5 คณะ

- 1. คณะต่างๆ ในมหาวิทยาลัย 5 คณะ
- 2. อาจารย์ และเจ้าหน้าที่ที่เกี่ยวข้องจากทุกคณะ
- 3. นักศึกษาขั้นปีที่ 1-4

10.2 กลุ่มเป้าหมาย (คนในชุมชน/อาจารย์/นักศึกษา) จำนวน ..........60............. คน

1. นักศึกษาระดับปริญญาตรีขั้นปีที่ 1-4 จำนวน 60 คน

#### 11. วัตถุประสงค์

1. เพื่อพัฒนาทักษะภาษาอังกฤษแบบเข้มข้น

2. เพื่อยกระดับความสามารถด้านภาษาอังกฤษให้กับนักศึกษามหาวิทยาลัยราชภัฏ

ราชนครินทร์

**ภาพที่ 3.2** แบบเสนอโครงการ/แผนปฏิบัติการงบประมาณประจ าปีงบประมาณ

21

(หน้าที่ 3)

# 12. กระบวนการที่ทำให้เกิดการเปลี่ยนแปลงที่ดีขึ้น

ระยะเวลาการดำเนินโครงการ พฤศจิกายน – มีนาคม 2564 ตารางแผนการดำเนินการ โครงการอบรมเชิงปฏิบัติการเพื่อเตรียมความพร้อมก่อนสมัครงานและสัมภาษณ์ งานเป็นภาษาอังกฤษ

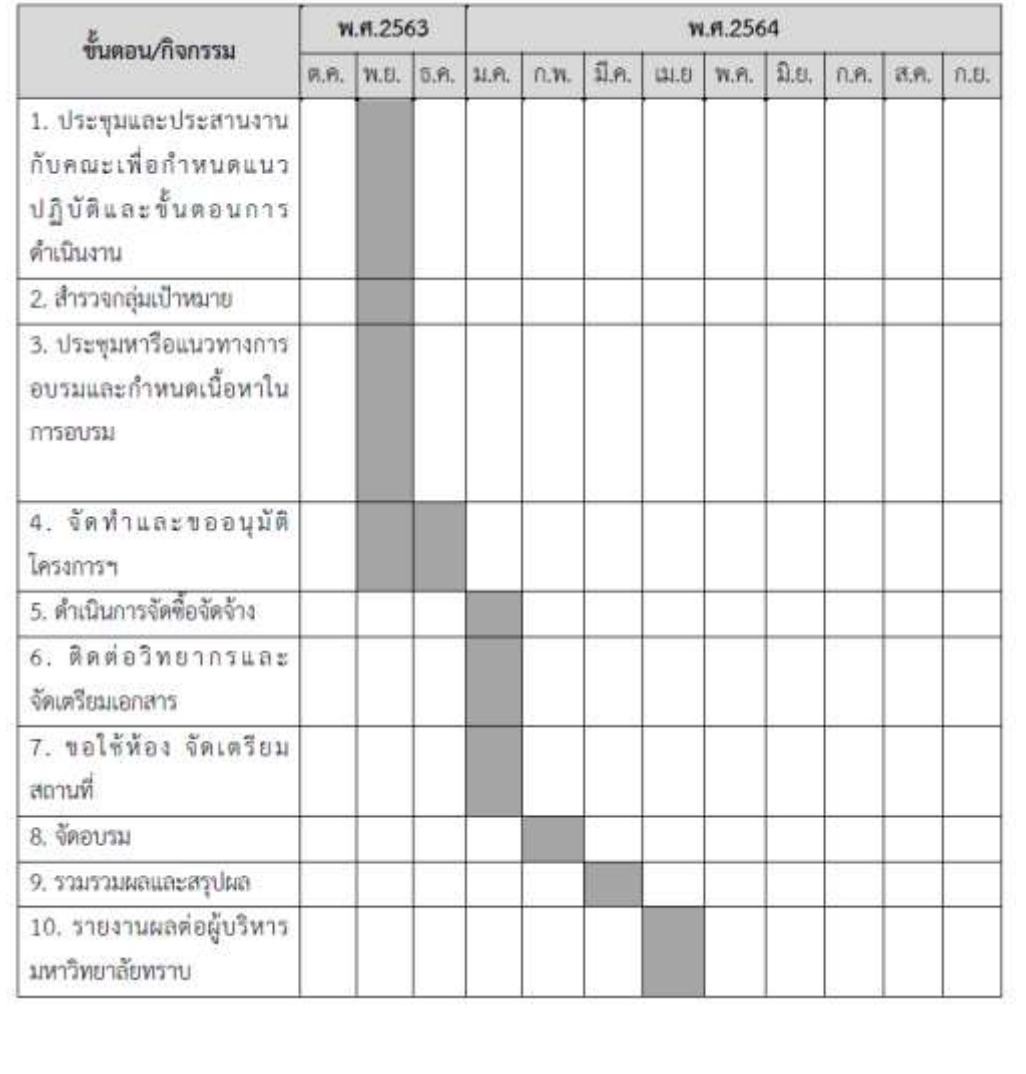

**ภาพที่ 3.2** แบบเสนอโครงการ/แผนปฏิบัติการงบประมาณประจ าปีงบประมาณ

(หน้าที่ 4)

จากงบโครงการตามยุทธศาสตร์มหาวิทยาลัยราชภัฏเพื่อการพัฒนาท้องถิ่น 13. งบประมาณ มหาวิทยาลัยราชภัฏราชนครินทร์ ประจำปีงบประมาณ พ.ศ.2564

ตารางแสดงงบประมาณ สำหรับโครงการอบรมเชิงปฏิบัติการเพื่อเตรียมความพร้อมก่อนสมัครงานและ สัมภาษณ์งานเป็นภาษาอังกฤษ

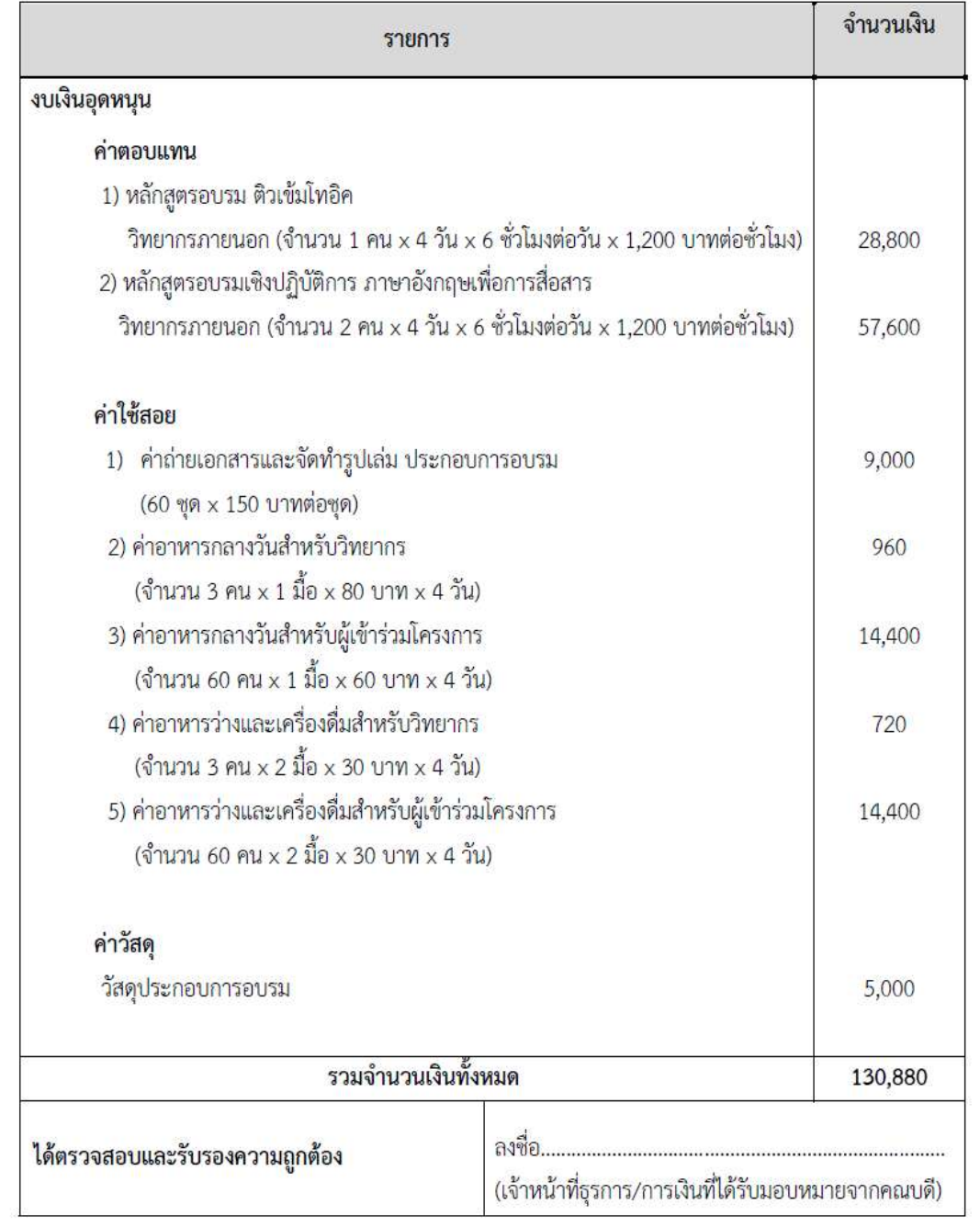

**ภาพที่ 3.2** แบบเสนอโครงการ/แผนปฏิบัติการงบประมาณประจ าปีงบประมาณ

## 14. ผลที่คาดว่าจะได้รับ (เชิงปริมาณ/เชิงคุณภาพ)

#### 11.1 ด้านผลผลิต (output)

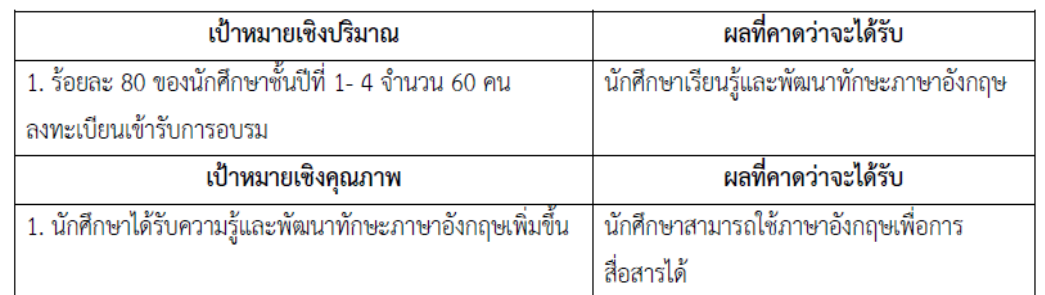

#### 11.2 ด้านผลลัพธ์ (outcome)

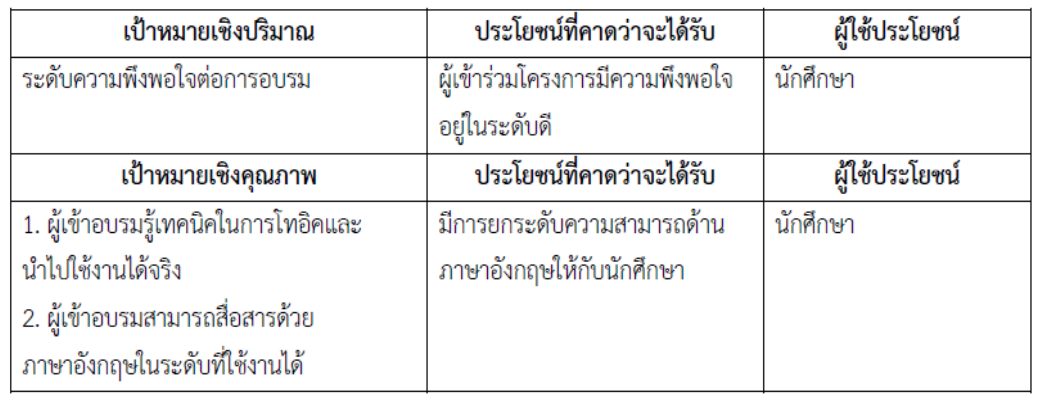

#### 11.3 ด้านผลกระทบ (impact)

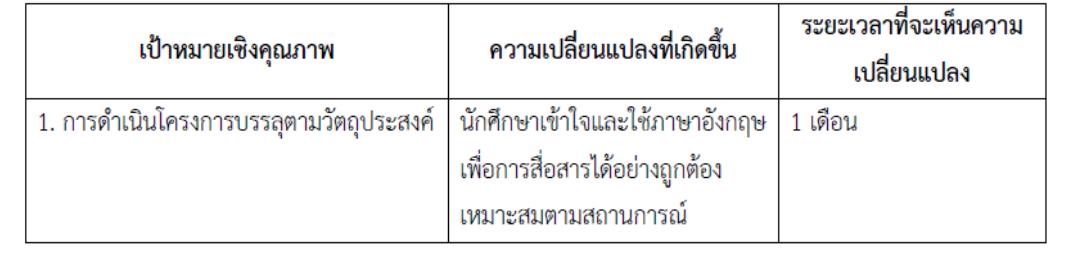

**ภาพที่ 3.2** แบบเสนอโครงการ/แผนปฏิบัติการงบประมาณประจ าปีงบประมาณ

(หน้าที่ 6)

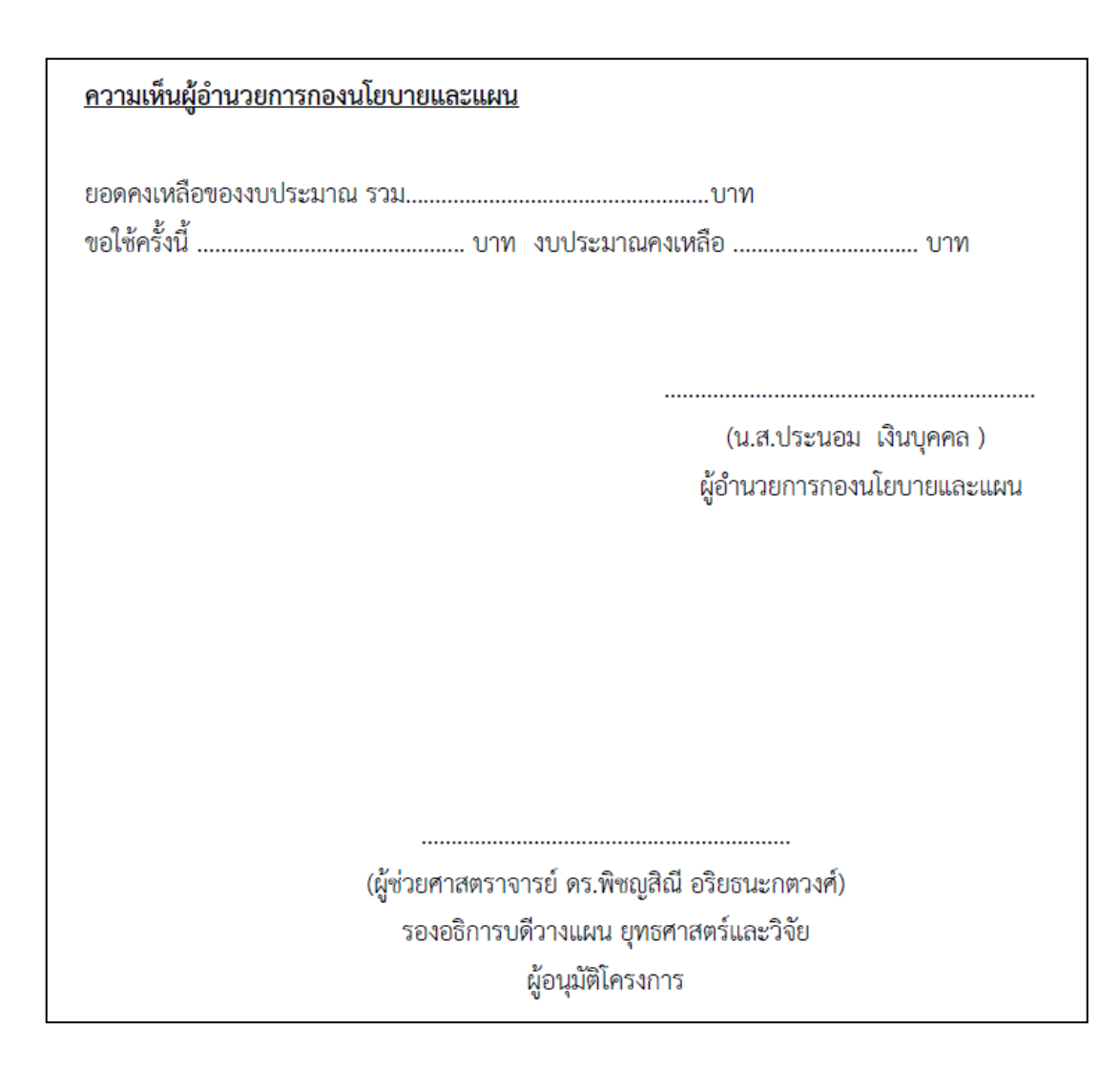

**ภาพที่ 3.2** แบบเสนอโครงการ/แผนปฏิบัติการงบประมาณประจ าปีงบประมาณ (หน้าที่ 7)

จากภาพที่ 3.2 แบบเสนอโครงการ/แผนปฏิบัติการงบประมาณประจำปีงบประมาณ ้ซึ่งหน่วยงานนั้น ได้จัดทำขึ้นในการเสนอของบประมาณประจำปีกับกองนโยบายและแผน ของมหาวิทยาลัยในช่วงเดือนสิงหาคม - กันยายน ของทุกปี เพื่อจะใช้งบประมาณดังกล่าวในการ จัดโครงการ/กิจกรรม ให้เป็นไปตามแผนปฏิบัติงานในประจำปีงบประมาณถัดไป ประกอบด้วย รายละเอียด ดังนี้

- **ชื่อโครงการ** คือ ชื่อโครงการที่จะจัดอบรม ทั้งนี้ควรสอดคล้องกับลักษณะเนื้อหา ในการจัดอบรม ผู้อื่นสามารถคาดเดาได้ถึงรูปแบบหรือเนื้อหาในการอบรมได้ว่าอบรมเรื่องอะไร จัดขึ้นส าหรับใคร เพื่ออะไร เป็นต้น

- **สอดคล้องกับยุทธศาสตร์** คือ ในแต่ละปีงบประมาณ มหาวิทยาลัยจะกำหนด ยุทธศาสตร์และตัวชี้วัดเพื่อเป็นการวางแผนการดำเนินงานให้สอดคล้องกับยุทธศาสตร์ชาติ และ สภาพแวดล้อมในปัจจุบัน จึงกำหนดเป็นยุทธศาสตร์ของมหาวิทยาลัยขึ้นเพื่อเป็นแนวทางให้ หน่วยงานต่างๆ ในมหาวิทยาลัยได้ด าเนินการไปในทิศทางเดียวกัน ดังนั้นในการวางแผนการ ด าเนินงานประจ าปีของหน่วยงานต่างๆ จึงต้องวางแผนให้สอดคล้องกับยุทธศาสตร์ของมหาวิทยาลัย เป็นหลัก

- **ประเภทโครงการ** เลือกตามลักษณะของโครงการที่หน่วยงานจะด าเนินงาน ตาม ตัวอย่างภาพที่ 3.2 เลือกโครงการอบรม/บริการวิชาการ เนื่องจากโครงการดังกล่าวใช้งบยุทธศาสตร์ ้ เพื่อการบริการวิชาการ (หน่วยงานเมื่อได้งบประมาณจากมหาวิทยาลัยแล้วเพื่อการดำเนินงาน ที่ถูกต้อง ควรสอบถามกับกองนโยบายและแผนว่างบประมาณที่ได้รับสามารถจัดโครงการให้กับใคร ได้บ้าง เช่น งบประมาณบางประเภทสามารถจัดให้กับบุคคลภายนอกเพียงอย่างเดียวหรือสามารถจัด ให้กับนักศึกษาได้ เป็นต้น เนื่องจากในแต่ละปีงบประมาณ งบประมาณที่ได้รับแต่ละประเภท จะสามารถจัดให้กลุ่มเป้าหมายไม่เหมือนกัน)

- **การด าเนินงานด้าน** โครงการมีเนื้อหาในการด าเนินงานอย่างไร ตามตัวอย่างเป็น โครงการที่ดำเนินงานด้านการศึกษาและการอบรม เป็นต้น

- **ระบุการด าเนินการร่วมกับการเรียนการสอน** โครงการนี้มีกลุ่มเป้าหมายคือใคร ประโยชน์สำหรับผู้ใด ตามตัวอย่าง กลุ่มเป้าหมายคือนักศึกษา จำนวน 60 คน เป็นต้น

- **ผู้รับผิดชอบโครงการ** คือ ผู้ที่ดำเนินโครงการ อาจแบ่งตามหน้าที่ความ รับผิดชอบของแต่ละคนเพื่อความชัดเจนในการปฏิบัติงาน

- **ผู้ได้รับประโยชน์** จากโครงการดังกล่าวผู้ได้รับประโยชน์คือ นักศึกษา เนื่องจาก เป็นกลุ่มเป้าหมายโดยตรงในการเข้าร่วมโครงการ

- **สถานการณ์/ประเด็น/ปัญหา** เป็นการอธิบายว่าท าไม เหตุใดจึงต้องท าโครงการ นี้ โครงการนี้เกิดขึ้นได้อย่างไร เมื่อทำแล้วได้อะไร มีประโยชน์มากน้อยเพียงใด สามารถแก้ปัญหาได้ อย่างไร เป็นต้น

- **การมีส่วนร่วมของผู้ที่มีส่วนได้ส่วนเสียและกลุ่มเป้าหมาย** กลุ่มที่ได้รับ ้ ประโยชน์จากโครงการนี้มีใครบ้าง และกลุ่มเป้าหมายของการจัดโครงการในครั้งนี้คือใคร จำนวน เท่าไร

- **วัตถุประสงค์** สิ่งที่จะทำให้เกิดขึ้นให้ได้ในช่วงการทำโครงการ และเป็นขั้นตอน หนึ่งของการไปให้ถึงเป้าหมายที่วางไว้โครงการนี้จัดขึ้นเพราะเหตุใด

- **กระบวนการที่ทำให้เกิดการเปลี่ยนแปลงที่ดีขึ้น** เป็นการกำหนดขั้นตอนในการ จัดทำโครงการเพื่อเป็นแนวปฏิบัติทำให้การดำเนินงานเป็นไปตามที่กำหนดได้ทันเวลา

- **งบประมาณ** บ่งบอกว่าโครงการนี้ใช้งบประมาณใด จ านวนงบประมาณที่ได้รับ เท่าไร และใช้จ่ายอะไรบ้างในการด าเนินโครงการครั้งนี้ โดยในแต่ละประเภทของค่าใช้จ่ายจะมีการ แตกตัวคูณเพื่อความชัดเจนในการใช้งบประมาณ เช่น รายจ่ายค่าตอบแทนวิทยากรภายนอก (จำนวน 1 คน x 4 วัน x 6 ชม./วัน x 1,200 บ./ชม. = 28,800 บาท) เป็นต้น การแตกตัวคูณทำให้ผู้จัด โครงการทราบถึงค่าใช้จ่ายในการดำเนินงานที่ใกล้เคียงกับความเป็นจริงมากที่สุด ทำให้สามารถ ใช้จ่ายเงินงบประมาณได้ตรงตามแผนที่วางไว้ ยอดเงินงบประมาณเหลือจ่ายน้อย แสดงให้เห็นถึงการ บริหารจัดการโครงการเป็นไปตามแผน

- **ผลที่คาดว่าจะได้รับ** คือ ความเปลี่ยนแปลงที่จะเกิดขึ้นหลังจากโครงการจบลง โดยแยกให้เห็นชัดเจนระหว่างผลที่เกิดโดยตรงทันทีที่สิ้นสุดโครงการ และผลที่จะเกิดตามมาในระยะ ยาว ประกอบด้วย เชิงปริมาณและเชิงคุณภาพ

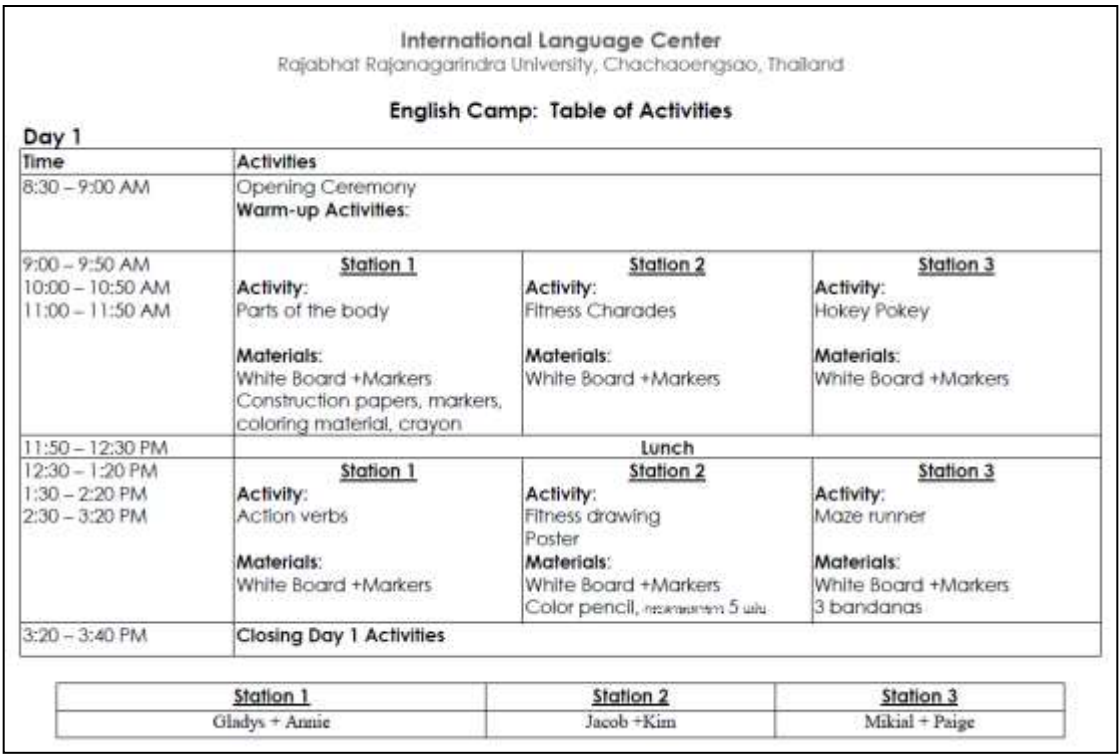

**ภาพที่ 3.3** แสดงแผนการด าเนินงานของโครงการ

จากภาพที่ 3.3 แสดงแผนการด าเนินงานของโครงการ การวางโครงสร้าง หรือหัวข้อ ของงานเบื้องต้น ตามโครงการที่ได้เขียนเสนอเพื่อของบประมาณประจำปี (ตัวอย่างภาพที่ 3.2)

ท าให้มีกรอบและเป้าหมายที่ชัดเจนในการประชุมเพื่อวางแผนการด าเนินโครงการให้ตรงตาม วัตถุประสงค์ที่ได้ของบประมาณไว้

**ข้อสังเกต ข้อเสนอแนะ หรือปัญหาที่พบ :** ในการจัดการประชุมต้องพยายามกำหนด ระยะเวลาในการประชุมให้กระชับ รวดเร็ว รับฟังความคิดเห็นของผู้เข้าประชุมให้มากและนำความ คิดเห็นของคนส่วนมากเป็นมติเอกฉันท์ โดยใช้รูปแบบโครงสร้าง หรือหัวข้อของงานเบื้องต้นตาม โครงการ (ดังภาพที่ 3.3) ใช้ประกอบการประชุมจะทำให้สามารถนำเนื้อหาสาระที่ได้ประชุมไปจัดทำ โครงการได้อย่างมีประสิทธิภาพในทิศทางเดียวกัน

# ์ ขั้นตอนย่อยที่ 1.2 จัดทำเนื้อหาโครงการตามแผนงาน/ตารางการบรรยาย

เมื่อประชุมและได้ข้อสรุปในการด าเนินโครงการแล้วจึงจัดท าเนื้อหาโครงการตาม แผนงาน และจัดทำตารางการบรรยายเพื่อนำไปขออนุญาตดำเนินงานตามโครงการและ ประชาสัมพันธ์โครงการให้ผู้ที่สนใจได้ทราบต่อไป

## **การเขียนโครงการ**

#### **ความหมายของโครงการ**

ค าว่า "โครงการ"เป็นแผนงานที่จัดท าขึ้นอย่างรอบคอบ เป็นระบบขั้นตอน พร้อมกับมี แนวทางปฏิบัติเพื่อให้บรรลุวัตถุประสงค์ตามเป้าหมายของแผนงานที่ได้กำหนดไว้ โดยใช้ทรัพยากรใน ึการดำเนินงานอย่างคุ้มค่า มีจุดเริ่มต้นและจุดสิ้นสุดอย่างชัดเจน มีพื้นที่ในการดำเนินงานเพื่อให้ บริการและมีบุคคลากร หรือหน่วยงานรับผิดชอบ

## **ลักษณะส าคัญของโครงการ**

การเขียนโครงการ มีลักษณะการเขียนแตกต่างไปจากการเขียนประเภทอื่น ๆ โครงการที่ดี ควรมีลักษณะดังต่อไปนี้

**1. ต้องมีระบบ** โครงการต้องประกอบด้วยส่วนต่าง ๆ ที่มีความสัมพันธ์เกี่ยวข้องเป็น กระบวนการ ถ้าส่วนใดเปลี่ยนแปลงไปจะเกิดการเปลี่ยนแปลงในส่วนอื่น ๆ ตามไปด้วย

**2. ต้องมีวัตถุประสงค์ชัดเจน** โครงการต้องกำหนดวัตถุประสงค์สอดคล้องกับความเป็นมา ของโครงการ มีความเป็นไปได้ชัดเจน และเป้าหมายของโครงการต้องประกอบด้วยเชิงปริมาณและ เชิงคุณภาพ

**3. ต้องเป็นการด าเนินงานในอนาคต** เนื่องจากการปฏิบัติงานที่ผ่านมามีข้อบกพร่องจึงควร แก้ไขและปรับปรุงโครงการจึงเป็นการด าเนินงานเพื่ออนาคต
**4. เป็นการทำงานชั่วคราว** โครงการเป็นการทำงานเฉพาะกิจเป็นคราว ๆ เพื่อแก้ไขปรับปรุง ้ และพัฒนาไม่ใช่การทำงานที่เป็นการทำงานประจำหรืองานปกติ

**5. มีกำหนดระยะเวลาที่แน่นอน** โครงการต้องกำหนดระยะเวลาที่แน่นอน โดยกำหนดเวลา เริ่มต้น และเวลาที่สิ้นสุดให้ชัดเจน ถ้าไม่กำหนดเวลา หรือปล่อยให้โครงการดำเนินไปเรื่อย ๆ ย่อมไม่ ้สามารถประเมินผลสำเร็จได้ ซึ่งจะกลายเป็นการดำเนินงานตามปกติ

**6**. **มีลักษณะเป็นงานที่เร่งด่วน** โครงการต้องเป็นกิจกรรมที่จัดขึ้นเพื่อสนองนโยบายเร่งด่วน ที่ต้องการจะพัฒนางานให้ก้าวหน้าอย่างรวดเร็ว ทันต่อเหตุการณ์ หรือเป็นงานใหม่

**7. ต้องมีต้นทุนการผลิตต่ า** การด าเนินงานตามโครงการต้องมีการใช้ทรัพยากรหรืองบประมาณ โครงการจะมีประสิทธิภาพต่อเมื่อมีการลงทุนน้อย แต่ได้รับประโยชน์สูงสุด

**8. เป็นการริเริ่มหรือพัฒนางาน** โครงการต้องเป็นความคิดริเริ่มที่แปลกใหม่ เพื่อแก้ปัญหา และอุปสรรค และพัฒนางานให้เจริญก้าวหน้า

### **ลักษณะของโครงการที่ดี**

- 1. สามารถแก้ปัญหาองค์กร หรือหน่วยงานได้
- 2. มีประสิทธิภาพ และก่อให้เกิดผลตอบแทนคุ้มค่า
- 3. รายละเอียดของโครงการต้องสอดคล้องและสัมพันธ์กัน
- 4. วัตถุประสงค์และเป้าหมายต้องชัดเจนและมีความเป็นได้สูง
- 5. สามารถสนองความต้องการขององค์กรและหน่วยงานได้อย่างดี
- 6. สามารถนำไปปฏิบัติได้สอดคล้องกับแผนงาน
- 7. กำหนดขึ้นจากข้อมูลที่มีความเป็นจริงและได้รับการวิเคราะห์อย่างรอบคอบ
- 8. ต้องได้รับการสนับสนุนด้านทรัพยากรหรือค่าใช้จ่ายอย่างเหมาะสม
- 9. ต้องมีระยะเวลาการดำเนินโครงการชัดเจน

### **ประเภทของโครงการ**

**1. โครงการที่เสนอโดยตัวบุคคล** หมายถึง โครงการที่ริเริ่มขึ้นโดยบุคคลใดบุคคลหนึ่ง ทั้งนี้ อาจเป็นความคิดริเริ่มของตัวผู้เขียนโครงการเอง หรือได้รับการมอบหมายจากผู้อื่น ให้เป็นผู้เขียน โครงการก็ได้

**2. โครงการที่เสนอโดยกลุ่มบุคคล** หมายถึง โครงการที่ริเริ่มขึ้นโดยบุคคลมากกว่า 2 คนขึ้น ไปที่มีความเห็นพ้องต้องกันในวัตถุประสงค์ วิธีการ และมีเจตนาที่จะทำงานร่วมกัน ซึ่งส่วนประกอบ ของโครงการจะต้องได้รับการอภิปรายจนเป็นที่พอใจของกลุ่ม การเขียนโครงการโดยกลุ่มบุคคล มีผลดีเพราะนอกจากจะได้รับประสบการณ์จากการเขียนโครงการแล้ว ยังได้มีการประชุม อภิปราย ้แสดงความคิดเห็น และการใช้เหตุผลพร้อมกับการเรียนรู้วิธีการทำงานร่วมกันเป็นหมู่คณะ ดังนั้น โครงการนำเสนอโดยกลุ่มบุคคลจึงมีความสมบูรณ์ และรัดกุมมากกว่าการเขียนโครงการโดยตัวบุคคล

 **3. โครงการที่เสนอโดยหน่วยงาน** หมายถึง โครงการที่อาจจะเริ่มโดยตัวบุคคล หรือกลุ่ม ี บุคคลก็ได้ แต่เป็นโครงการที่ดำเนินการในนามของหน่วยงาน ซึ่งหมายความว่าทุกคนในหน่วยงานนั้น จะต้องเห็นด้วย และร่วมกันรับผิดชอบ โครงการที่เสนอโดยหน่วยงานจึงจัดเป็นโครงการใหญ่ที่ต้อง ประสานงาน และร่วมมือกันทุกฝ่าย นับว่าเป็นโครงการที่มีความสมบูรณ์มากกว่าโครงการประเภทอื่น

**ที่มา :** http://www.surin.ru.ac.th/index.php/item-131/50-article-50

ง www.summu.ac.triginacx.pripgricht 151/50 article 50

**โครงการพัฒนาทักษะทางภาษาและการท่องเที่ยวเชิงวัฒนธรรมอาเซียน ศูนย์ภาษาและวิเทศสัมพันธ์มหาวิทยาลัยราชภัฏราชนครินทร์ หัวข้อที่ 1**

**หลักการและเหตุผล**

**หัวข้อที่ 2**

ปัจจุบันการท่องเที่ยวในภูมิภาคอาเซียน เป็นที่นิยมอย่างมากทั้งคนไทยและนักท่องเที่ยว ต่างชาติประเทศในกลุ่มอาเซียนได้สนับสนุนความร่วมมือกันอย่างต่อเนื่องในการที่จะส่งเสริมการ ท่องเที่ยวให้เป็นจุดหมายปลายทางเดียวกัน (Single Tourist Destination) กล่าวคือ นักท่องเที่ยว ไม่เพียงแค่เดินทางมาท่องเที่ยวประเทศใดประเทศหนึ่งเท่านั้น แต่ยังสามารถท่องเที่ยวเชื่อมโยงไป สู่ประเทศอื่นในภูมิภาคอาเซียนได้อีกด้วย มีคนไทยจำนวนมากที่เป็นนักเดินทางที่สนใจและ ต้องการเรียนรู้วิธีการเดินทางท่องเที่ยวในแถบภูมิภาคอาเซียนด้วยตนเองโดยไม่ต้องผ่านบริษัททัวร์ (Backpackers) ซึ่งนักท่องเที่ยวเหล่านี้จะต้องเรียนรู้วิธีขั้นตอนในการเตรียมข้อมูลและการปฏิบัติ ตัวที่ถูกต้องหากจะท่องเที่ยวในต่างประเทศ เช่น ภาษาและวัฒนธรรม สังคมสิ่งแวดล้อม ภายในประเทศนั้นๆ การเตรียมพร้อมด้านเอกสารที่ใช้ในการเดินทางท่องเที่ยว ข้อมูลหน่วยงานที่ สามารถขอความช่วยเหลือได้หากเกิดปัญหา สถานฑูตไทยประจ าประเทศนั้นๆ ฯลฯ สิ่งเหล่านี้เป็น สิ่งส าคัญและจ าเป็นอย่างมากที่นักท่องเที่ยวชาวไทยควรรู้เมื่อต้องการเดินทางท่องเที่ยวในอาเซียน ทั้งนี้เพื่อความสะดวกและปลอดภัยของนักท่องเที่ยวชาวไทยเอง

ศูนย์ภาษาและวิเทศสัมพันธ์จึงต้องการให้ความรู้ทั้งในด้านของภาษาและวัฒนธรรม เพื่อ สร้างความเข้าใจและเตรียมความพร้อมในเรื่องข้อมูลการท่องเที่ยวในกลุ่มประเทศอาเซียน อันจะ ส่งผลให้ผู้เข้าอบรมเกิดความสะดวกและป้องกันอันตรายหากต้องการท่องเที่ยวในกลุ่มประเทศ อาเซียน

**ภาพที่ 3.4** โครงการตามแผนงาน (หน้าที่ 1)

#### **วัตถุประสงค์ หัวข้อที่ 3**

1. เพื่อศึกษาและสร้างความเข้าใจในเรื่องภาษาและวัฒนธรรมอาเซียน

2. เพื่อมีปฏิสัมพันธ์ในการใช้ภาษาตามสถานการณ์

3. เพื่อต่อยอดความรู้ความสามารถด้านภาษาให้พัฒนามากยิ่งขึ้น

 4. เพื่อสร้างความสะดวกและป้องกันอันตรายให้คนไทยที่ต้องการท่องเที่ยวในกลุ่ม ประเทศอาเซียน

5. เพื่อให้ผู้เข้าอบรมมีเจตคติที่ดีและสร้างแรงบันดาลใจในการเรียนภาษา

#### **กลุ่มเป้าหมาย หัวข้อที่ 4**

- 1. ผู้ประกอบการ ผู้ให้บริการ หรือบุคคลที่สนใจ
- 2. ตัวแทนในกลุ่มจังหวัดภาคกลางตอนกลาง

จ านวน 140 คน

## **วิธีการอบรมโครงการ หัวข้อที่ 5**

จัดการอบรมหลักสูตรทั้งสิ้น 4 หลักสูตร ได้แก่ หลักสูตรภาษาญี่ปุ่นพาเที่ยว ,หลักสูตร ภาษาอังกฤษพาเที่ยว ,หลักสูตรภาษาจีนพาเที่ยว และหลักสูตรภาษาเกาหลีพาเที่ยว โดยจัดอบรม หลักสูตรละ 35 คน รวมทั้งสิ้น 140 คน อบรมโดยวิทยากรที่มีประสบการณ์ ใช้เทคนิควิธีการสอน ที่เน้นให้ผู้เรียนได้พัฒนาทักษะการฟังและการพูดภาษาในการสื่อสารตามสถานการณ์ การเรียนรู้ วัฒนธรรมของประเทศอาเซียนเพื่อการปรับตัวให้ทันต่อการเปลี่ยนแปลงต่อการรวมกลุ่มใน ประเทศภูมิภาคอาเซียน

1. รับสมัครผู้สนใจเข้ารับการอบรม โดยศูนย์ภาษาและวิเทศสัมพันธ์

- 2. รวบรวมรายชื่อผู้ที่สนใจ ประกาศรายชื่อผู้เข้าอบรม
- 3. ประชุม จัดทำแผนการเรียน เทคนิควิธีการสอน จัดหา/ทำสื่ออุปกรณ์การเรียน
- 4. ด าเนินการฝึกอบรม
- 5. ประเมินผลการอบรม
- 6. สรุปรายงานผลการอบรม

**ระยะเวลาและสถานที่ในการจัดอบรม หัวข้อที่ 6**

วันที่ 13 และ 14 มกราคม 2561 เวลา 8.00-16.00 น. ณ มหาวิทยาลัยราชภัฏ ราชนครินทร์(เมือง)

วันที่ 27 และ 28 มกราคม 2561 เวลา 8.30-16.30 น. ณ มหาวิทยาลัยราชภัฏ ราชนครินทร์(บางคล้า)

**ภาพที่ 3.4** โครงการตามแผนงาน (หน้าที่ 2)

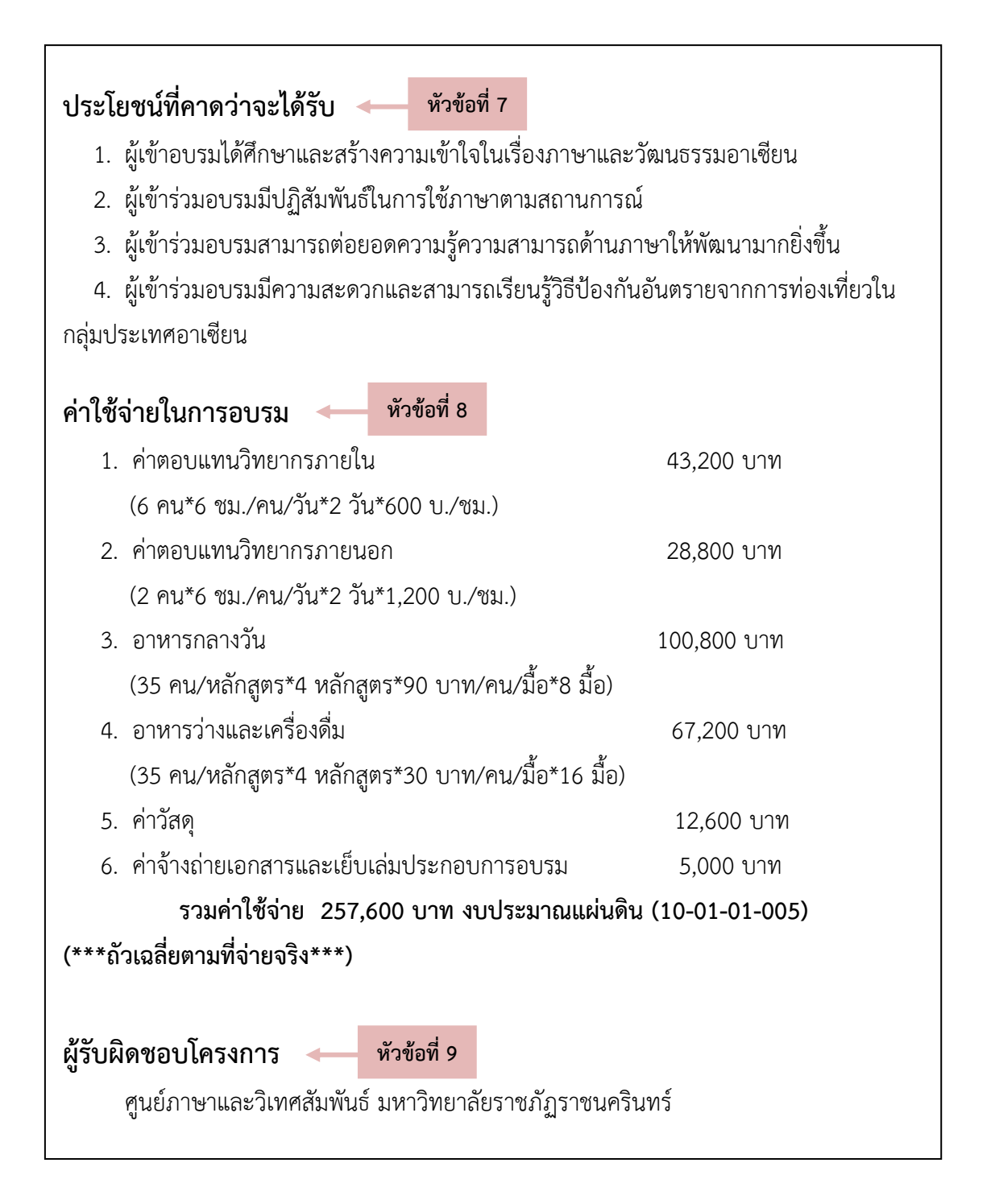

**ภาพที่ 3.4** โครงการตามแผนงาน (หน้าที่ 3)

จากภาพที่ 3.4 โครงการตามแผนงาน เป็นโครงการที่หน่วยงานวางแผนไว้ล่วงหน้า ในการของบประมาณประจ าปี โดยจะประกอบด้วยหัวข้อหลักที่แสดงรายละเอียดของโครงการ ก าหนดขอบเขตลักษณะของโครงการ วัตถุประสงค์ และผลที่ได้รับจากการด าเนินโครงการ ดังนี้

**หัวข้อที่1** : *ชื่อโครงการ*เป็นชื่อที่สั้น กระชับ เข้าใจง่าย และสื่อได้ชัดเจนว่าเนื้อหา สาระของสิ่งที่จะทำคืออะไร ดังตัวอย่างใช้ชื่อโครงการว่า "โครงการพัฒนาทักษะทางภาษาและ การท่องเที่ยวเชิงวัฒนธรรมอาเซียน" เป็นต้น

**หัวข้อที่ 2** : *หลักการและเหตุผล* เป็นการกล่าวถึงปัญหาหรือสาเหตุและความจำเป็น ที่ต้องมีการจัดท าโครงการ โดยผู้เขียนโครงการจะต้องพยายามพรรณนาความโดยหาเหตุผล หลักการ ทฤษฎีแนวทางนโยบายของรัฐบาล นโยบายของกระทรวง /กรม ตลอดจนความต้องการในการพัฒนา ่ ทั้งนี้เพื่อแสดงข้อมูลที่มีน้ำหนักน่าเชื่อถือ และให้เห็นความสำคัญของสถานการณ์ที่เกิดขึ้น

**หัวข้อที่ 3** : *วัตถุประสงค์* เป็นการบอกจุดหมายในการทำโครงการและผลที่จะเกิดขึ้น ิจากการทำโครงการ สภาพที่จะทำให้เกิดขึ้นให้ได้ในช่วงการทำโครงการและเป็นขั้นตอนหนึ่งของการ ไปให้ถึงเป้าหมายที่วางไว้

**หัวข้อที่ 4** : *กลุ่มเป้าหมาย* กลุ่มคน หรือองค์กรที่ผู้จัดโครงการต้องการจะพัฒนาให้เกิด ประโยชน์และสอดคล้องกับวัตถุประสงค์ของโครงการ ดังตัวอย่าง กลุ่มเป้าหมาย คือ ผู้ประกอบการ ้ผู้ให้บริการ หรือบุคคลที่สนใจ และตัวแทนในกลุ่มจังหวัดภาคกลางตอนกลาง จำนวน 140 คน เป็นต้น

**หัวข้อที่ 5** : *วิธีการอบรมโครงการ* เพื่อให้ไปสู่เป้าหมายตามที่ได้ระบุไว้ ในส่วนนี้จะ ้อธิบายแต่ละกิจกรรมมีขั้นตอนและกลวิธีอะไรบ้างที่จะทำให้สำเร็จสู่เป้าหมาย รวมทั้งกิจกรรมทั้งหมด มีความเกี่ยวข้องสนับสนนกันอย่างไร กิจกรรมที่ดีต้องสอดคล้องกับวิถีชีวิตและสภาพความเป็นอย่จริง ในพื้นที่ โครงการควรจะเป็นกิจกรรมที่ไม่เลื่อนลอยสวยหรูเกินกว่าจะทำได้จริง ควรเกิดจากความคิด ความร่วมแรงร่วมใจจากผู้เกี่ยวข้อง และผู้ที่เป็นกลุ่มเป้าหมายเอง

**หัวข้อที่ 6** : *ระยะเวลาและสถานที่ในการจัดอบรม* อธิบายให้ชัดเจนว่าโครงการนี้ จัดขึ้นที่ไหน เริ่มต้นในช่วงเวลาใดและจบลงเมื่อไร

**หัวข้อที่ 7** : *ประโยชน์ที่คาดว่าจะได้รับ* คือ ความเปลี่ยนแปลงที่จะเกิดขึ้นหลังจาก โครงการจบลงโดยแยกให้เห็นชัดเจนระหว่างผลที่เกิดโดยตรงทันทีที่สิ้นสุดโครงการ และผลที่จะเกิด ตามมาในระยะยาว

**หัวข้อที่ 8** : *ค่าใช้จ่ายในการอบรม* เป็นส่วนที่แสดงยอดเงินงบประมาณ พร้อมแจก แจงค่าใช้จ่ายในการดำเนินโครงการ หากมีแหล่งทุนหลายแห่ง ให้แจ้งไว้ด้วย โดยระบุรายละเอียด ้อย่างชัดเจนว่าได้รับงบประมาณจากแหล่งใดบ้าง จำนวนเท่าไร และจากแต่ละแหล่งแบ่งสรรไปใช้กับ งบประมาณส่วนใด

**หัวข้อที่ 9** : *ผู้รับผิดชอบโครงการ* การระบุหน่วยงานหรือบุคคลที่รับผิดชอบโครงการ เพื่อสร้างความน่าเชื่อถือให้กับโครงการ และหากมีปัญหาจะได้ติดต่อประสานงานได้ง่าย

#### **ข้อสังเกต ข้อเสนอแนะ หรือปัญหาที่พบ :**

- *โครงการที่จัดส าหรับบุคคลทั่วไป* เป็นบริการวิชาการแก่ชุมชนปัญหาส่วนใหญ่ที่พบ คือ ผู้สมัครเข้าร่วมโครงการไม่มาตามที่ได้ลงชื่อสมัครกับทางศูนย์ภาษาและวิเทศสัมพันธ์ ทำให้ ึการเตรียมเอกสาร อาหารกลางวัน อาหารว่างและเครื่องดื่มไม่เป็นไปตามที่กำหนดไว้ แก้ไขปัญหา โดย ในการเปิดรับสมัครเมื่อมีผู้สมัครเต็มตามจำนวนที่ได้กำหนดแล้ว ให้เก็บใบสมัครของผู้ที่สมัครเกิน ้ จำนวนที่กำหนดไว้ก่อน จัดเป็นรายชื่อสำรอง เมื่อใกล้วันอบรมโครงการ เจ้าหน้าที่จะแจ้งยืนยันการ เข้าร่วมโครงการกับผู้สมัครอีกครั้งก่อนวันอบรมล่วงหน้า 1 สัปดาห์ หากผู้สมัครที่อยู่ในรายชื่อที่ได้รับ การอบรมไม่สามารถเข้าร่วมการอบรมในครั้งนี้ได้ให้ผู้จัดโครงการติดต่อกับผู้ที่สมัครเป็นรายชื่อสำรอง เข้าร่วมโครงการได้ทันที

- *โครงการที่จัดส าหรับบุคลากรของมหาวิทยาลัย* ปัญหาที่พบคืออาจารย์และเจ้าหน้าที่ ของมหาวิทยาลัยส่วนใหญ่มีภาระหน้าที่ความรับผิดชอบมาก ท าให้ไม่มีเวลามากพอจะเข้ารับการอบรม ถ้าสมัครเข้าอบรมจะเข้าร่วมได้ไม่ครบตามเวลาที่กำหนด จำนวนบคลากรที่เข้าร่วมโครงการน้อยมาก จึงแก้ไขปัญหาโดยการเข้าไปอบรมตามหน่วยงานที่เป็นกลุ่มเป้าหมาย โดยที่บุคลากรไม่ต้องเดินทางมา ้อบรมที่ศูนย์ภาษาและวิเทศสัมพันธ์ และใช้เวลาอบรมต่อครั้ง 30 นาที เนื่องจากทุกคนมีภาระหน้าที่ต้อง ้ ปฏิบัติงาน ผลปรากฏว่าได้รับผลตอบรับที่ดีมาก บุคลากรส่วนใหญ่ชอบวิธีนี้ ทำให้สามารถนำวิธีดังกล่าว ิ มาใช้ในครั้งต่อไปได้ โดยอาจเพิ่มจำนวนวันในการอบรมให้มากขึ้น เช่น อบรมครั้งละ 30 นาที เป็นระยะเวลา 5 วัน เป็นต้น

- ในการจัดการอบรมโครงการต่าง ๆ แต่ละครั้งการประเมินผลความพึงพอใจของผู้เข้า ้อบรมถือเป็นสิ่งสำคัญรวมทั้งข้อเสนอแนะต่าง ๆ ผู้จัดโครงการควรนำความคิดเห็นและข้อเสนอแนะ ดังกล่าวมาปรับปรุง พัฒนา เพื่อการจัดโครงการครั้งต่อไป รวมทั้งโครงการในแต่ละปีงบประมาณจะต้อง มีการปรับเปลี่ยนหัวข้อ หลักสูตรที่ใช้ในการอบรมให้ตรงกับความต้องการในปัจจุบันเพื่อให้สอดคล้องกับ นโยบายของมหาวิทยาลัย และสอดคล้องกับนโยบายของประเทศด้วย

### **ขั้นตอนย่อยที่ 1.3 ขออนุญาตด าเนินงานตามโครงการ**

จัดท าบันทึกข้อความขออนุญาตด าเนินงานตามโครงการ และส่งบันทึกข้อความดังกล่าว ไปทาง "ระบบสารบรรณอิเล็กทรอนิกส์และจัดเก็บเอกสาร" หรือ e-Document ของมหาวิทยาลัยเพื่อให้ ผู้บริหารอนุมัติโครงการจึงจะสามารถด าเนินงานตามโครงการได้

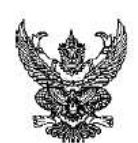

### ทันทึกข้อความ

ส่วนราชการ ศูนย์ภาษาและวิเทศสัมพันธ์ มหาวิทยาลัยราชภัฎราชนครินทร์

วันที่ ๑๗ ธันวาคม ๒๕๖๓  $\vec{\eta}$  อวิ ออ่อต.ob/oด/o๘/๓๖๐

เรื่อง ขออนุมัติโครงการอบรมเชิงปฏิบัติการเพื่อพัฒนาทักษะภาษาอังกฤษแบบเข้มข้น (Intensive English Courses)

เรียบ อธิการบดี

ด้วยศูนย์ภาษาและวิเทศสัมพันธ์ จัดโครงการอบรมเชิงปฏิบัติการเพื่อพัฒนาทักษะ ิภาษาอังกฤษแบบเข้มข้น (Intensive English Courses) โดยมีวัตถุประสงค์เพื่อพัฒนาทักษะภาษาอังกฤษ แบบเข้มข้นและยกระดับความสามารถด้านภาษาอังกฤษให้กับนักศึกษามหาวิทยาลัยราชภัฏราชนครินทร์ โดยจัดทำแผนการงานโครงการให้สอดคล้องกับยุทธศาสตร์มหาวิทยาลัยราชภัฏ ๒๐ ปี ในการนี้จึงขออนุมัติ โครงการอบรมเชิงปฏิบัติการเพื่อพัฒนาทักษะภาษาอังกฤษแบบเข้มข้น (Intensive English Courses) โดยใช้งบประมาณแผ่นดินที่ได้รับจัดสรร จำนวน ๑๓๐.๘๘๐ บาท (หนึ่งแสนสามหมื่นแปดร้อยแปดสิบบาท ถ้วน)

จึงเรียนมาเพื่อโปรดพิจารณาอนุมัติ

(นางสาวอาภา ปาสาณพงศ์) หัวหน้าศูนย์ภาษาและวิเทศสัมพันธ์

**ภาพที่ 3.5** บันทึกข้อความขอด าเนินงานตามโครงการ

ี จากภาพที่ 3.5 บันทึกข้อความขอดำเนินงานตามโครงการ ประกอบด้วยรายละเอียด

ดังนี้

1) ส่วนราชการ ระบุชื่อหน่วยงานเจ้าของบันทึกข้อความ ดังตัวอย่าง คือ ศูนย์ภาษา และวิเทศสัมพันธ์ มหาวิทยาลัยราชภัฏราชนครินทร์ เป็นต้น

2) ที่ อว. คือ หมายเลขของส่วนราชการนั้นๆ โดยจะเรียงลำดับตัวเลขสุดท้ายตามวันที่ ที่จัดท าบันทึกข้อความ ดังตัวอย่าง คือ อว 0627.02/01/08/360 (ตัวเลข 360 เป็นตัวเลขที่เรียงล าดับ ของบันทึกข้อความของหน่วยงาน)

3) เรื่อง คือ ชื่อบันทึกข้อความโดยจะสอดคล้องกับเนื้อหาของบันทึกข้อความที่ต้องการ สื่อสาร

4) เรียน คือ ระบุชื่อหรือหน่วยงานที่ต้องการส่งเรื่องในบันทึกข้อความนั้น ต้องการส่ง ถึงใคร ดังตัวอย่าง เรียนอธิการบดี แสดงว่าต้องการส่งให้กับอธิการบดีหรือผู้ที่มีอำนาจเกี่ยวข้องได้รับ บันทึกข้อความดังกล่าว

5) เนื้อหาในบันทึกข้อความ โดยในที่นี้จะระบุถึงโครงการที่ต้องการขออนุมัติชื่ออะไร ้มีวัตถุประสงค์ใด ใช้งบประมาณใดในการดำเนินงาน งบประมาณที่ใช้ในโครงการนี้จำนวนเท่าไร เป็นต้น

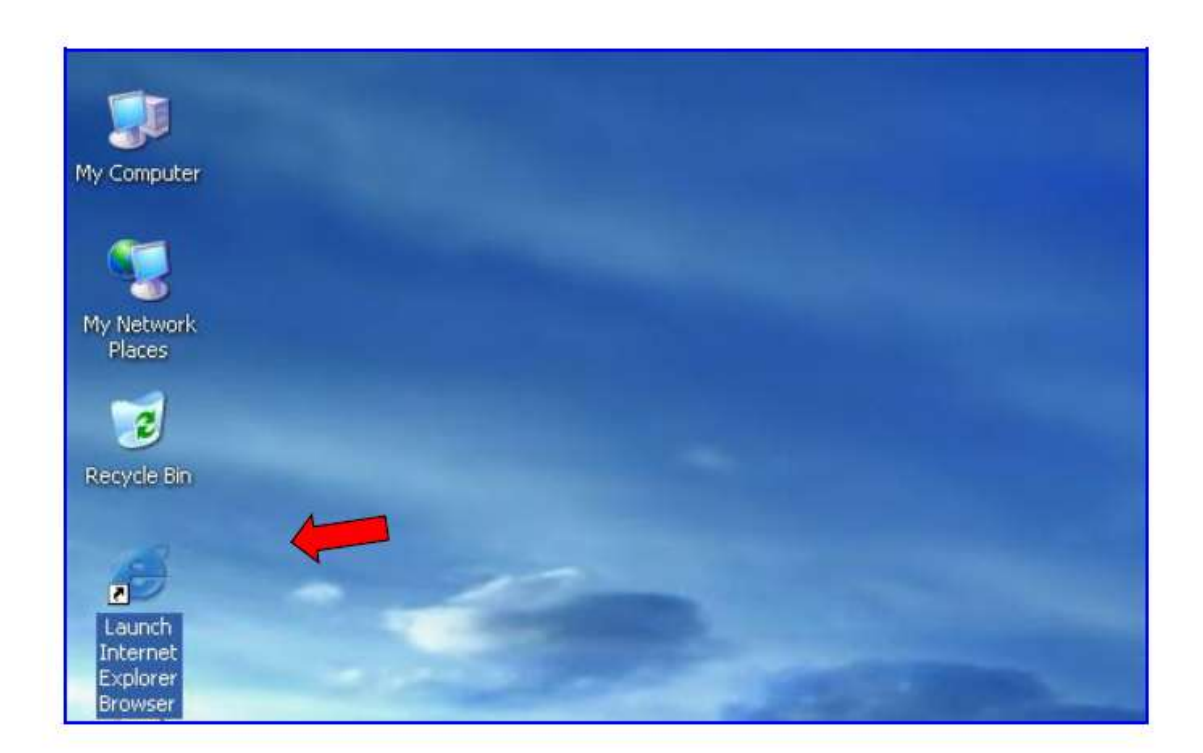

6) ลงชื่อหัวหน้าหน่วยงานเป็นลายลักษณ์อักษร

**ภาพที่ 3.6** ระบบสารบรรณอิเล็กทรอนิกส์และจัดเก็บเอกสาร

จากภาพที่ 3.6 ระบบสารบรรณอิเล็กทรอนิกส์และจัดเก็บเอกสาร (e-Document) ([http://doc.rru.ac.th/DocClient/](http://doc.rru.ac.th/DocClient/)%20เพื่อ)) เพื่อนำส่งให้ผู้บริหารอนุมัติโครงการ ในการนำส่งบันทึก ข้อความขออนุมัติโครงการ สามารถจัดส่งเอกสารได้ 2 ทาง ดังนี้

1) ผ่านทางระบบแฟ้มเอกสาร โดยการจัดส่งเอกสารที่หัวหน้าหน่วยงานลงนามแล้ว นำใส่แฟ้มและเดินส่งเอกสารไปที่หน่วยงานที่บันทึกข้อความกำหนดว่าเรียนถึงใคร ดังตัวอย่าง เอกสารเรียน "อธิการบดี" จะต้องนำเอกสารใส่แฟ้มและเดินเอกสารส่งที่ห้องธุรการ สำนักงาน ้อธิการบดี ชั้น 1 อาคารเรียนรวมและอำนวยการ จากนั้นเจ้าหน้าที่ธุรการจะดำเนินการจัดส่งเอกสาร ต่อไป เป็นต้น

2) ผ่านทางระบบสารบรรณอิเล็กทรอนิกส์และจัดเก็บเอกสาร (e-Document) [ในการ](http://doc.rru.ac.th/DocClient/)%20เพื่อ) [นี้ผู้เขียนได้เลือกการจัดส่งเ](http://doc.rru.ac.th/DocClient/)%20เพื่อ)อกสารผ่านช่องทางนี้ เนื่องจากสามารถประหยัดระยะเวลาในการจัดส่ง เอกสาร โดยท่านสามารถเข้าสู่ระบบได้ดังนี้

- เปิดโปรแกรม Internet Explorer โดยมากจะอยู่บนหน้า Desktop บนเครื่อง คอมพิวเตอร์

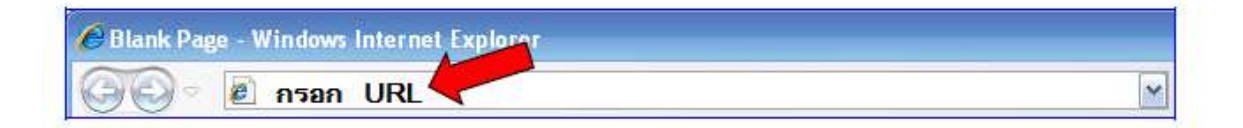

**ภาพที่ 3.7** การกรอก URL ในระบบสารบรรณอิเล็กทรอนิกส์และจัดเก็บเอกสาร

จากภาพที่ 3.7 เป็นการกรอก URL ในระบบสารบรรณอิเล็กทรอนิกส์และจัดเก็บเอกสาร โดยการพิมพ์ URL : **[http://doc.rru.ac.th/DocClient/](http://doc.rru.ac.th/DocClient/%20%20จากนั้น%20กด)** จากนั้น กด enter จะปรากฏหน้าเว็บไซด์ e-document ของมหาวิทยาลัย

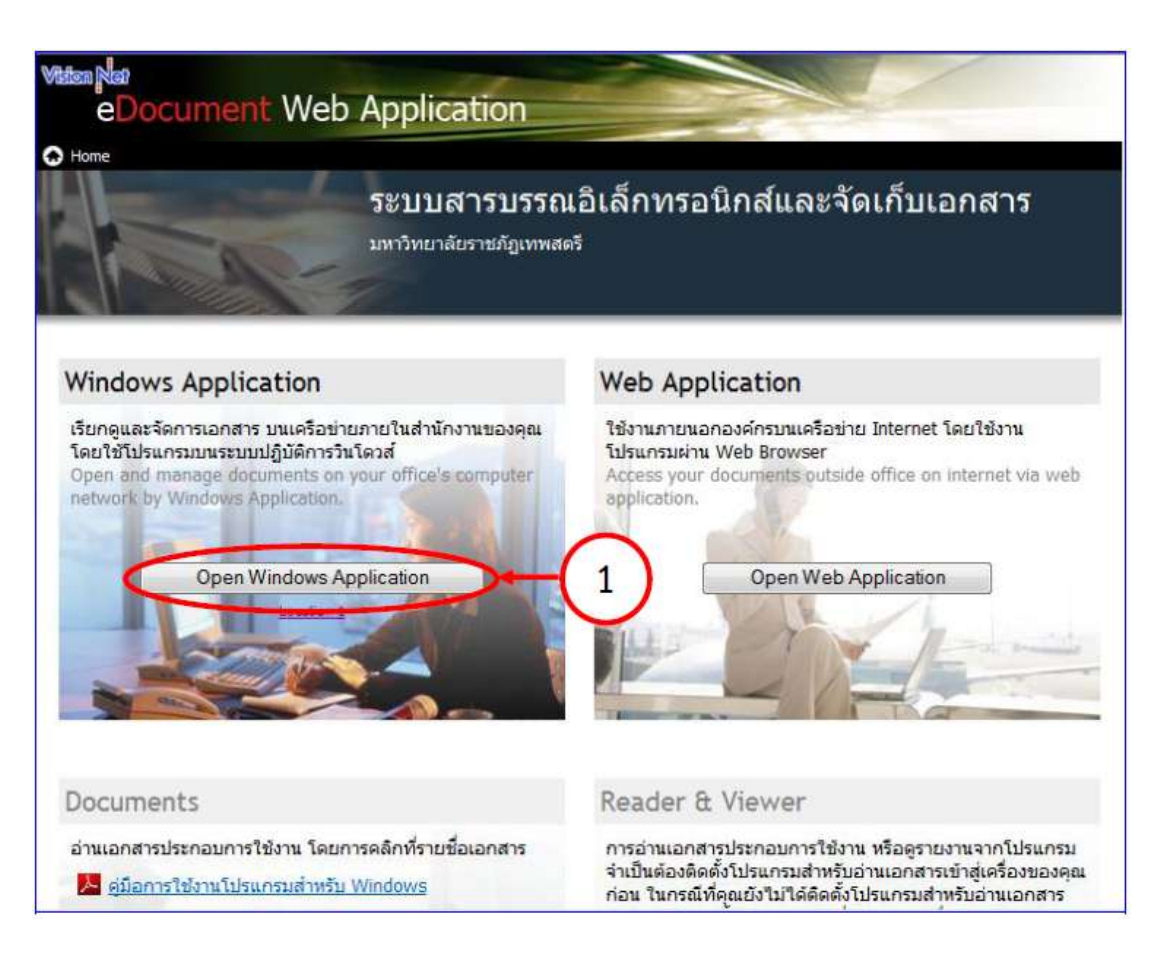

**ภาพที่ 3.8** หน้าเว็บไซด์ระบบสารบรรณอิเล็กทรอนิกส์และจัดเก็บเอกสาร

จากภาพที่ 3.8 [เมื่อกด](http://doc.rru.ac.th/DocClient/%20%20จากนั้น%20กด) enter จะปรากฏหน้าเว็บไซด์ระบบสารบรรณอิเล็กทรอนิกส์และ จัดเก็บเอกสาร (e-document) ของมหาวิทยาลัย จากนั้น คลิกปุ่ม Open Windows Application เพื่อเข้าสู่ระบบ

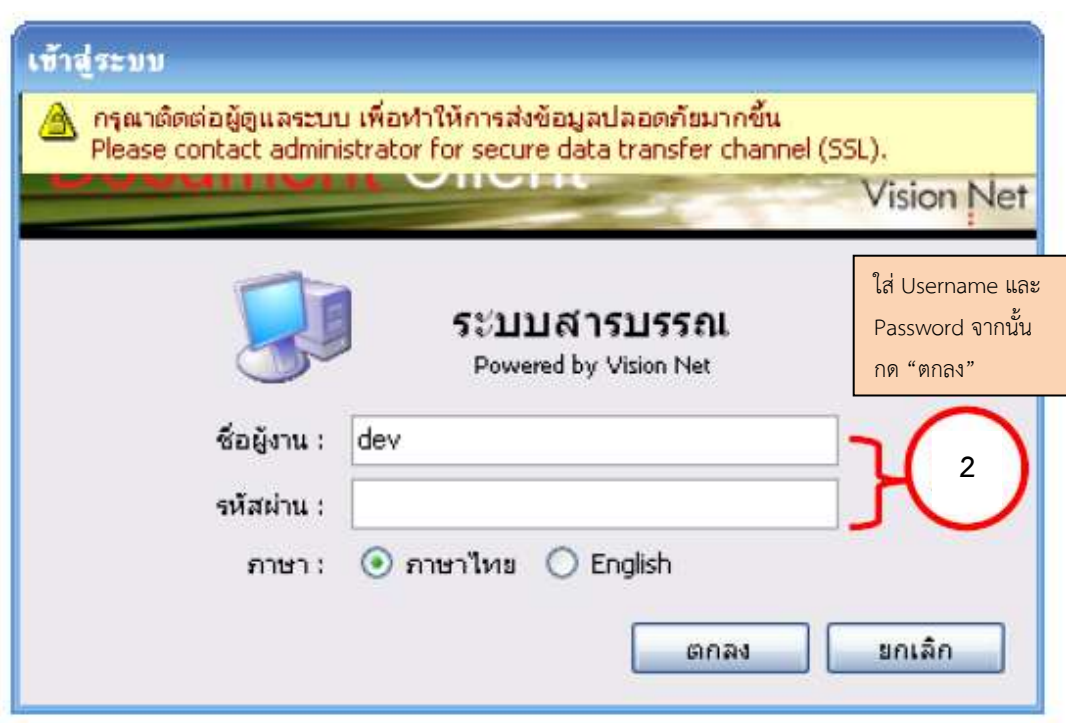

**ภาพที่ 3.9** การกรอกข้อมูลเพื่อเข้าใช้ระบบสารบรรณอิเล็กทรอนิกส์และจัดเก็บเอกสาร

จากภาพที่ 3.9 กรอกข้อมูลให้ครบถ้วนในหน้า Login เพื่อเข้าสู่การใช้งานในระบบ โดย จะประกอบด้วย ชื่อผู้ใช้งาน (Username) และ รหัสผ่าน (Password) ข้อมูลดังกล่าวหากผู้เข้าเป็น ้ พนักงานใหม่ สามารถติดต่อขอเข้าใช้งานระบบได้ที่สำนักวิทยบริการและเทคโนโลยีสารสนเทศ (หมายเลขโทรศัพท์ภายใน 6515)

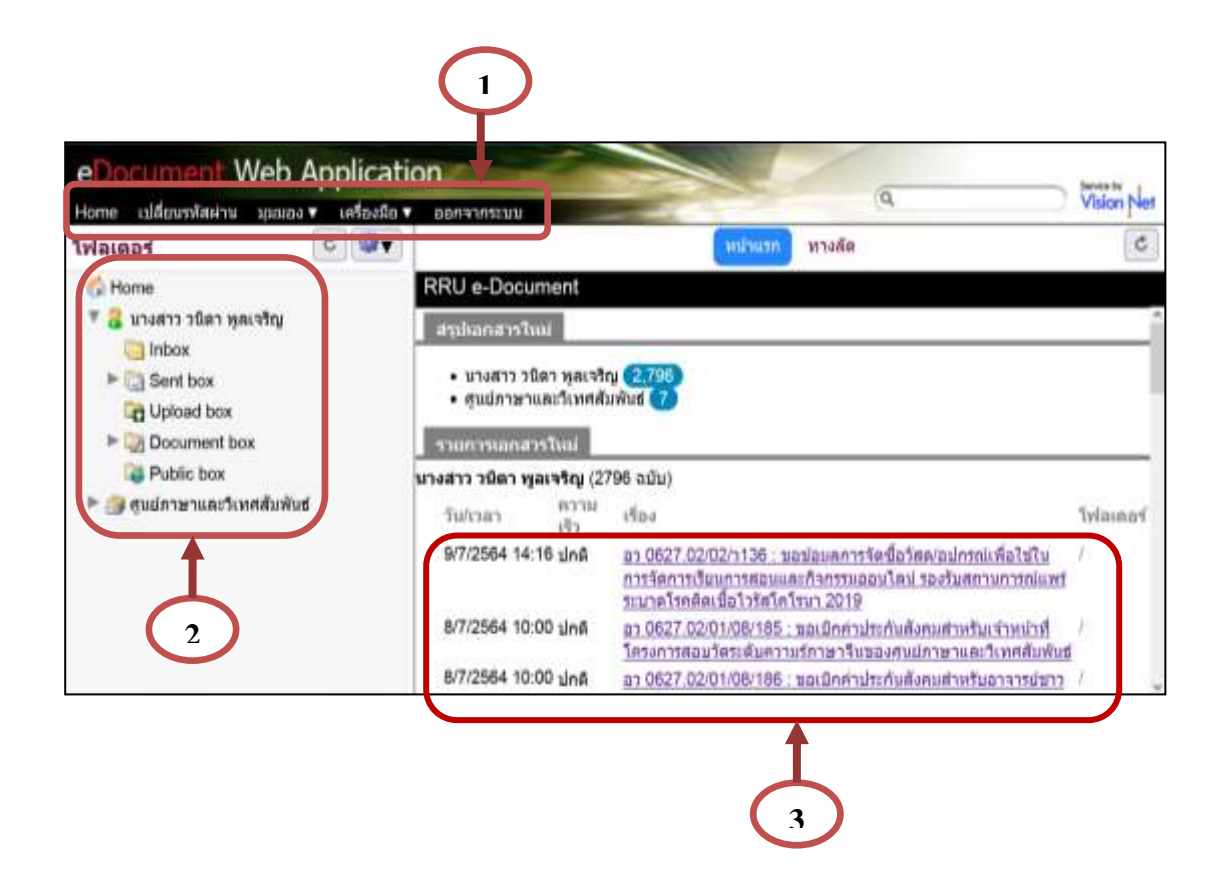

**ภาพที่ 3.10** หน้าแรกเพื่อเข้าใช้ระบบสารบรรณอิเล็กทรอนิกส์และจัดเก็บเอกสาร

จากภาพที่ 3.10 หน้าแรกเพื่อเข้าใช้ระบบสารบรรณอิเล็กทรอนิกส์และจัดเก็บเอกสาร แบ่งส่วนการใช้งานออกเป็น 3 ส่วน คือ

1. ส่วนเมนูการใช้งาน ซึ่งประกอบไปด้วยเมนู Home เปลี่ยนรหัสผ่าน มุมมอง เครื่องมือ และ ออกจากระบบ

2. ส่วนแสดงกล่องเอกสาร จะแสดงรายชื่อ กล่องเอกสารที่ผู้ใช้งานสามารถเข้าใช้งาน หรือได้รับสิทธิ์ต่าง ๆ ในการดำเนินงานในกล่อง กล่องนั้นได้

้ 3. ส่วนแสดงผล จะเปลี่ยนแปลงแสดงผลไปตามการทำงานในแต่ละส่วน ในหน้าแรกนี้ จะแสดงรายชื่อเอกสารในกล่อง Inbox โดยแบ่งตามสิทธิ์ในการเข้าดูเอกสาร ดังตัวอย่าง

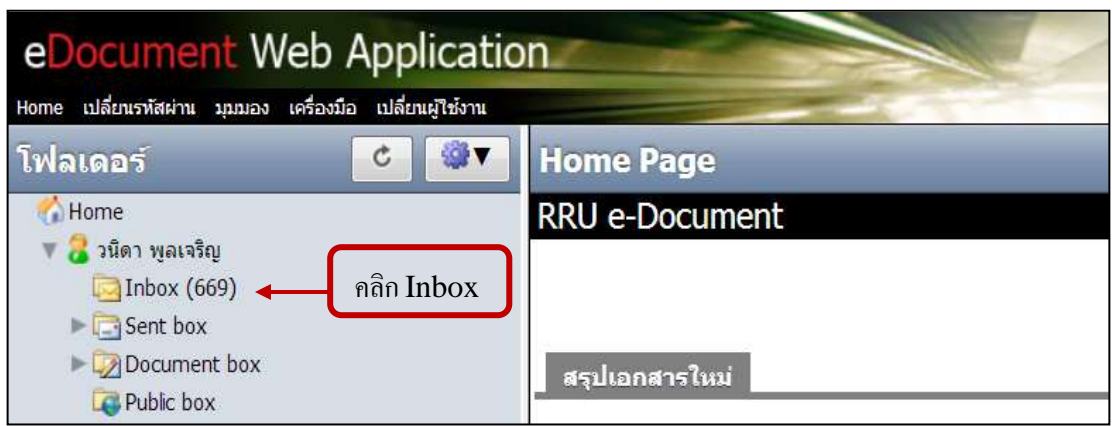

**ภาพที่ 3.11** การเข้าเมนู"Inbox" เพื่อเริ่มด าเนินการจัดส่งเอกสาร

จากภาพที่ 3.11 คลิก Inbox แถบเครื่องมือด้านซ้าย เพื่อดำเนินการจัดส่งเอกสารถึง ผู้บริหารให้อนุมัติโครงการ

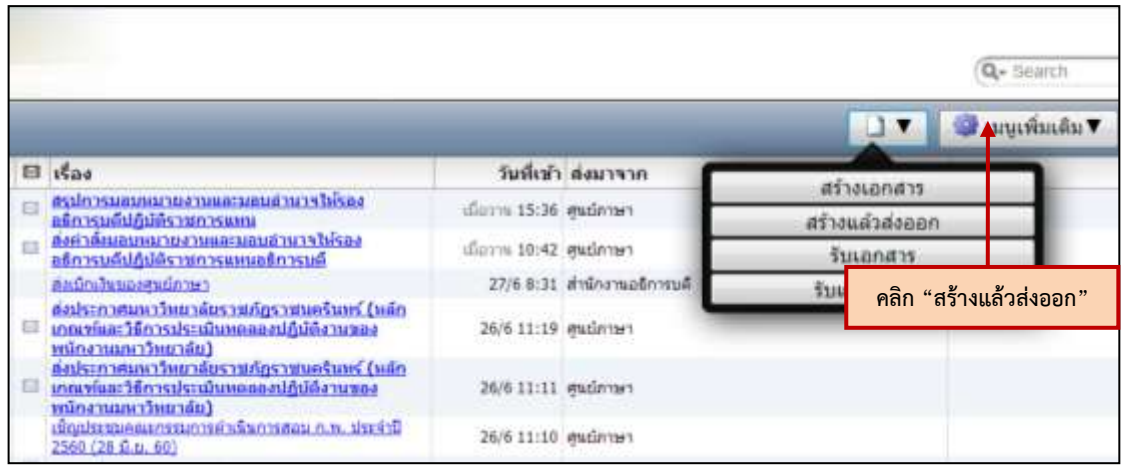

**ภาพที่ 3.12** การเข้าเมนู "สร้างแล้วส่งออก"เพื่อเริ่มดำเนินการจัดส่งเอกสาร

จากภาพที่ 3.12 คลิกที่แถบเครื่องมือด้านบนขวามือของโปรแกรม จากนั้นคลิก "สร้าง และส่งออก" เพื่อเข้าสู่การสร้างการกรอกข้อมูลเพื่อจัดส่งเอกสาร

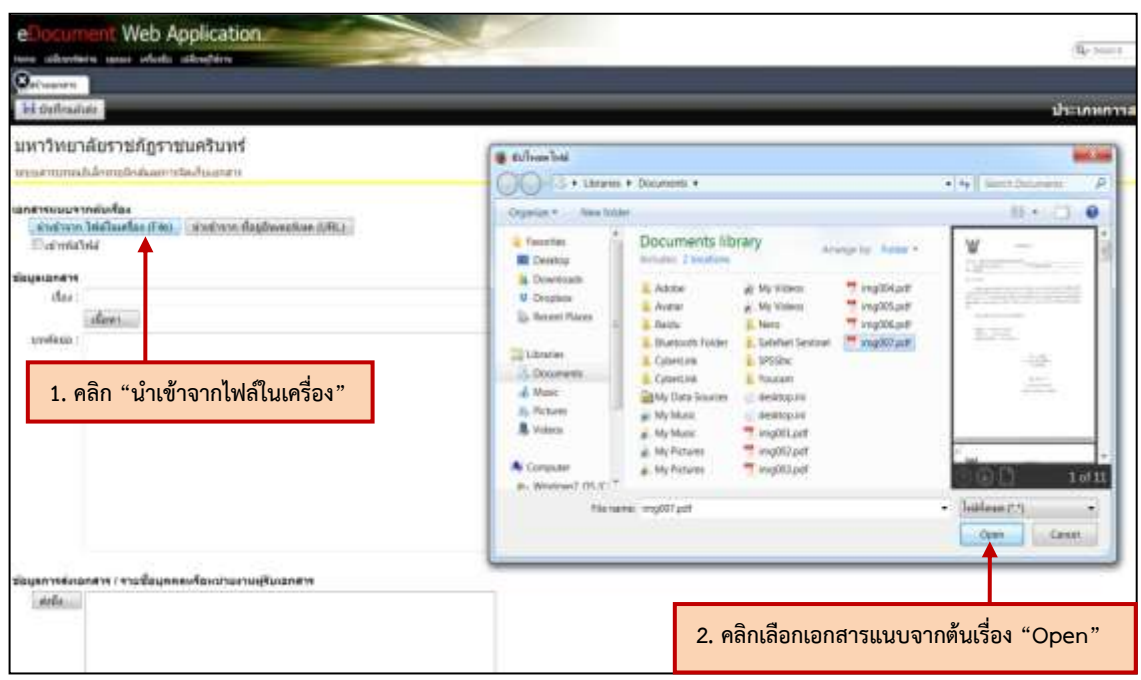

**ภาพที่ 3.13** การเข้าเมนู "นำเข้าจากไฟล์ในเครื่อง" เพื่อเริ่มดำเนินการจัดส่งเอกสาร

จากภาพที่ 3.13 คลิกเมนู "นำเข้าจากไฟล์ในเครื่อง" เพื่อเริ่มดำเนินการจัดส่งเอกสาร

ดังนี้

1. ดำเนินการจัดส่งเอกสารขออนุมัติโครงการ และเอกสารที่เกี่ยวข้อง เช่น ตัวโครงการ ตามภาพที่ 3.4 เป็นต้น ทั้งนี้เพื่อประกอบการพิจารณาอนุมัติโครงการกับผู้บริหารซึ่งเอกสารดังกล่าว ได้จัดทำให้อยู่ในรูป PDF โดยการสแกนเรียบร้อยแล้ว คลิก "นำเข้าจากไฟล์ในเครื่อง"

2. คลิกเลือกไฟล์อกสารที่ต้องการ โดยในที่นี้ เลือกไฟล์บันทึกข้อความ เรื่อง ขออนุมัติ โครงการ และไฟล์โครงการ

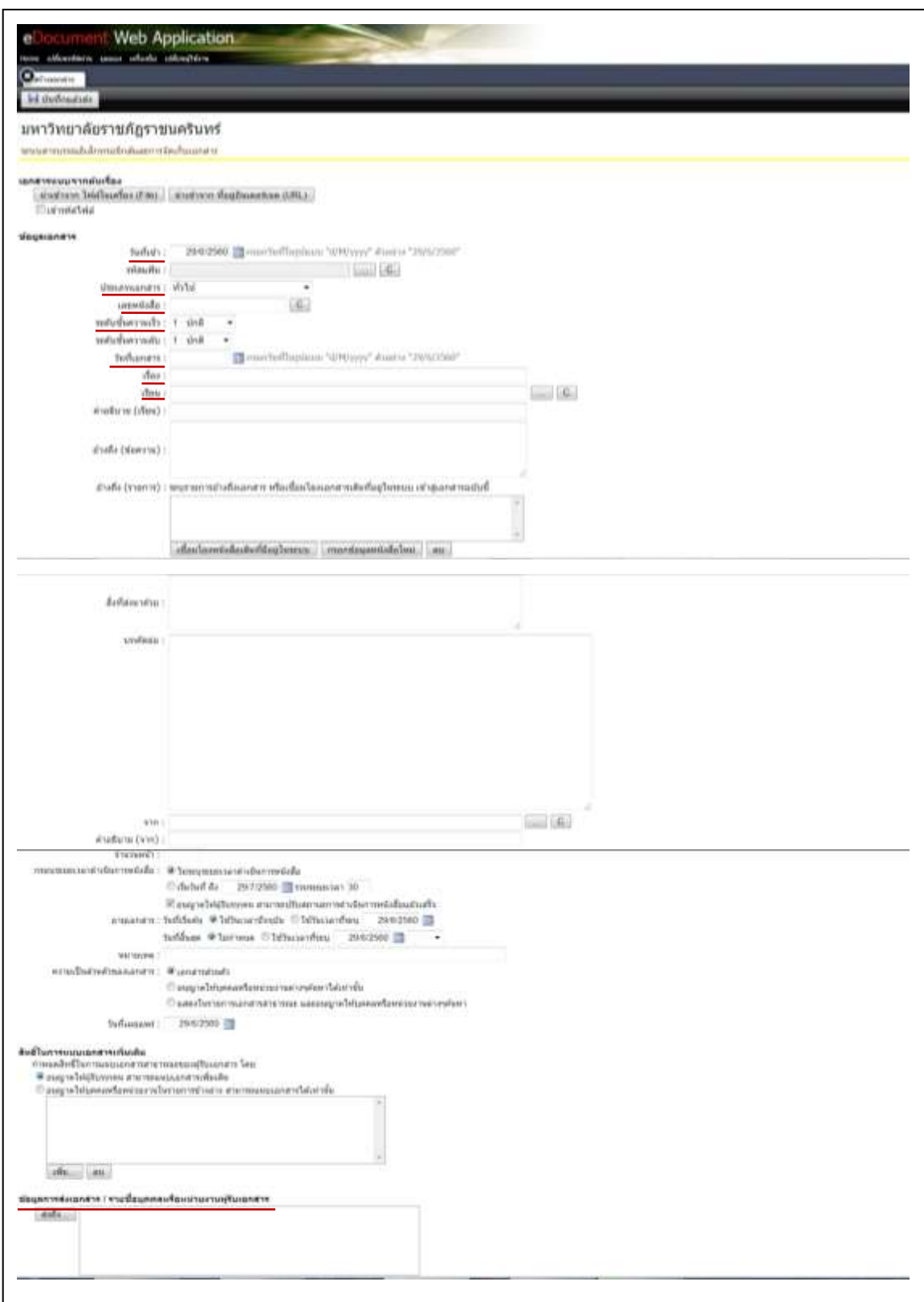

**ภาพที่ 3.14** การกรอกข้อมูลตามรายละเอียดที่ปรากฏ

จากภาพที่ 3.14 สามารถกรอกข้อมูลเอกสาร ดังนี้

1. *วันที่เข้า* สามารถกด **เพื่อเลือกวันที่ในการนำเข้าเอกสาร** 

2. *ประเภทของเอกสาร* สามารถกดเลือกระบุประเภทของเอกสารที่สร้างที่ส่ง เช่น ้บันทึกข้อความ ,คำสั่ง เป็นต้น

3. *เลขที่หนังสือ* เช่น อว ๐๖๒๗.๐๒/๐๑/๐๘/๑๐๑ เป็นต้น

4. <u>ระดับชั้*นความเร็ว*</u> สามารถกด  $\blacksquare$  เพื่อทำการเลือกระดับชั้นความเร็วได้ เช่น ปกติ ,ด่วนที่สุด เป็นต้น

5. *<u>วันที่เอกสาร</u> คื*อวันที่จัดทำเอกสารซึ่งจะระบุไว้ในตัวเอกสาร เช่น วันที่ของบันทึก ข้อความ เป็นต้น

6. *เรื่อง* คือ หัวข้อเรื่องที่อยู่ในเอกสาร

7. <u>เรียน</u> เช่น เรียน อธิการบดี ,ผู้อำนวยการสำนักงานอธิการบดี เป็นต้น

8. *ข้อมูลการส่งเอกสาร/รายชื่อบุคคลหรือหน่วยงานผู้รับเอกสาร* คลิก "ส่งถึง"

้ แล้วเลือกหน่วยงานที่ต้องการส่งเอกสารไปยังปลายทางผู้รับ ในที่นี้ส่งถึง สำนักงานอธิการบดี

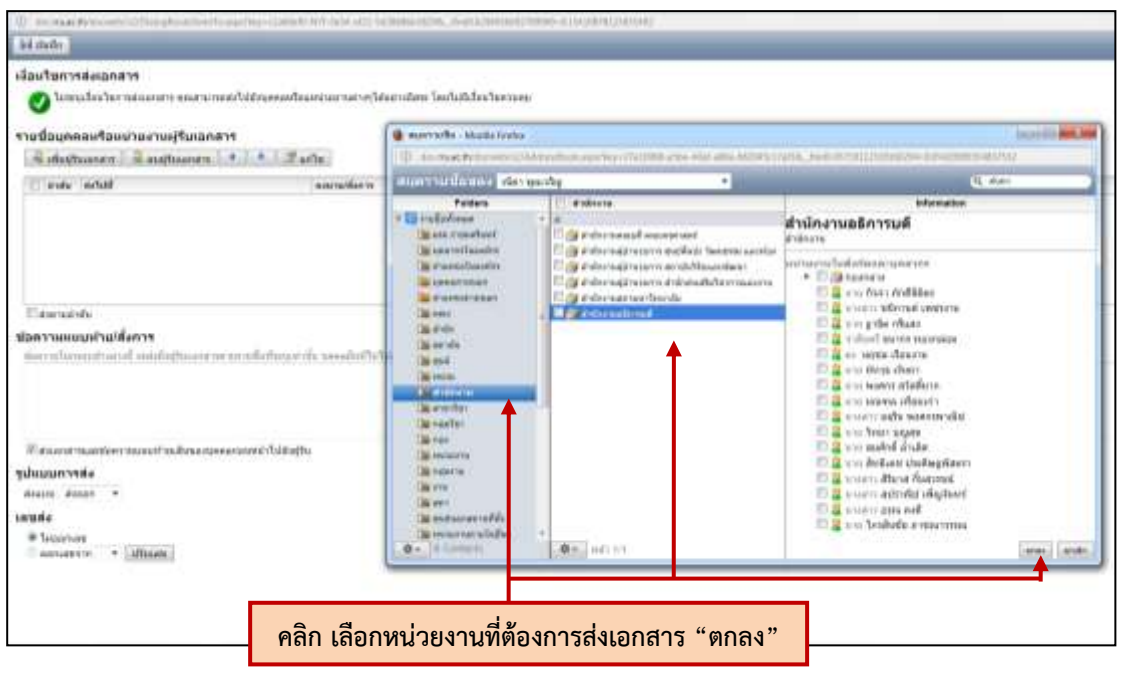

**ภาพที่ 3.15** การเลือกหน่วยงานที่ต้องการส่งเอกสารไปยังปลายทางผู้รับ

จากภาพที่ 3.15 การเลือกหน่วยงานที่ต้องการส่งเอกสารไปยังปลายทางผู้รับ โดยคลิก "เพิ่มผู้รับเอกสาร" เพื่อเลือกหน่วยงานที่ต้องการส่งเอกสารไปยังปลายทางผู้รับ จากนั้นเลือก หน่วยงานที่ต้องการส่งเอกสารไปยังปลายทางผู้รับ คลิก "ตกลง"

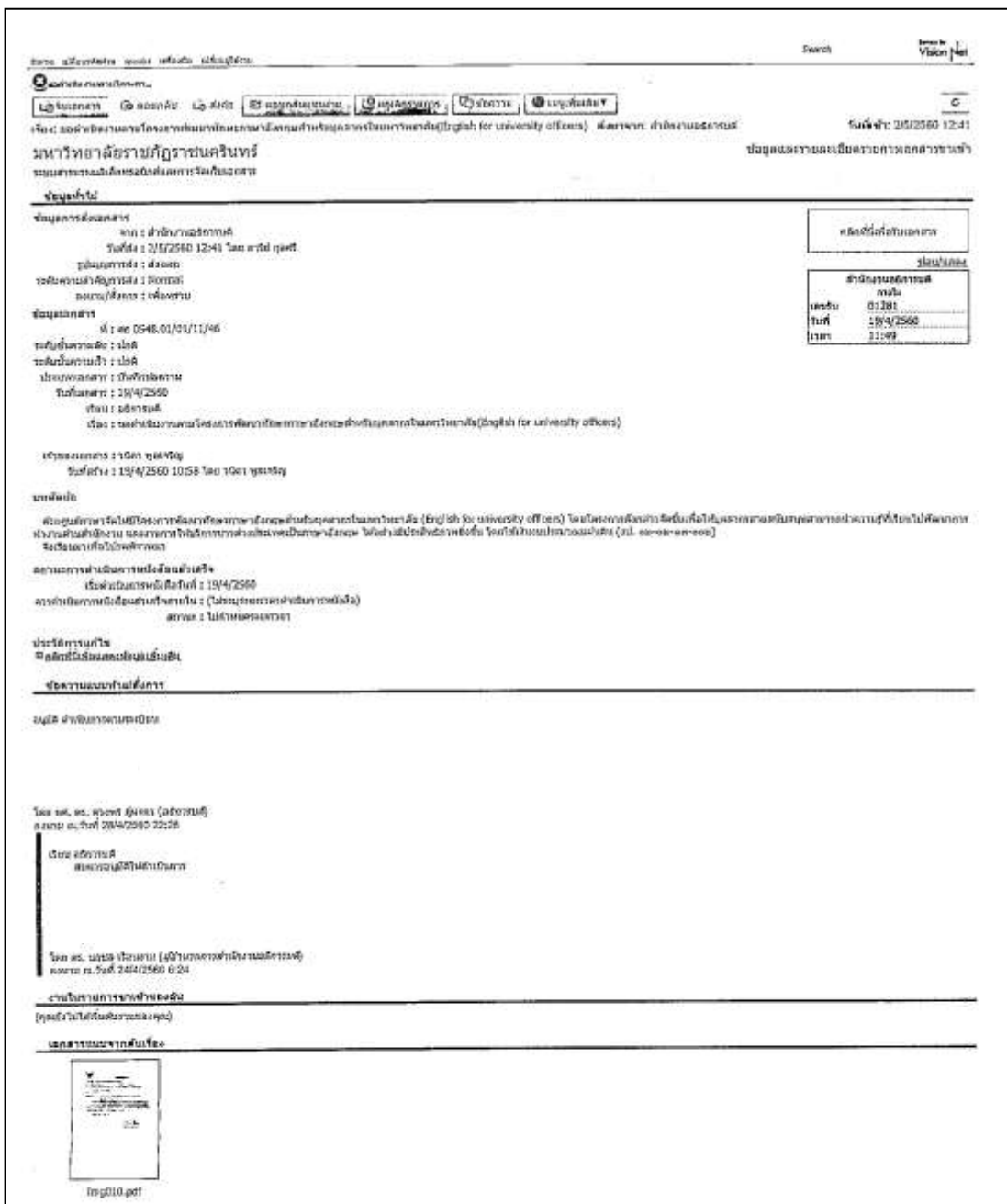

**ภาพที่ 3.16** การอนุมัติโครงการจากผู้บริหาร ให้ด าเนินงานตามโครงการ

จากภาพที่ 3.16 เมื่อดำเนินการส่งเอกสารผ่านช่องทางจดหมายอิเล็กทรอนิกส์ (e-document) เรียบร้อยแล้ว จากนั้นรอเอกสารตอบกลับทางระบบผ่านช่องทางเดิม อธิการบดี ้อนุมัติให้สามารถดำเนินโครงการดังกล่าวแล้ว ผู้ปฏิบัติงานสามารถดำเนินงานได้ตามแผนที่วางไว้ใน โครงการ

**ข้อสังเกต ข้อเสนอแนะ หรือปัญหาที่พบ :** ผู้ปฏิบัติงานควรพิมพ์หน้าการอนุมัติโครงการ จากช่องทางระบบสารบรรณอิเล็กทรอนิกส์ (e-document) เป็นหลักฐานประกอบในการเบิกจ่าย กิจกรรมในโครงการ ดังภาพที่ 3.16 ทั้งนี้เพื่อยืนยันเชิงประจักษ์ว่าโครงการดังกล่าวได้รับการอนุมัติ ให้ดำเนินการจริง

## **ขั้นตอนย่อยที่ 1.4 ติดต่อประสานงานกับหน่วยงานที่เกี่ยวข้องทั้งภายในและภายนอก มหาวิทยาลัย**

ในการจัดท าโครงการต้องมีการติดต่อประสานงานกับหน่วยงานและบุคคลต่าง ๆ เช่น

1. *ติดต่อประสานงานกับวิทยากรผู้อบรม* ซึ่งมีทั้งวิทยากรจากภายนอกมหาวิทยาลัย และวิทยากรภายในมหาวิทยาลัย โดยติดต่อผ่านทางโทรศัพท์ ส่งอีเมล์หรือช่องทางอื่นที่สะดวก ติดต่อขอให้เป็นวิทยากรบรรยายและแจ้งถึงรูปแบบ เนื้อหา วัน เดือน ปี เวลาและสถานที่ในการ จัดโครงการครั้งนี้ให้ทราบเบื้องต้น

*1.1 หนังสือราชการเชิญวิทยากรภายในองค์กรบรรยาย* เป็นหนังสือสำหรับ ส่งให้กับวิทยากรเพื่อเชิญมาอบรมโครงการโดยวิทยากรดังกล่าวเป็นบุคคลภายในมหาวิทยาลัย เช่น ้วิทยากรจากคณะมนุษยศาสตร์และสังคมศาสตร์ เป็นต้น หนังสือดังกล่าวลงนามโดยผู้อำนวยการศูนย์ หรือหัวหน้าหน่วยงานนั้นๆ ในที่นี้ศูนย์ภาษาและวิเทศสัมพันธ์ลงนามโดยหัวหน้าศูนย์ภาษาและ วิเทศสัมพันธ์ จากนั้นส่งหนังสือไปยังหน่วยงานต้นสังกัดของวิทยากรท่านนั้นเอกสารที่ส่ง นอกเหนือจากหนังสือเชิญวิทยากรภายในบรรยายยังประกอบด้วย ตัวโครงการ ตารางการบรรยาย แผนที่สถานที่ที่ใช้ในการอบรม (ในกรณีที่ใช้สถานที่ภายนอกมหาวิทยาลัย) เป็นต้น

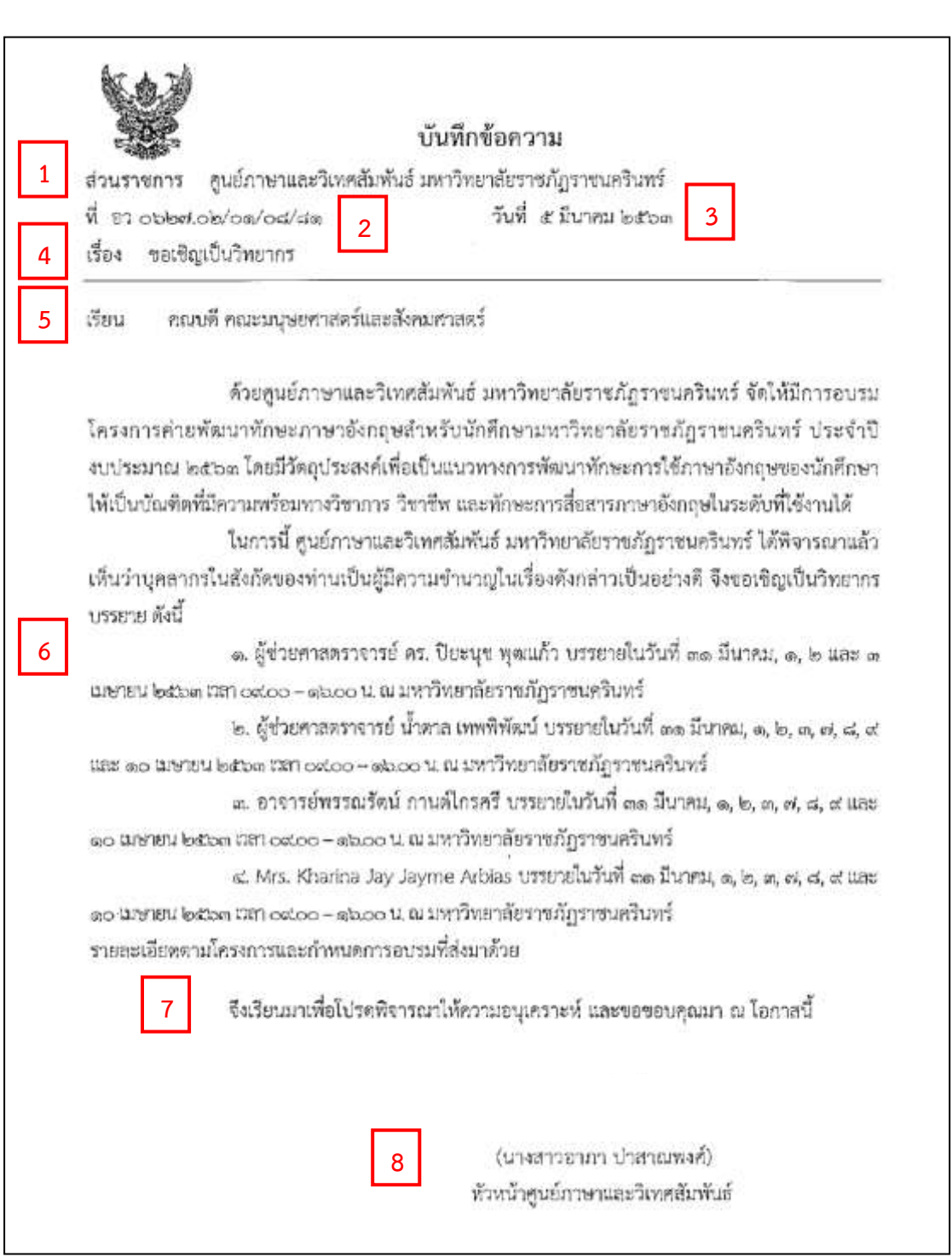

**ภาพที่ 3.17** หนังสือเชิญวิทยากรภายในบรรยาย

จากภาพที่ 3.17 เมื่อวิทยากรตอบรับจึงส่งหนังสือขอเชิญวิทยากรบรรยายในหัวข้อ เรื่องที่หน่วยงานกำหนดไว้ ไปยังหน่วยงานต้นสังกัดของวิทยากรผ่านระบบสารบรรณอิเล็กทรอนิกส์ (e-document) ของมหาวิทยาลัย (ในกรณีที่วิทยากรผู้อบรมเป็นบุคลากรภายในมหาวิทยาลัย) โดยมี องค์ประกอบภายในบันทึกข้อความขอเชิญวิทยากรภายในบรรยายประกอบด้วยรายละเอียด ดังนี้

1) **ส่วนราชการ** คือ ชื่อของหน่วยงานที่จัดโครงการ จากตัวอย่างใช้ "ศูนย์ภาษาและวิเทศสัมพันธ์ มหาวิทยาลัยราชภัฎราชนครินทร์" เป็นต้น

2) **ที่**คือ การลงเลขที่บันทึกออกโดยฝ่ายงานสารบัญของหน่วยงาน ตัวอย่าง ใช้ "อว ๐๖๒๗.๐๒/๐๑/๐๘/๘๑" เป็นต้น

3) **วันที่**คือ วัน เดือน ปีที่เขียนบันทึก จากตัวอย่างใช้ "๕ มีนาคม ๒๕๖๓"

เป็นต้น

4) **เรื่อง** คือ ขอบข่ายของเรื่องที่เขียนบันทึก จากตัวอย่างใช้ "ขอเชิญเป็น วิทยากร" เป็นต้น

5) **เรียน** คือ บอกตำแหน่งของผู้ที่ติดต่อด้วย จากตัวอย่างใช้ "คณบดี คณะ มนุษยศาสตร์และสังคมศาสตร์" เป็นต้น

6) **เนื้อหา** คือ ขอบข่ายสาระส าคัญที่ต้องการให้ผู้รับ ทราบเรื่องโดยสรุป เป็นเนื้อหาที่ตรงประเด็น กะทัดรัด จากตัวอย่างย่อหน้าที่หนึ่ง เป็นการบรรยายเกริ่นนำ โดยระบุชื่อ โครงการ วัตถุประสงค์ของโครงการ ย่อหน้าที่สอง เป็นการสรุปถึงสิ่งที่ต้องการ คือขอเชิญเป็น วิทยากรบรรยาย ซึ่งจะระบุวัน เวลา และสถานที่ เพื่อให้วิทยากรทราบ

7) **ค าลงท้าย** คือ บ่งชี้ว่าบันทึกข้อความดังกล่าวส่งถึงผู้รับเพื่อเหตุใด จากตัวอย่างใช้ "จึงเรียนมาเพื่อโปรดพิจารณาให้ความอนุเคราะห์ และขอขอบคุณมา ณ โอกาสนี้" เป็นต้น

8) **ลงชื่อ** คือ ลงชื่อหัวหน้าหน่วยงานเจ้าของเรื่อง จากตัวอย่างใช้ "หัวหน้า ศูนย์ภาษาและวิเทศสัมพันธ์" เป็นต้น

*1.2 หนังสือราชการเชิญวิทยากรภายนอกองค์กรบรรยาย* เป็นหนังสือสำหรับส่ง ให้กับวิทยากรเพื่อเชิญมาอบรมโครงการโดยวิทยากรดังกล่าวเป็นบุคคลภายนอกที่ไม่ได้เป็นบุคลากร ของมหาวิทยาลัย เช่น วิทยากรจากองค์กรเอกชน บริษัท วิทยากรจากมหาวิทยาลัยต่างๆ เป็นต้น

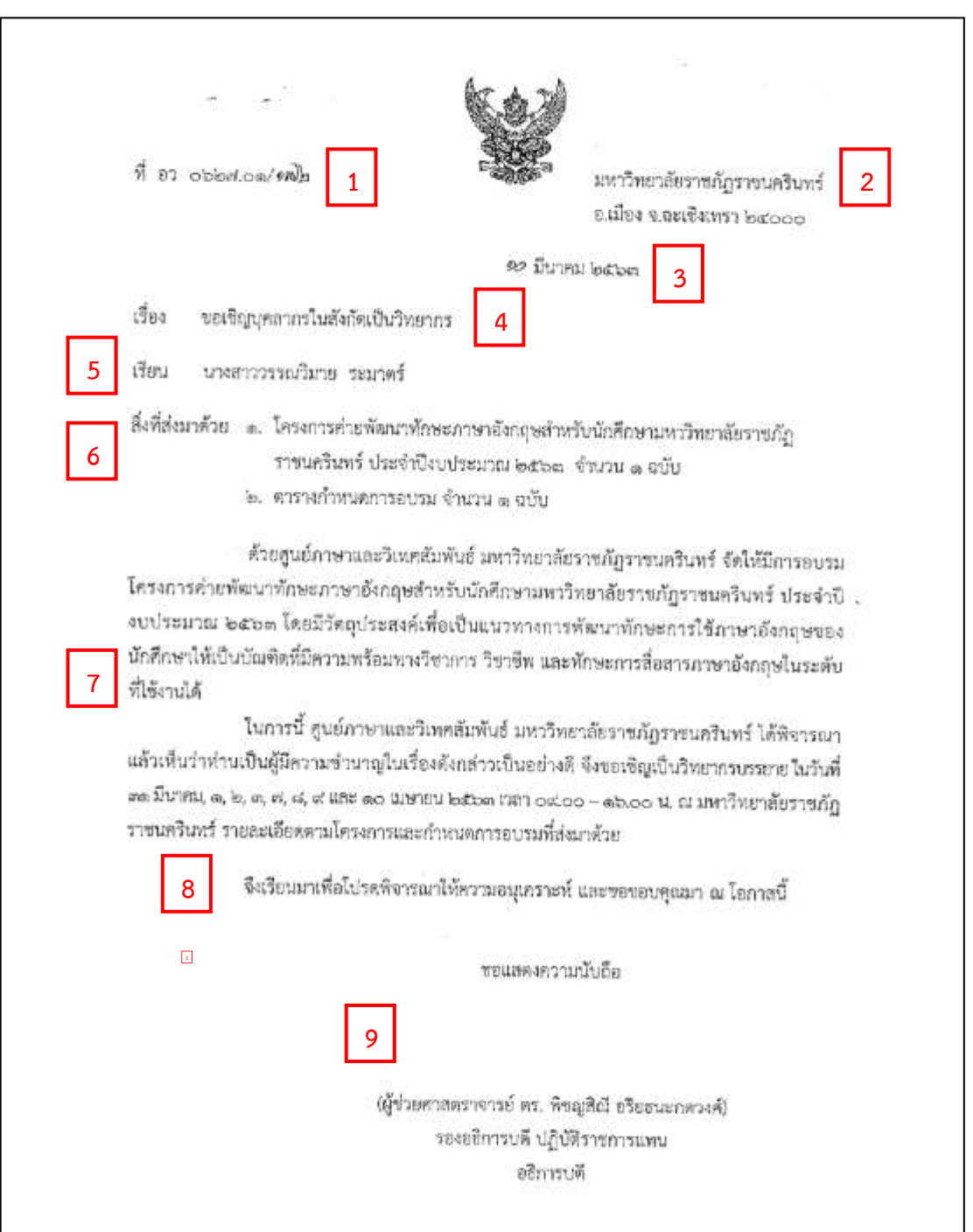

**ภาพที่ 3.18** หนังสือเชิญวิทยากรภายนอกบรรยาย

ิจากภาพที่ 3.18 เมื่อวิทยากรตอบรับจึงจัดทำจดหมายขอเชิญวิทยากรบรรยายใน หัวข้อเรื่องที่หน่วยงานกำหนดไว้ โดยส่งจดหมายให้สำนักงานอธิการบดี ลงเลขหนังสือออกภายนอก และให้อธิการบดี หรือรองอธิการบดีที่เกี่ยวข้องลงนามในจดหมายดังกล่าว จากนั้นส่งหนังสือไปยัง

หน่วยงานต้นสังกัดของวิทยากรท่านนั้น หรือส่งให้กับวิทยากรโดยตรงหากวิทยากรท่านนั้นไม่มี ต้นสังกัด โดยอาจส่งทางไปรษณีย์หรือช่องทางอื่นเอกสารที่ส่งนอกเหนือจากหนังสือเชิญวิทยากร ภายนอกบรรยาย ประกอบด้วย ตัวโครงการ ,ตารางการบรรยาย ,แผนที่และสถานที่ที่ใช้ในการอบรม เป็นต้น โดยหนังสือเชิญวิทยากรภายนอกบรรยาย ประกอบด้วยรายละเอียด ดังนี้

1) **ที่** คือ การลงเลขที่หนังสือออกภายนอก โดยฝ่ายงานธุรการของ ส านักงานอธิการบดี จากตัวอย่างใช้ "อว ๐๖๒๗.๐๑/๑๗๒" เป็นต้น

2) **ชื่อ-ที่อยู่** คือ ระบุชื่อและที่อยู่หน่วยงานของเจ้าของเรื่อง จากตัวอย่าง ใช้ "มหาวิทยาลัยราชภัฎราชนครินทร์ อ.เมือง จ.ฉะเชิงเทรา ๒๔๐๐๐" เป็นต้น

3) **วันที่** คือ วัน เดือน ปีที่เขียนบันทึก จากตัวอย่างใช้ "๑๐ มีนาคม ๒๕๖๓" เป็นต้น

4) **เรื่อง** คือ ขอบข่ายของเรื่องที่เขียนบันทึก จากตัวอย่างใช้ "ขอเชิญ บุคลากรในสังกัดเป็นวิทยากร" เป็นต้น

5) **เรียน** คือ การระบุชื่อหรือตำแหน่งของผู้ที่ติดต่อด้วย จากตัวอย่างใช้ "นางสาววรรณวิมาย ระมาตร์" เป็นต้น

6) **สิ่งที่ส่งมาด้วย** คือ เอกสารเพิ่มเติมเพื่อให้วิทยากรทราบรายละเอียด โครงการมากยิ่งขึ้น จากตัวอย่างใช้ "โครงการและตารางการอบรม" เป็นต้น

7) **เนื้อหา** คือ ขอบข่ายสาระส าคัญที่ต้องการให้ผู้รับ ทราบเรื่องโดยสรุป เป็นเนื้อหาที่ตรงประเด็น กะทัดรัด จากตัวอย่างย่อหน้าที่หนึ่ง เป็นการบรรยายเกริ่นนำ โดยระบุชื่อ โครงการ วัตถุประสงค์ของโครงการ ย่อหน้าที่สอง เป็นการสรุปถึงสิ่งที่ต้องการ คือขอเชิญเป็น วิทยากรบรรยาย ซึ่งจะระบุวัน เวลา และสถานที่ เพื่อให้วิทยากรทราบ

8) **ค าลงท้าย** คือ บ่งชี้ว่าบันทึกข้อความดังกล่าวส่งถึงผู้รับเพื่อเหตุใด จากตัวอย่างใช้ "จึงเรียนมาเพื่อโปรดพิจารณาให้ความอนุเคราะห์ และขอขอบคุณมา ณ โอกาสนี้" เป็นต้น

9) **ลงชื่อ** คือ ลงชื่ออธิการบดี หรือรองอธิการบดีที่เกี่ยวข้องลงนามใน หนังสือออก จากตัวอย่างใช้ "รองอธิการบดี" เป็นต้น

**ข้อสังเกต ข้อเสนอแนะ หรือปัญหาที่พบ :** เมื่อส่งหนังสือเชิญวิทยากรทั้งภายนอกและ ภายในองค์กรบรรยาย ไปแล้วประมาณ 1 สัปดาห์ ต้องติดต่อกลับวิทยากร เพื่อยืนยันการรับหนังสือ เชิญ และทบทวนการนัดหมายวัน เวลา และสถานที่ในการอบรมให้ทราบอีกครั้ง รวมทั้งขอเอกสาร ประกอบการอบรมล่วงหน้าอย่างน้อย 1 สัปดาห์ก่อนวันอบรมจริง สอบถามวิทยากรว่าต้องการใช้สื่อ อุปกรณ์ใดบ้างเพื่อประกอบการบรรยาย เช่น โปรเจ็คเตอร์ ,Notebook ,กระดาษ ,สี เป็นต้น ในกรณี ที่เป็นวิทยากรภายนอก ต้องการพักค้างคืนหรือไม่เพื่อเตรียมจองห้องพัก ต้องการให้ทางมหาวิทยาลัย จัดรถรับ-ส่งหรือเดินทางมาเอง ทั้งนี้เพื่อผู้จัดโครงการจะได้เตรียมการล่วงหน้าและสามารถวางแผน งานในขั้นต่อไปได้

2. *ติดต่อประสานงานกับผู้สมัครเข้าอบรม* เมื่อกลุ่มเป้าหมายสนใจสมัครเข้าร่วม โครงการบางรายอาจโทรมาติดต่อสอบถามรายละเอียดเพิ่มเติม คณะผู้จัดท าโครงการต้องสามมารถ ให้ข้อมูลที่ตรงกันและถูกต้อง อธิบายให้เข้าใจง่ายและชัดเจน รวมทั้งขอเบอร์โทรติดต่อกลับในกรณีที่ ผู้โทรสอบถามอาจไม่แน่ใจว่าจะสมัครเข้าร่วมโครงการดีหรือไม่ เมื่อใกล้วันอบรมผู้จัดควรติดต่อกลับ อีกครั้งเพื่อสอบถามความต้องการว่าต้องการเข้าร่วมโครงการหรือไม่ และในกรณีที่มีผู้ส่งใบสมัคร ่ ขอเข้าร่วมโครงการ เจ้าหน้าที่จะต้องรวบรวมบันทึกข้อมูลรายละเอียดของผู้สมัครไว้ และทำการ ติดต่อกลับไปอีกครั้งในวันที่ใกล้จะดำเนินโครงการ ทั้งนี้เพื่อยืนยันการเข้าร่วมโครงการอย่างเป็น ทางการและทำให้ทราบถึงจำนวนผู้เข้าร่วมโครงการที่ใกล้เคียงกับวันจริงที่สุด

3. *ติดต่อประสานงานกับร้านค้าหรือผู้ที่รับจัดอาหารกลางวัน ,อาหารว่างและเครื่องดื่ม*  ด าเนินการจัดอาหารกลางวัน ,อาหารว่างและเครื่องดื่มในวันที่อบรม โดยต้องตกลงในเรื่องของ ู้ รูปแบบการจัดว่าต้องการแบบไหน เช่น ให้จัดเป็นชุดใส่กล่อง ประกอบด้วย ข้าว อาหาร ผลไม้ น้ำ , ราคาอาหาร .อาหารว่างและเครื่องดื่มต่อคนเท่าไร จัดในวัน-เวลาอะไร จำนวนกี่ที่ สถานที่ในการจัด วางอาหารอยู่ที่ใด เป็นต้น

ี 4. *ติดต่อประสานงานกับแม่บ้าน* เพื่อทำความสะอาดจัดเตรียมสถานที่ก่อนอบรม ขณะ อบรมและหลังอบรม

5. *ติดต่อประสานงานกับยานพาหนะ* ในกรณีที่ต้องขอใช้รถราชการเพื่อรับ-ส่งวิทยากร ที่มาจากภายนอกมหาวิทยาลัย

# **ท าการจองรถล่วงหน้าโดยมีขั้นตอน ดังนี้**

(1) ท าบันทึกข้อความขออนุมัติไปราชการ

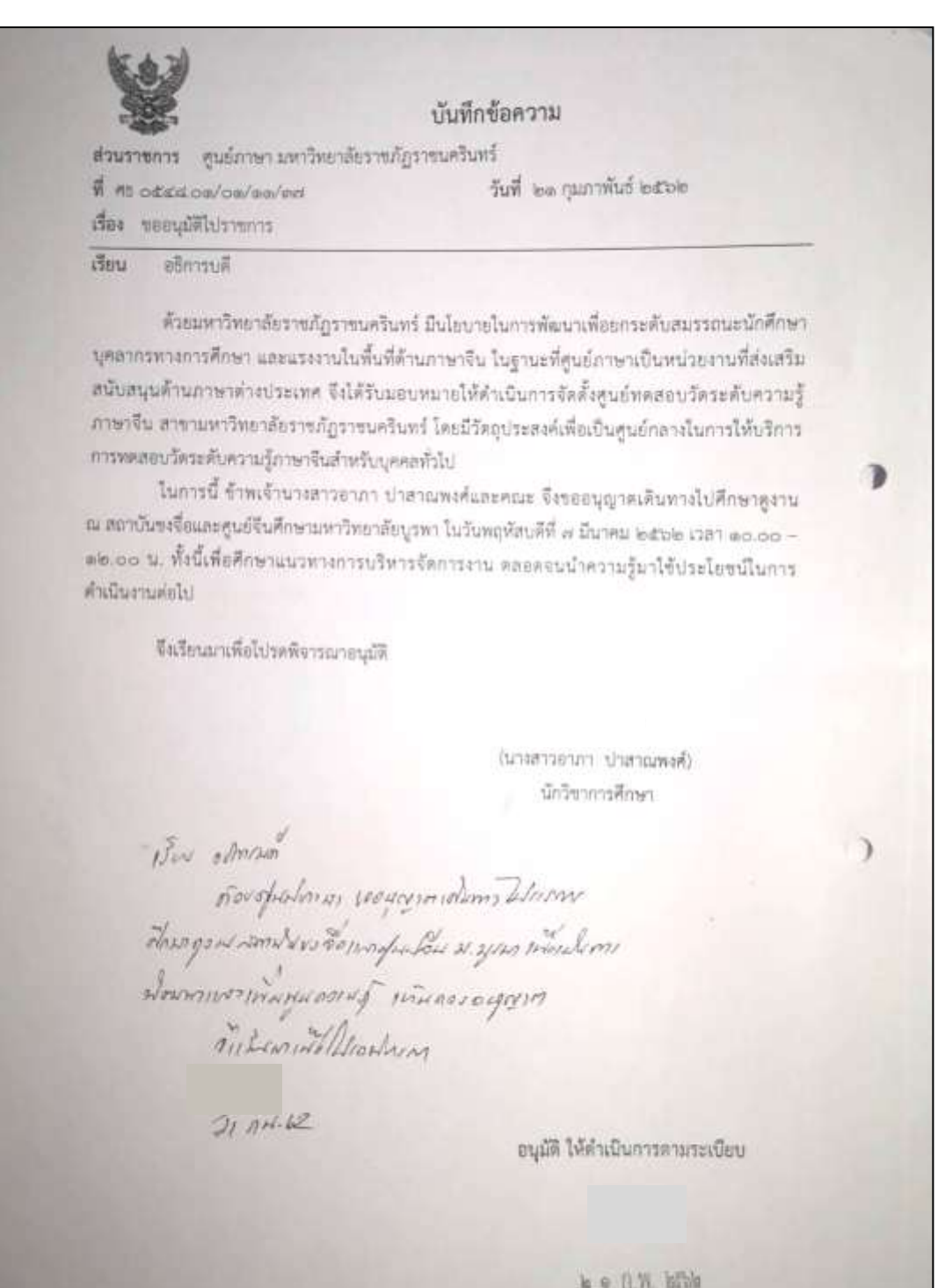

**ภาพที่ 3.19** บันทึกข้อความขออนุมัติไปราชการ

จากภาพที่ 3.19 หน่วยงานจัดท าบันทึกข้อความขออนุมัติไปราชการ เพื่อเป็นต้น เรื่องในการรับ-ส่งวิทยากรที่มาจากภายนอกมหาวิทยาลัย โดยเนื้อหาภายในระบุวัตถุประสงค์ที่

ต้องการขออนุมัติไปราชการ พร้อมทั้งระบุ วัน เดือน ปี สถานที่ และเวลาที่ต้องการไปให้ชัดเจน อนึ่ง จากภาพตัวอย่างเป็นบันทึกข้อความขออนุมัติไปราชการเพื่อศึกษาดูงาน ซึ่งผู้เขียนเห็นว่าสามารถนำมาประยุกต์เนื้อหาให้สอดคล้องกับการทำบันทึกข้อความขออนุมัติ ไปราชการเพื่อรับ-ส่งวิทยากรที่มาจากภายนอกมหาวิทยาลัยได้ เหตุที่ไม่ได้นำบันทึกข้อความ ขออนุมัติไปราชการเพื่อรับ-ส่งวิทยากรที่มาจากภายนอกมหาวิทยาลัย มาเป็นตัวอย่างเนื่องจาก ปัจจุบันวิทยากรส่วนมากนิยมเดินทางมาเองจึงท าให้ไม่มีตัวอย่างโดยตรงของบันทึกข้อความขออนุมัติ ไปราชการเพื่อรับ-ส่งวิทยากรที่มาจากภายนอกมหาวิทยาลัย ผู้เขียนจึงนำเสนอตัวอย่างบันทึก ข้อความที่ใกล้เคียงแทน

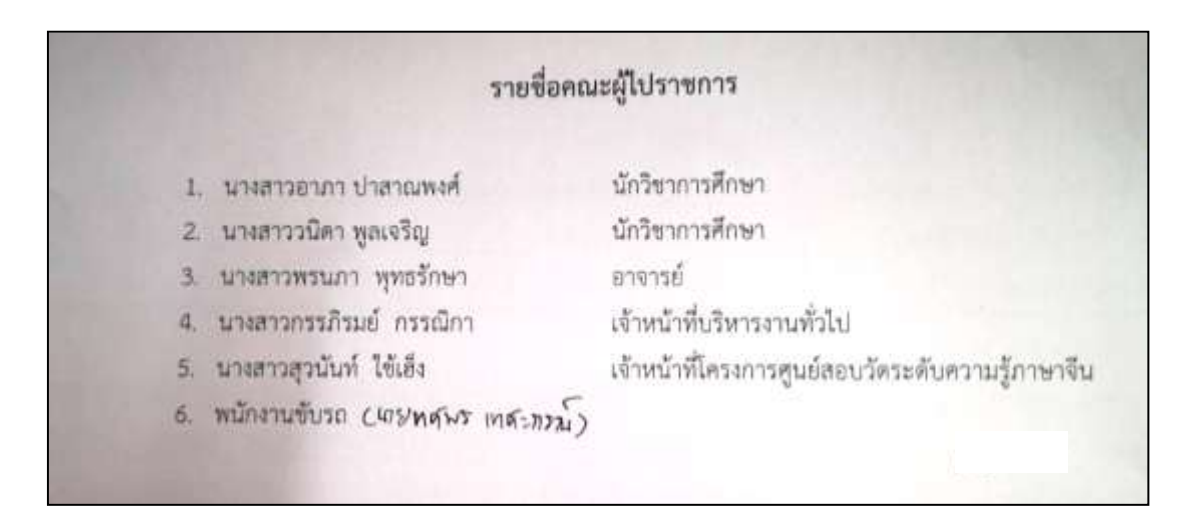

**ภาพที่ 3.20** รายชื่อคณะผู้ไปราชการ

จากภาพที่ 3.20 เมื่อทำบันทึกข้อความขออนุมัติไปราชการ เพื่อรับ-ส่งวิทยากรที่มาจาก ภายนอกมหาวิทยาลัยเรียบร้อยแล้ว ต้องแนบรายชื่อคณะผู้ไปราชการเป็นข้อมูลประกอบด้วย โดยส่ง ี เอกสารดังกล่าวให้กับงานธุรการสำนักงานอธิการบดีเป็นผู้ออกคำสั่งไปราชการ เมื่อได้รับคำสั่งไป ราชการแล้วจึงท าการขออนุญาตใช้รถราชการกับฝ่ายยานพาหนะ

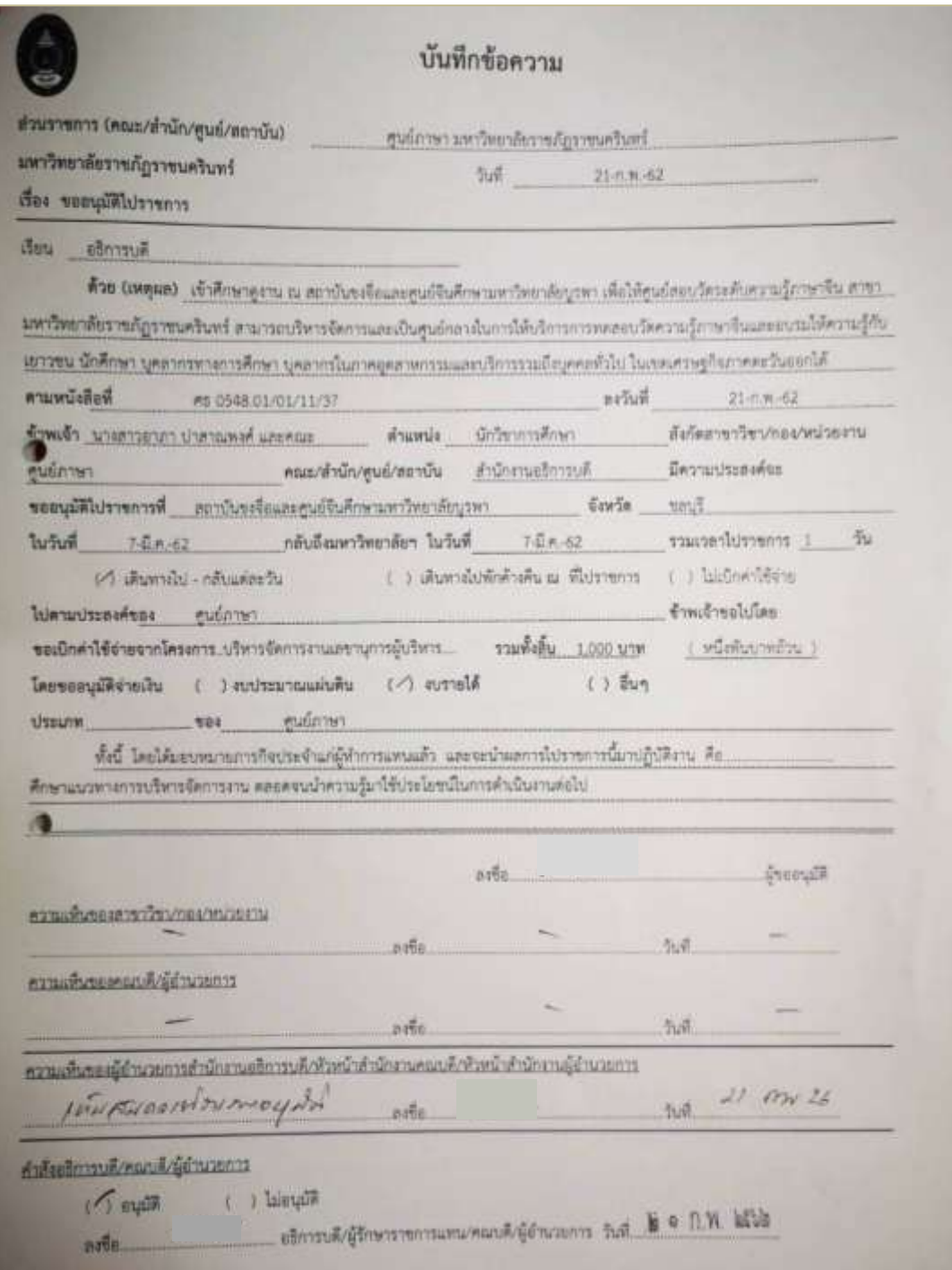

# (2) ขออนุญาตใช้รถราชการกับฝ่ายยานพาหนะ มีขั้นตอนดังนี้

**ภาพที่ 3.21** แบบฟอร์มบันทึกข้อความขออนุมัติไปราชการ

ิจากภาพที่ 3.21 จัดทำแบบฟอร์มบันทึกข้อความขออนุญาตใช้รถราชการ และแนบ ค าสั่งไปราชการพร้อมกับเรื่องที่เกี่ยวข้อง (เอกสารต้นเรื่อง) ประกอบการขอจองรถทางโปรแกรมใน ระบบ FIS เพื่อทำการจองรถกับหน่วยงานยานพาหนะ (ส่งเอกสารล่วงหน้าถึงฝ่ายยานพาหนะอย่าง น้อย 3 วัน ก่อนเดินทาง)

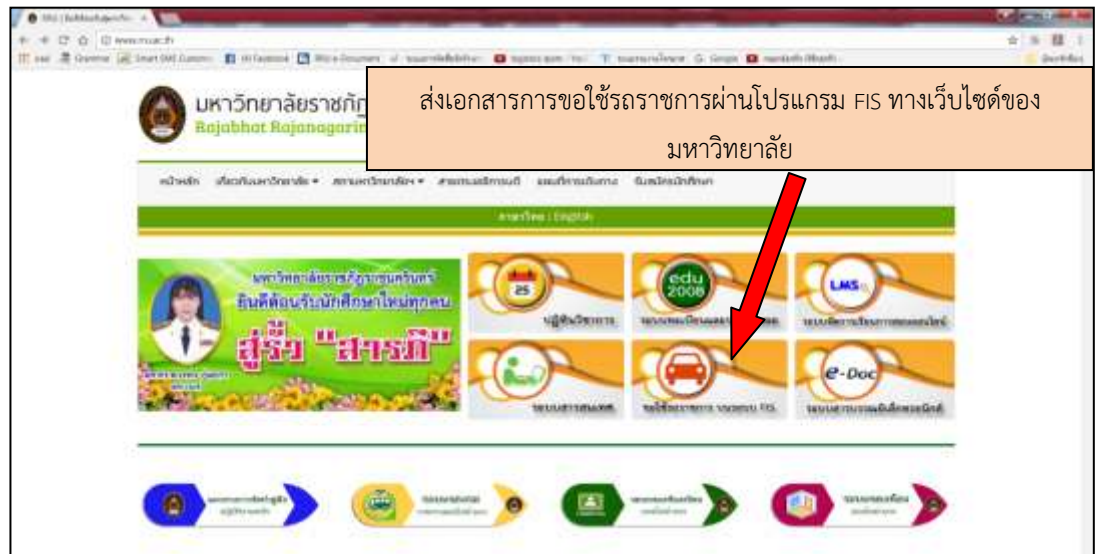

**ภาพที่ 3.22** การขอใช้รถราชการผ่านโปรแกรม FIS

จากภาพที่ 3.22 เมื่อจัดทำเอกสารบันทึกข้อความขออนุมัติไปราชการ ตามภาพแสดง ตัวอย่างที่ 3.19 – 3.21 เรียบร้อยแล้ว ผู้จัดโครงการต้องนำเอกสารทั้งหมด ส่งในระบบการขอใช้รถ ราชการผ่านโปรแกรม FIS ซึ่งอยู่บนเว็บไซต์ของมหาวิทยาลัย

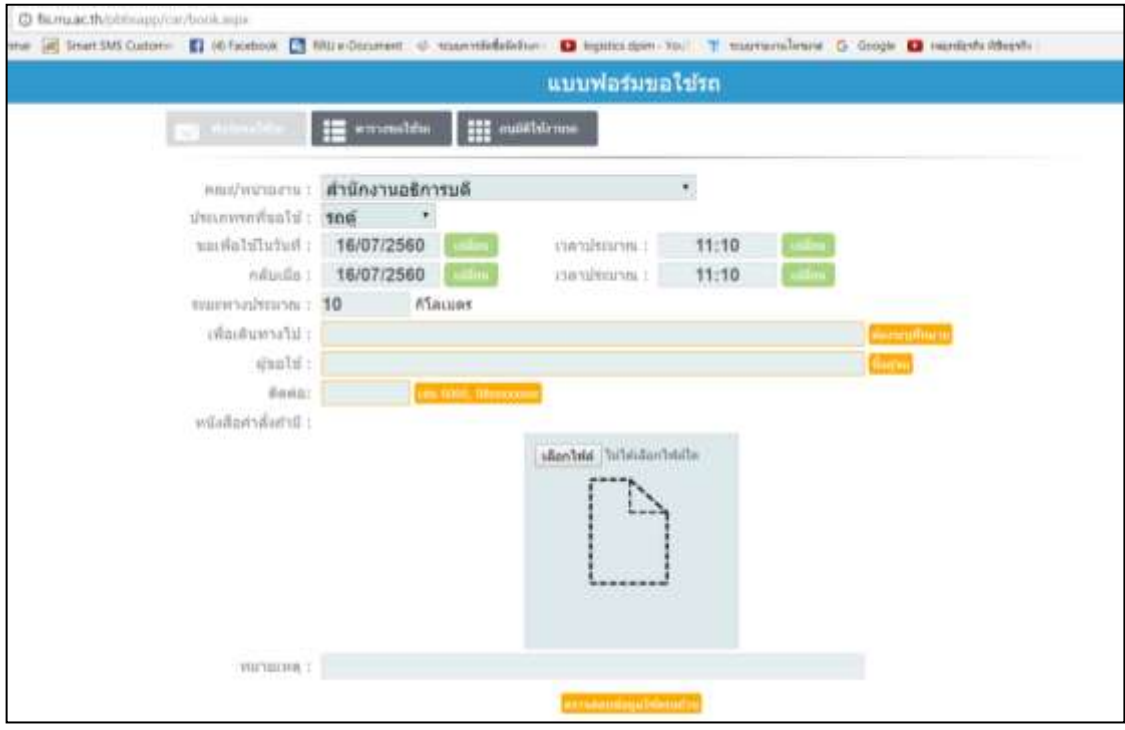

**ภาพที่ 3.23** แบบฟอร์มขอใช้รถในระบบ

จากภาพที่ 3.23 ไปที่ **"แบบฟอร์มขอใช้รถ"** ด้านบน แล้วกรอกรายละเอียดต่างๆ และ แนบเอกสาร โดยคลิก **"เลือกไฟล์"**

**หมายเหตุ :** ในกรณีที่ไป-กลับ ไม่ค้างคืนเป็นเวลาหลายวัน เช่น ไปวันที่ 12 กลับ 12 และไปอีกวันที่ 13 กลับ 13 แต่เป็นเรื่องเดียวกัน ต้องทำการขอรถในระบบ 2 ครั้ง ตามจำนวนวันที่ไปและกลับ คือ ไปวันที่ 12 ต้องกรอกแบบฟอร์มขอใช้รถในระบบวันที่ 12 และกลับ วันที่ 12 จากนั้นกรอก แบบฟอร์มขอใช้รถในเรื่องเดียวกันใหม่อีกครั้งในระบบ สำหรับวันที่ 13 และกลับวันที่ 13 เป็นต้น

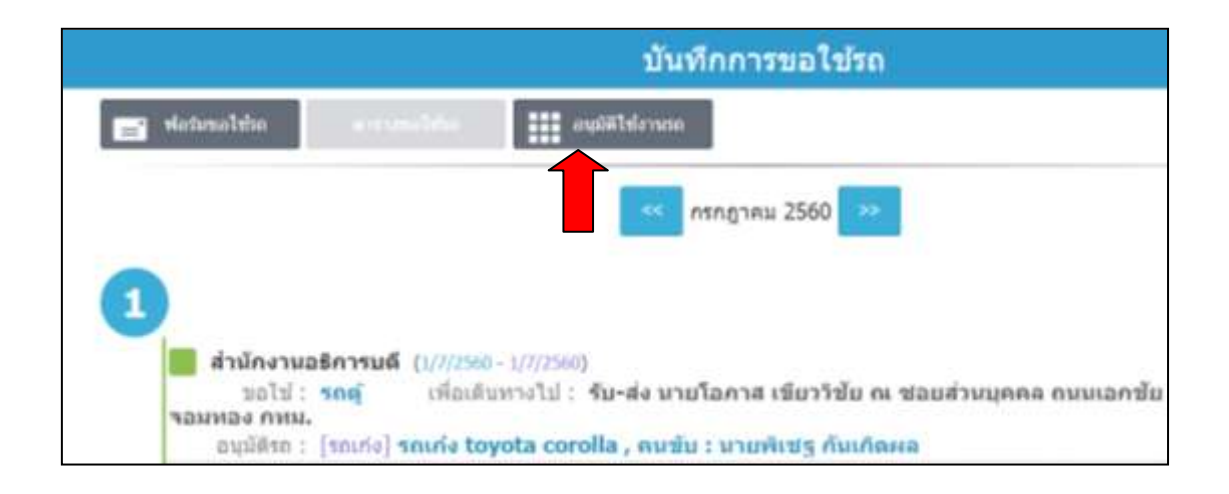

**ภาพที่ 3.24** วิธีการเข้าตรวจสอบการอนุมัติใช้งานรถราชการในระบบ

จากภาพที่ 3.24 หลังจากกรอกแบบฟอร์มขอใช้รถราชการในระบบ FIS เรียบร้อยแล้ว ภายในระยะเวลา 1-3 วัน โดยประมาณ สามารถตรวจสอบว่าการขอรถไปราชการได้รับการอนุมัติ หรือไม่ สามารถตรวจสอบได้ โดย คลิก **"อนุมัติใช้งานรถ"** และเลือกวันที่ไปราชการ

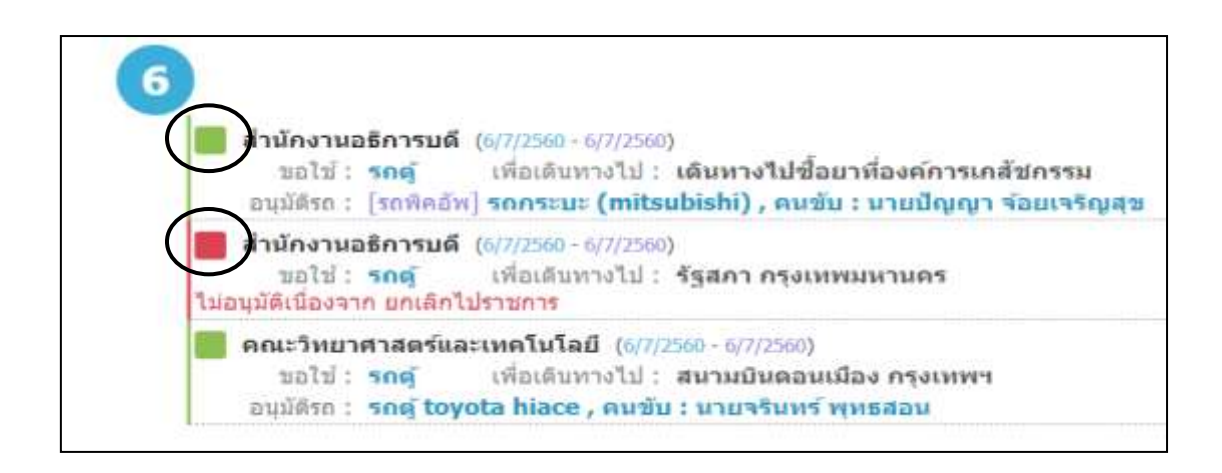

**ภาพที่ 3.25** การตรวจสอบการอนุมัติใช้งานรถราชการในระบบ

จากภาพที่ 3.25 หากการขอรถไปราชการได้รับการอนุมัติจากฝ่ายยานพาหนะในวันที่ เราขอใช้รถราชการ ในระบบการขอใช้รถราชการจะแสดงสัญญาลักษณ์สี่เหลี่ยม **สีเขียว** ตรงหัวข้อ เรื่องที่ขอแต่ถ้าการขอใช้รถไปราชการไม่ได้รับการอนุมัติจากฝ่ายยานพาหนะ ในระบบการขอใช้รถ ราชการจะแสดงสัญญาลักษณ์สี่เหลี่ยม **สีแดง** ตรงหัวข้อเรื่องที่ขอ พร้อมทั้งแจ้งเหตุผลว่าท าไมจึง ไม่สามารถอนุมัติการขอรถไปราชการได้โดยปกติอาจขาดเอกสารประกอบบางอย่าง วิธีการแก้ไขคือ เราต้องทำการกรอกแบบฟอร์มขอใช้รถราชการและแก้ไขสิ่งที่ผิดพลาดลงไปในระบบใหม่อีกครั้งตามที่ ระบบแจ้งเหตุผลไว้ (ระบบไม่สามารถแก้ไขในแบบฟอร์มเดิมที่ทำไปแล้วได้)

6. *ติดต่อประสานงานกับงานอาคารสถานที่(ฝ่ายรับจองห้อง)* เพื่อขอใช้ห้องสำหรับการ

จัดโครงการ

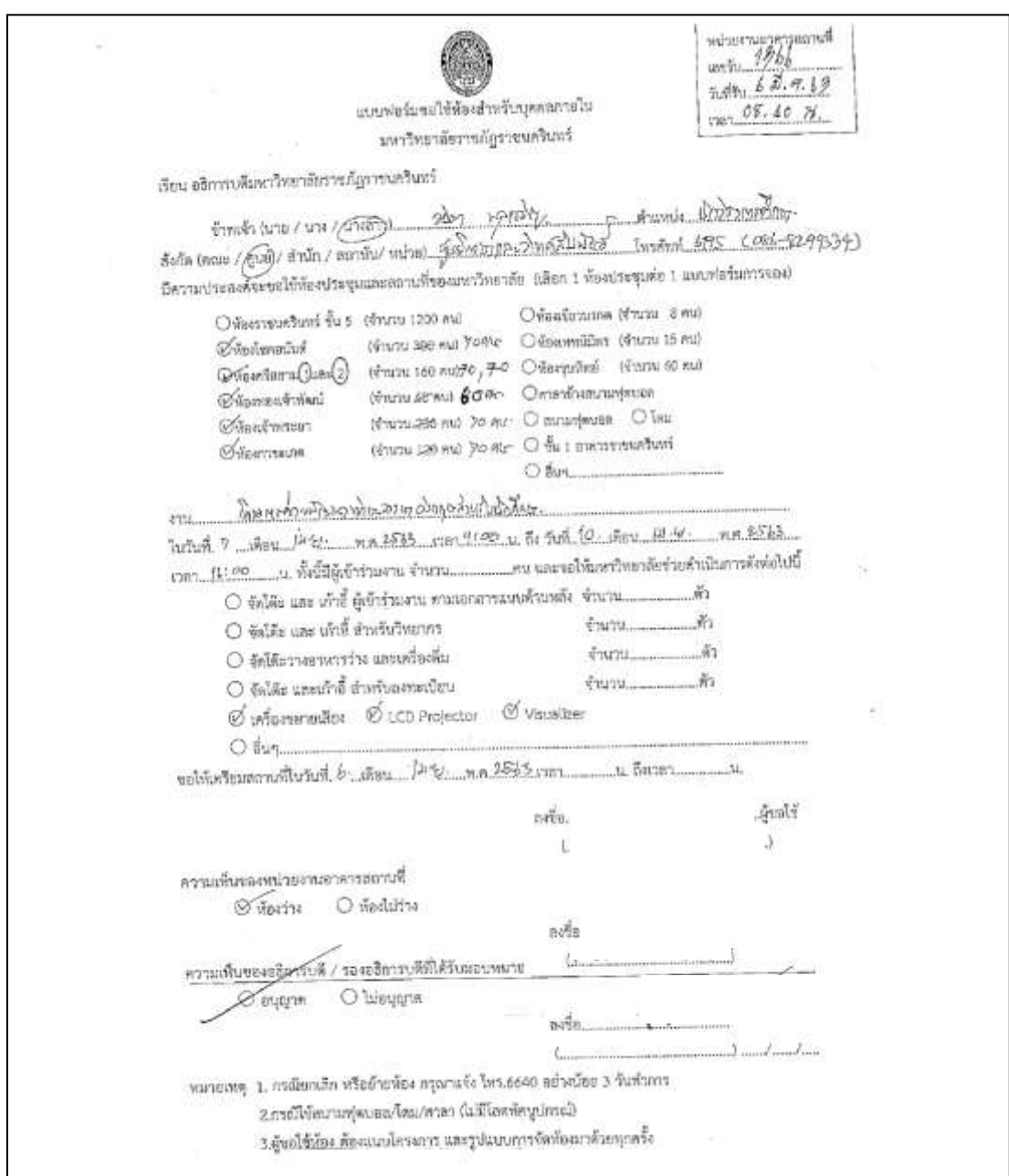

 **ภาพที่ 3.26** ติดต่อประสานงานกับงานอาคารสถานที่(ฝ่ายรับจองห้อง)

จากภาพที่ 3.26 กรอกแบบฟอร์มขอใช้ห้องแล้วส่งเอกสารให้กับงานอาคารสถานที่ (ฝ่ายรับจองห้อง)

กรณียกเลิกหรือย้ายห้อง ต้องแจ้งกับงานอาคารสถานที่ (ฝ่ายรับจองห้อง) ทราบล่วงหน้า ้อย่างน้อย 3 วันทำการโทรสายใน 6640 ผู้ขอใช้ห้องต้องจัดส่งแผนผังการจัดห้อง เพื่อสามารถจัดห้อง ตามที่ผู้ใช้ต้องการได้ถูกต้อง

7. *ติดต่อประสานงานสถานที่พักและห้องพักส าหรับวิทยากร* ในกรณีที่วิทยากรอยู่ไกล ต้องพักค้างคืนเพื่อให้ทันกับการอบรม ในการเลือกสถานที่พักและห้องพักสำหรับวิทยากรควรเข้าไปดู ี สถานที่ของที่พักนั้นว่าตั้งอยู่ใกล้กับสถานที่จัดโครงการหรือไม่ ที่สำคัญต้องมีความสะอาด เรียบร้อย และปลอดภัยกับวิทยากร

**ข้อสังเกต ข้อเสนอแนะ หรือปัญหาที่พบ :** ในการติดต่อประสานงานในฐานะผู้จัดโครงการ ต้องมีข้อมูล ความต้องการที่ชัดเจน เพื่ออธิบายและแจ้งสิ่งที่ต้องการให้ผู้จัดเตรียมสถานที่เข้าใจชัดเจน ไม่เกิดความผิดพลาดในการรับสาร

### **ขั้นตอนย่อยที่ 1.5 ประชาสัมพันธ์และรับสมัครผู้เข้าร่วมโครงการ**

เบื้องต้นคือการประชาสัมพันธ์ให้กลุ่มเป้าหมายทราบว่า หน่วยงานมีการจัดโครงการ ้อะไร เนื้อหาโครงการเป็นอย่างไร อบรมที่ไหน วัน-เวลาอะไร วิธีการสมัครต้องทำอย่างไร สามารถ ติดต่อกลับหน่วยงานที่จัดอบรมได้อย่างไร โดยจะประชาสัมพันธ์ผ่านสื่อหลายช่องทาง เช่น Facebook ของหน่วยงาน e-mail เบอร์โทรศัพท์ (หาได้จากกลุ่มผู้ที่เคยสมัครเข้าอบรมกับศูนย์ภาษา มาแล้ว) ร้านค้า หน่วยงานราชการ หน่วยงานเอกชน เป็นต้น จากนั้นจะมีการประสานงานกับผู้สมัคร เข้าอบรมอีกครั้งเพื่อยืนยันการสมัครเข้าร่วมโครงการว่าท่านเหล่านั้นสามารถเดินทางมาเข้าร่วม โครงการได้

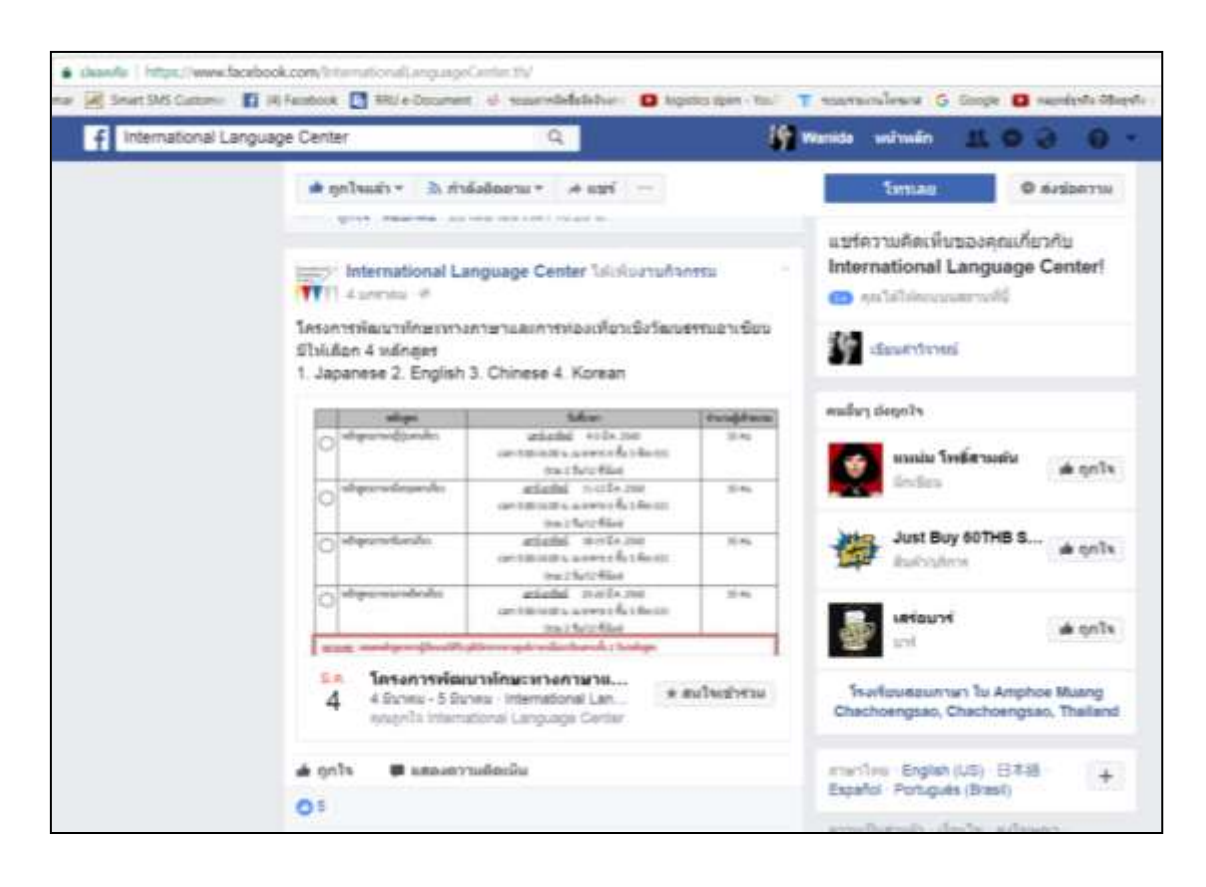

**ภาพที่ 3.27** ประชาสัมพันธ์ผ่าน Facebook ของศูนย์ภาษาและวิเทศสัมพันธ์

จากภาพที่ 3.27 เป็นการประชาสัมพันธ์ข่าวสารโครงการผ่านช่องทาง Facebook Fan page ของศูนย์ภาษา โดยจะระบุเนื้อหาพอสังเขป ผู้ที่สนใจสามารถสอบถามรายละเอียดเพิ่มเติมได้ที่ ช่องแสดงความคิดเห็นและกล่องข้อความ (inbox) ในเพจของศูนย์ภาษา นอกจากนี้ยังสามารถส่งต่อ ่ ข้อมูลการรับสมัครดังกล่าวให้กับเพื่อนหรือคนรู้จักต่อได้อีกหลากคน ทำให้เกิดผู้รับสารมากขึ้น

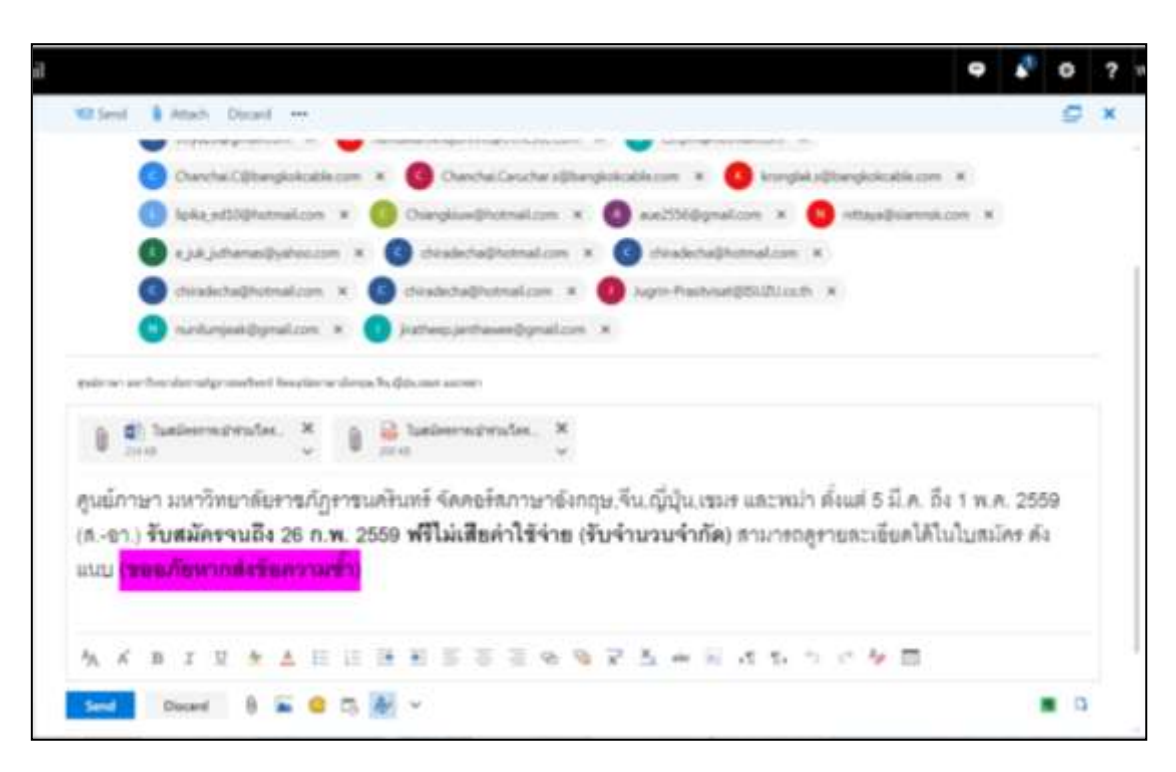

**ภาพที่ 3.28** ประชาสัมพันธ์ผ่าน e-mail

จากภาพที่ 3.28 เป็นการประชาสัมพันธ์ข่าวสารโครงการผ่านช่องทาง e-mail ซึ่งศูนย์ภาษามี รายละเอียดข้อมูล e-mail อยู่แล้ว เนื่องจากบุคคลเหล่านี้เคยติดต่อกับศูนย์ภาษาอยู่ก่อน ข้อมูลที่ส่งไป ประกอบด้วย ตัวโครงการ ใบสมัครเข้าร่วมโครงการ หรือหากไม่ต้องการส่งตัวโครงการให้กลุ่มเป้าหมาย สามารถพิมพ์ประชาสัมพันธ์ข้อความที่ต้องการสื่อให้กลุ่มเป้าหมายได้ทราบเนื้อหาโดยย่อได้ ตาม ตัวอย่างข้างต้น

**ข้อสังเกต ข้อเสนอแนะ หรือปัญหาที่พบ :** ในการแจ้งข่าวสาร เพื่อประชาสัมพันธ์โครงการ เนื้อหาที่ใช้จะต้องมีความชัดเจน ครบถ้วน โดยเฉพาะที่อยู่ เบอร์โทรศัพท์ ฯลฯ สำหรับกลุ่มเป้าหมายที่มี ความสนใจเข้าร่วมโครงการสามารถติดต่อสอบถามรายละเอียดอื่น ๆ เพิ่มเติมได้

### ์ ขั้นตอนย่อยที่ 1.6 จัดเตรียมความพร้อมในการดำเนินโครงการ ดังนี้

1. ดำเนินการยืมเงินราชการเพื่อใช้จ่ายในการดำเนินโครงการ เช่น ค่าวิทยากร ค่าอาหารกลางวัน ค่าอาหารว่างและเครื่องดื่ม เป็นต้น

การยืมเงินราชการต้องยืมตามจำนวนที่ได้ขออนุมัติไว้ในโครงการเท่านั้น เช่น ค่าตอบแทนวิทยากร ค่าอาหารกลางวัน ค่าอาหารว่างและเครื่องดื่ม ค่าที่พักวิทยากร เป็นต้น ในส่วน ้ค่าวัสดุและค่าจ้างของการทำเอกสารประกอบการดำเนินโครงการจะไม่ใช้เงินยืมเนื่องจากต้องจัดซื้อ ้จัดจ้างให้แล้วเสร็จก่อนวันดำเนินโครงการ การยืมเงินราชการต้องทำเอกสารเพื่อขอยืมเงินราชการ ล่วงหน้าและต้องได้รับอนุมัติเงินยืมก่อนวันดำเนินโครงการ (ภายใน 2-3 วัน ก่อนวันดำเนินโครงการ) เมื่อเสร็จสิ้นการดำเนินโครงการแล้ว ต้องทำเอกสารเบิกจ่าย (ฎีกา) และคืนเงินยืมหากเหลือจ่ายกับ หน่วยงานคลังก่อนวันที่กำหนดไว้ในสัญญายืมเงิน

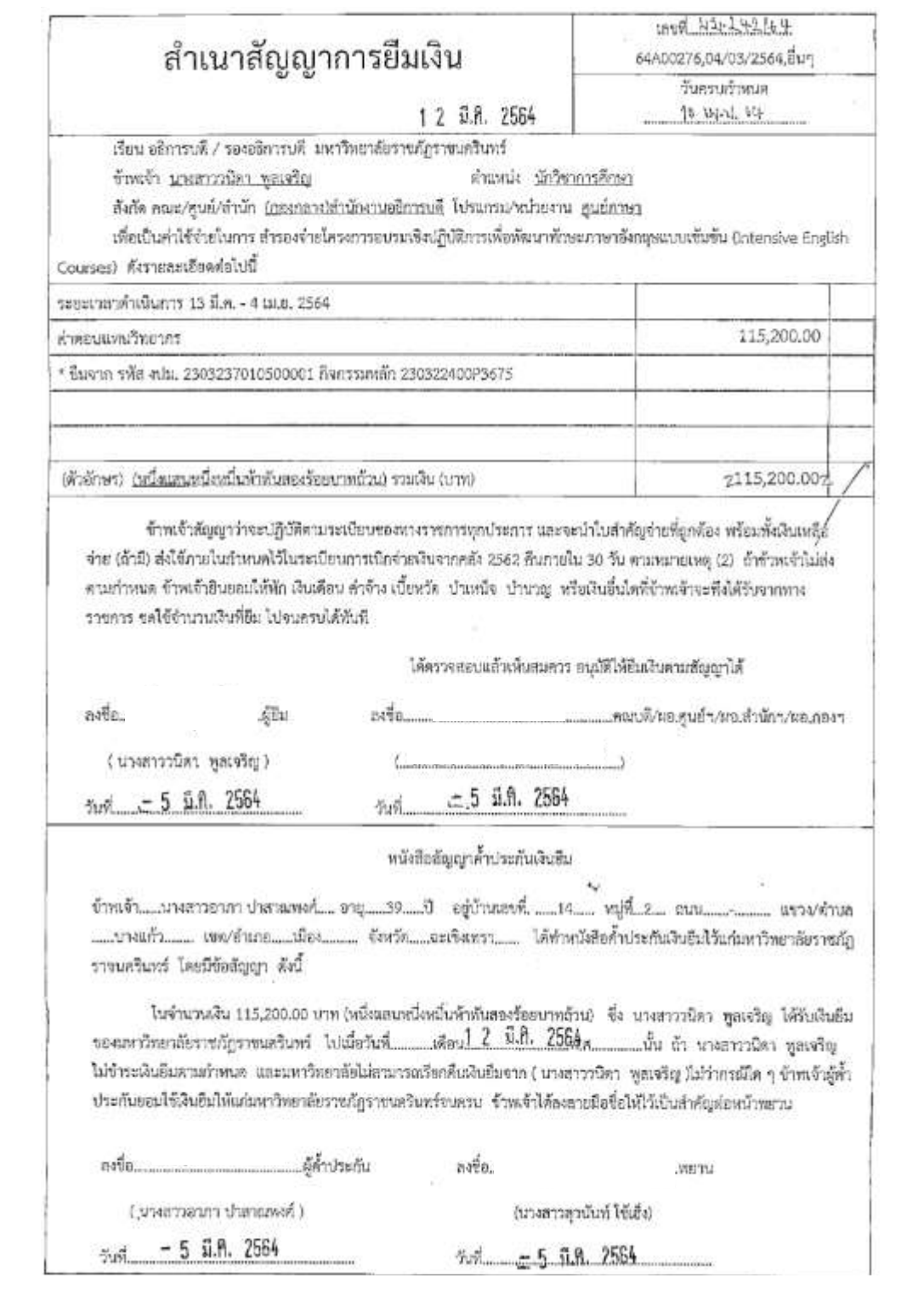

**ภาพที่ 3.29** สัญญาการยืมเงิน (หน้าที่ 1)

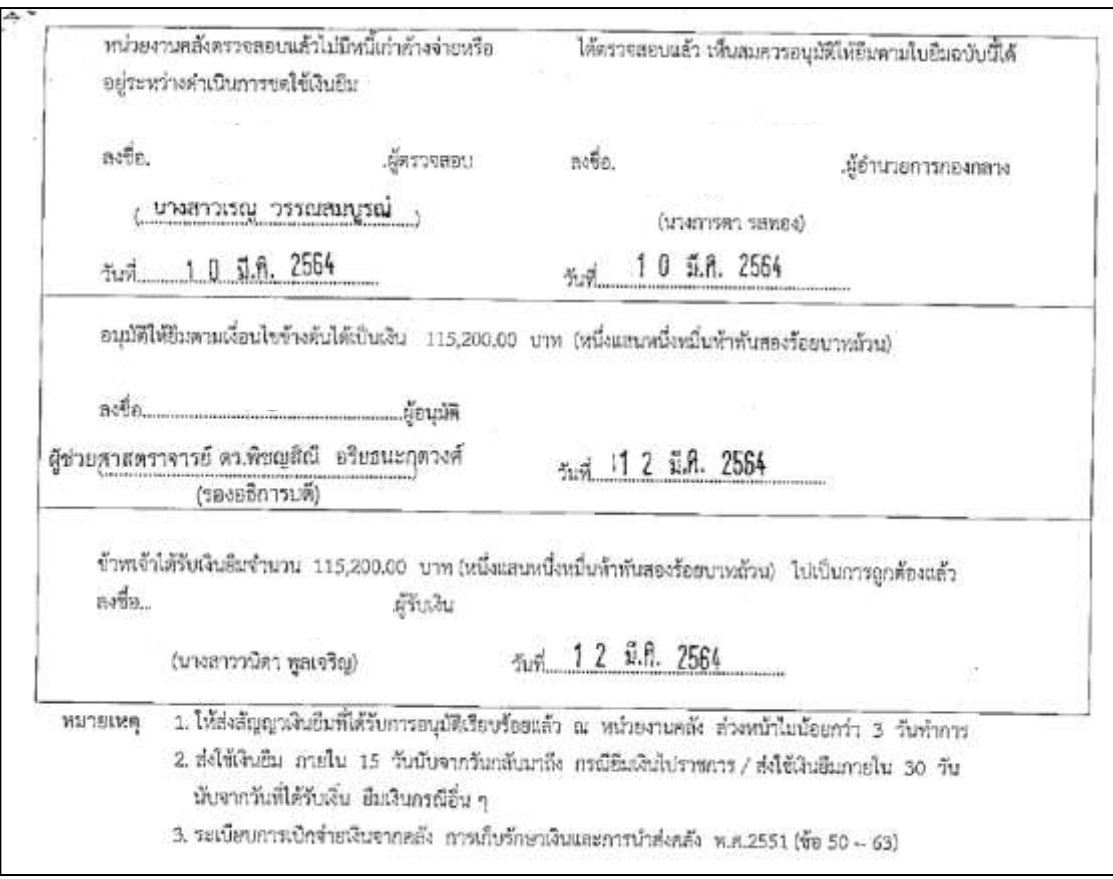

**ภาพที่ 3.29** สัญญาการยืมเงิน (หน้าที่ 2)

ิจากภาพที่ 3.29 ก่อนนำส่งสัญญาการยืมเงินให้หน่วยงานคลังเพื่อขอยืมเงินสำรองจ่าย ในการดำเนินโครงการ ต้องแนบเอกสารประกอบการยืมเงินด้วยทุกครั้ง ดังนี้

- 1. บันทึกข้อความขออนุมัติดำเนินงานตามโครงการ
- 2. เอกสารโครงการที่ต้องการยืม
- 3. เอกสารที่เกี่ยวข้อง ฯลฯ

โดยนำเอกสารแนบพร้อมสัญญายืมเงินส่งหน่วยงานคลัง จำนวน 2 ชุด สำหรับ หน่วยงานคลัง 1 ชุด และสำหรับหน่วยงานผู้จัดโครงการ 1 ชุด ในการส่งเอกสารดังกล่าวผู้ยืมเงินต้อง ระบุวันที่ที่ต้องการเงินยืมให้ชัดเจน (ขอรับเงินยืมก่อนวันที่ดำเนินโครงการ 2-3 วัน) เช่น หาก โครงการจัดวันที่ 10 ผู้จัดโครงการจะต้องส่งเอกสารยืมเงินให้หน่วยงานคลัง ภายในวันที่ 4 หรือ 5 และจะสามารถระบุขอรับเงินยืมได้ในวันที่ 7 เป็นต้น เมื่อได้รับเงินยืมตามวันที่แจ้งในสัญญาการ ยืมเงิน หน่วยงานผู้จัดโครงการจะเก็บสำเนาสัญญายืมเงินไว้และใช้แนบในเอกสารการเบิกจ่ายทุกครั้ง ตามรายการที่ยืม

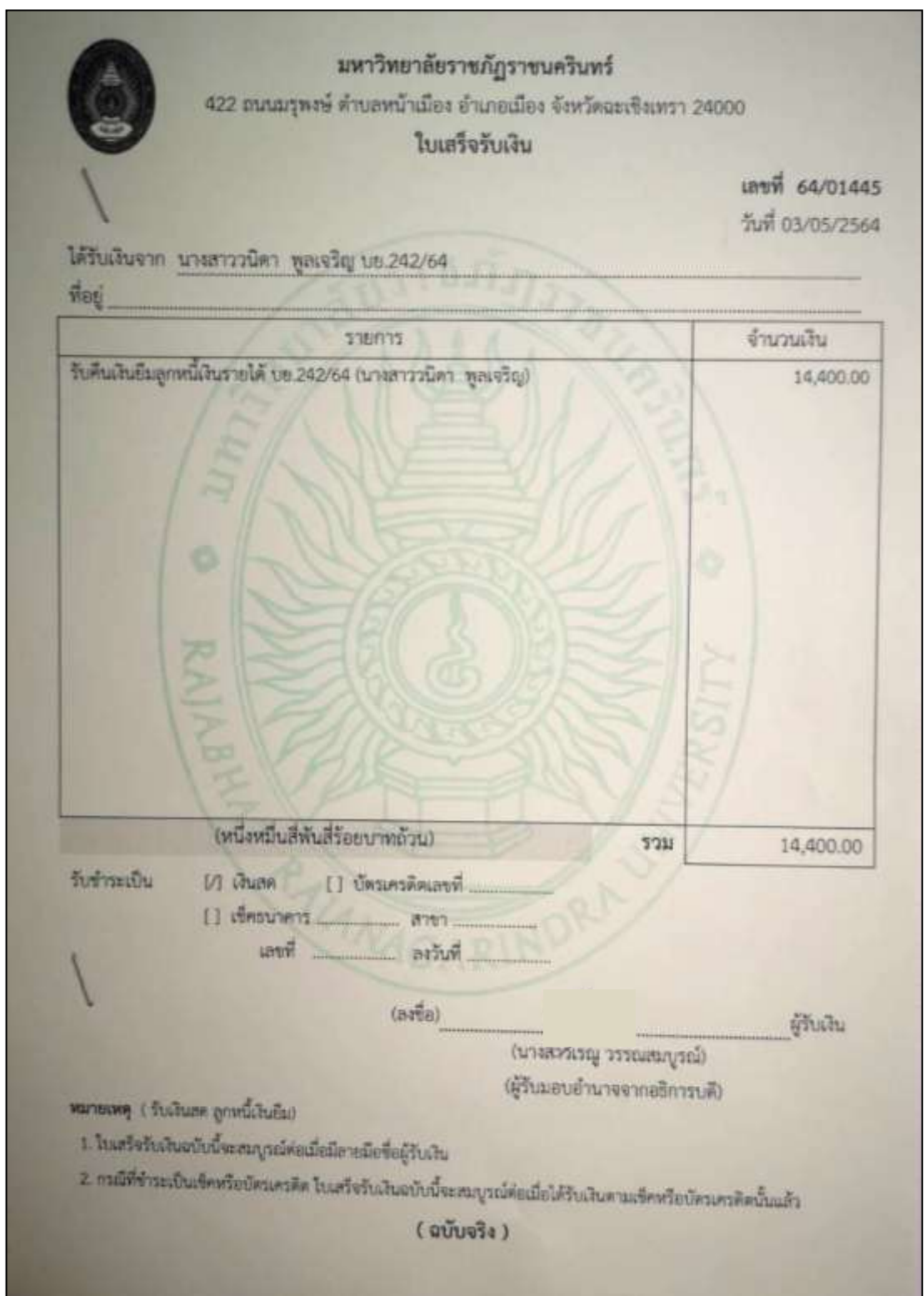

**ภาพที่ 3.30** ใบเสร็จรับเงินคืนเงินยืม

้ จากภาพที่ 3.30 ในกรณีที่มีเงินเหลือจ่ายจากการยืมเงิน ให้ทำการคืนเงินยืมที่เหลือกับ ิหน่วยงานคลังและหน่วยงานคลังจะออกเป็นใบเสร็จรับเงินมาให้ดังตัวอย่าง โดยจะดำเนินการคืน เงินยืมหลังการดำเนินโครงการดังกล่าวเสร็จสิ้นลง และจัดทำเอกสารการเบิกจ่าย (ฎีกา) ส่งการเงิน เรียบร้อยแล้ว (เวลาในการคืนเงินยืม คือ 8.30-14.00 น.)

**ข้อสังเกต ข้อเสนอแนะ หรือปัญหาที่พบ :** ควรคืนเงินยืมกับหน่วยงานคลังไม่เกินวันที่ ก าหนดไว้ในสัญญายืมเงิน มิฉะนั้นผู้ยืมเงินจะถูกหักเงินเดือนหากคืนเงินยืมล่าช้าเกิน 1 เดือน

2. จัดเตรียมวัสดุ อุปกรณ์ เพื่อประกอบการดำเนินโครงการ

้จากการประชุมแรกเริ่มก่อนที่จะดำเนินการจัดทำเนื้อหาโครงการตามแผนงาน เมื่อได้สิ่งที่วิทยากรต้องการในการใช้วัสดุ อุปกรณ์ เพื่อประกอบการดำเนินโครงการแล้ว เจ้าหน้าที่ ต้องจัดหาวัสดุ อุปกรณ์ดังกล่าว และทำการขออนุญาตจัดซื้อจัดจ้าง ทำฎีกาเบิกจ่ายให้แล้วเสร็จก่อน วันอบรมโครงการ

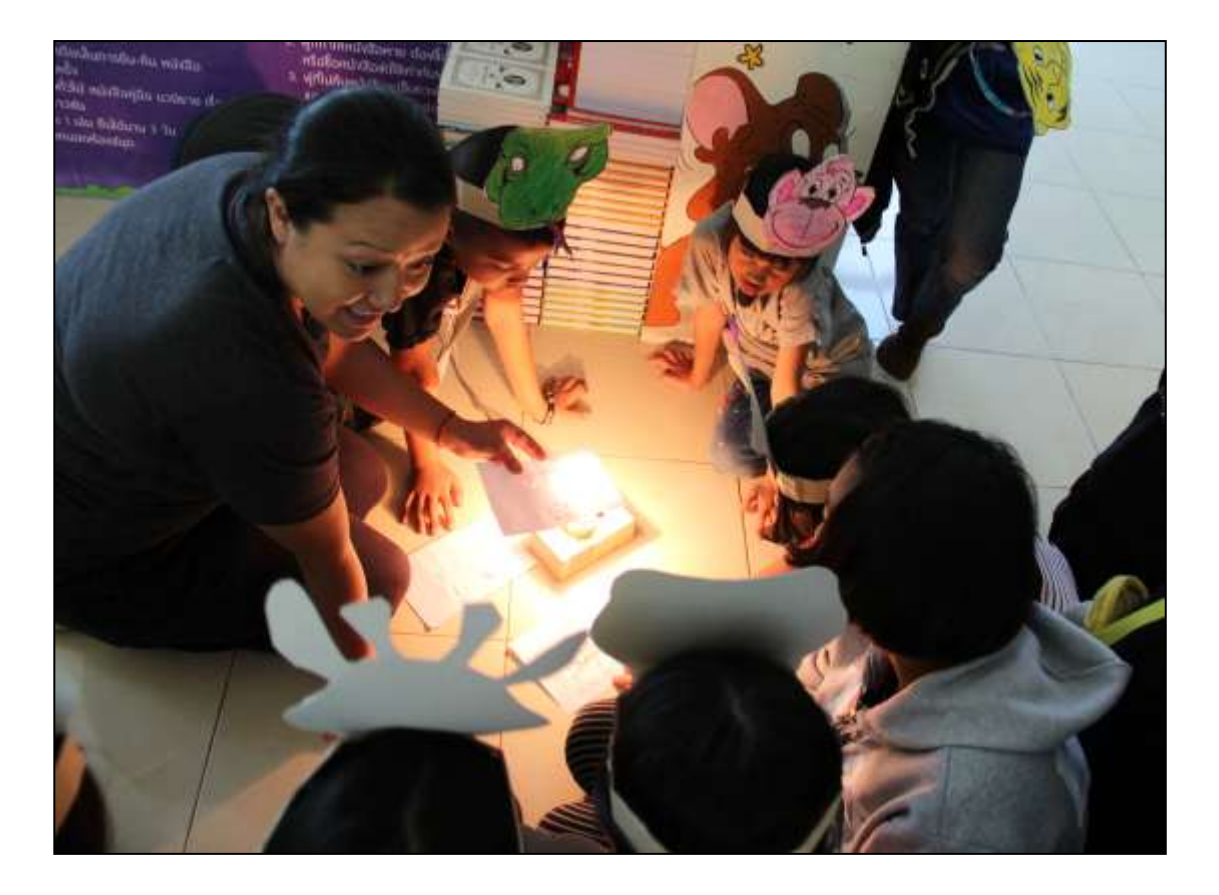

**ภาพที่3.31** วัสดุ อุปกรณ์ประกอบการทดลองวิทยาศาสตร์-ภาษาอังกฤษ
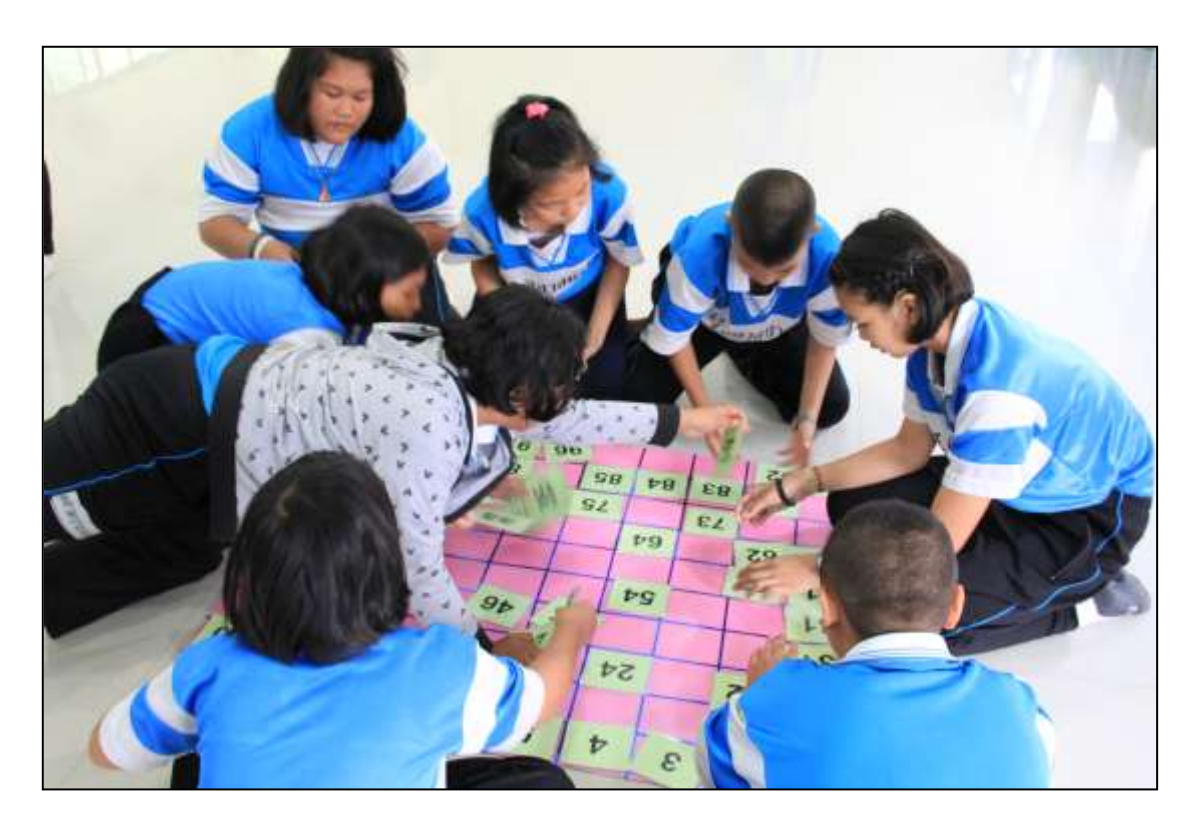

**ภาพที่ 3.32** วัสดุ อุปกรณ์ประกอบการฝึกทักษะภาษาอังกฤษ

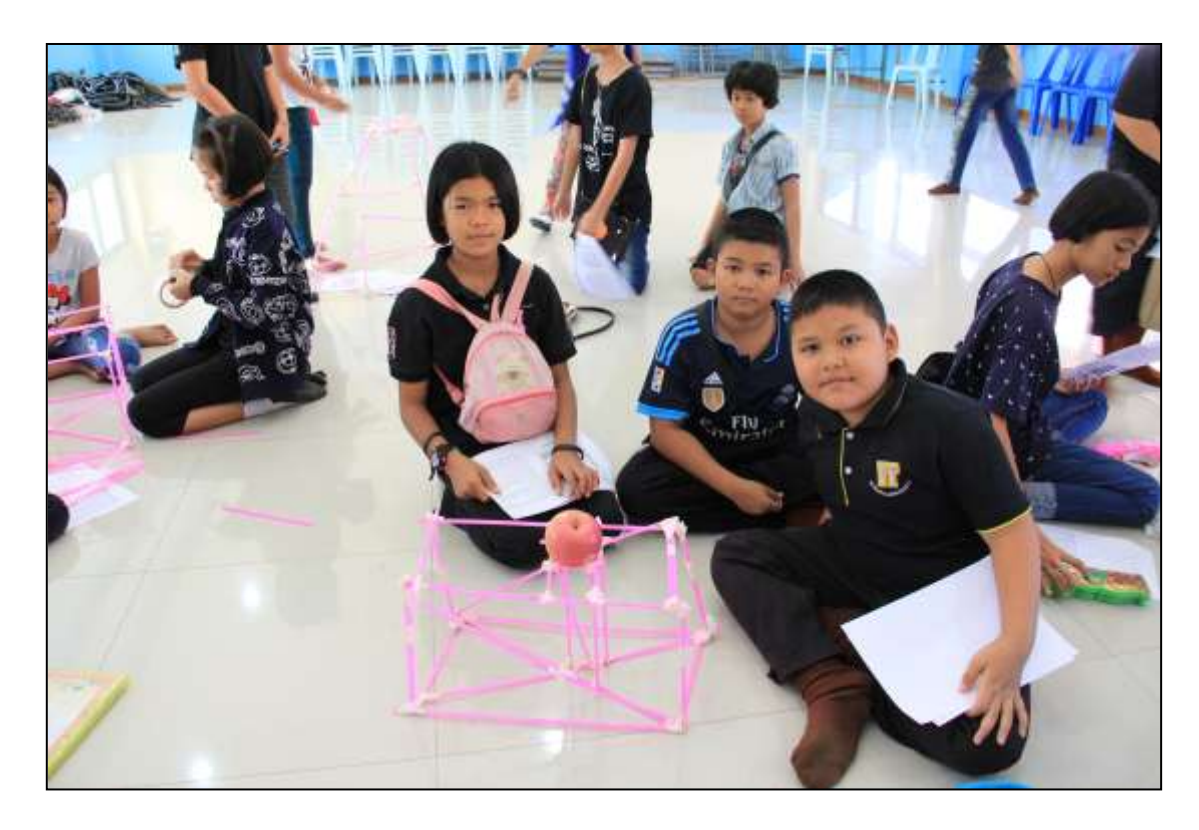

**ภาพที่ 3.33** วัสดุ อุปกรณ์ประกอบการพัฒนาทักษะภาษาอังกฤษเชิงบูรณาการ

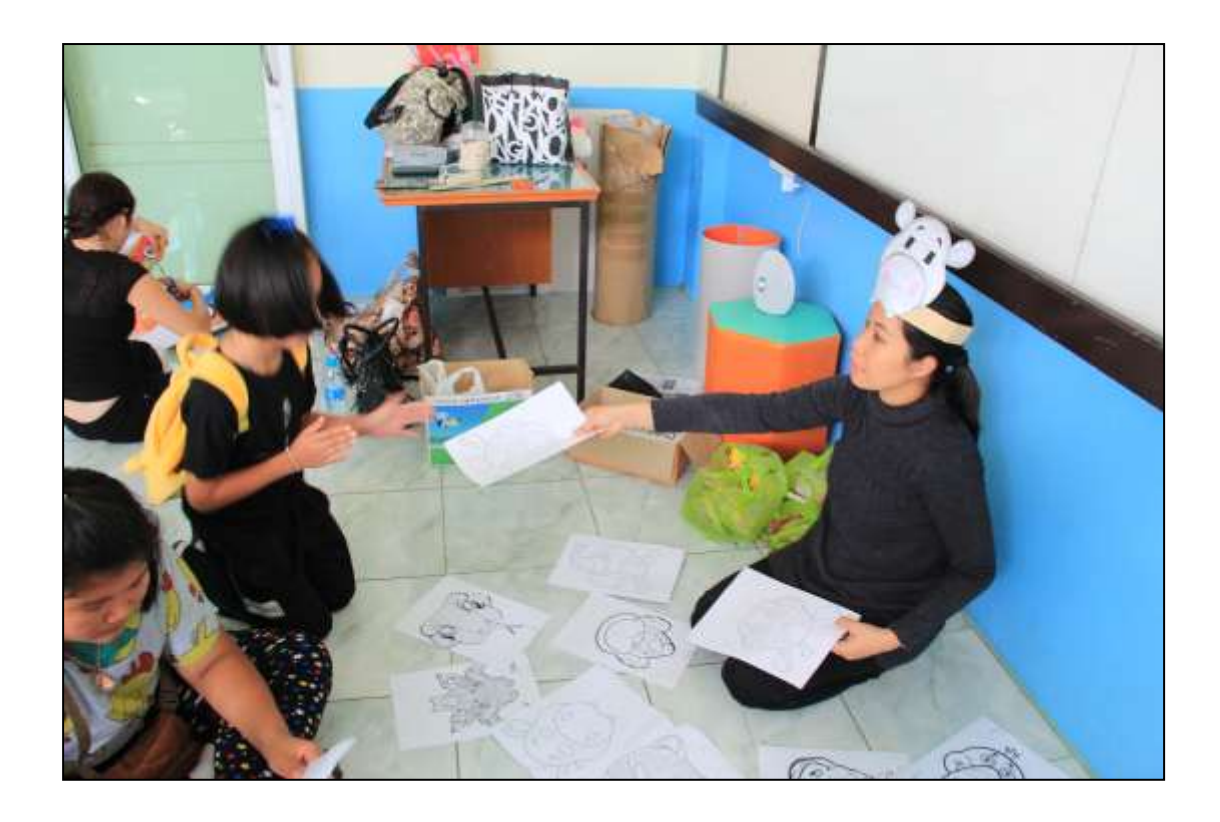

**ภาพที่ 3.34** วัสดุ อุปกรณ์ที่ใช้ประกอบการอบรมเพื่อให้เกิดความคิดสร้างสรรค์

จากภาพที่ 3.31-3.34 เป็นการนำเอาวัสดุ อุปกรณ์ที่หน่วยงานผู้จัดโครงการเตรียมไว้มาใช้ ประกอบการอบรม เช่น การนำมาใช้เป็นสื่อการเรียนรู้ภาษาอังกฤษสำหรับกลุ่มเป้าหมาย ในรูปแบบที่ หลากหลาย จากตัวอย่างคือ ใช้เล่นเกมส์ แข่งขัน และการออกแบบในเชิงสร้างสรรค์ เป็นต้น ซึ่งจะช่วย ให้ผู้เข้ารับการอบรมสามารถฝึกทักษะด้านการคิดวิเคราะห์ ออกแบบ และเป็นการพัฒนาศักยภาพของ ผู้เข้ารับการอบรมทั้ง 4 ทักษะ ได้แก่ การฟัง พูด อ่าน และเขียน อย่างครบถ้วน

**ข้อสังเกต ข้อเสนอแนะ หรือปัญหาที่พบ :** ต้องทำฎีกาเบิกจ่ายให้แล้วเสร็จก่อนวันอบรม โครงการ เนื่องจากวัสดุ อุปกรณ์ดังกล่าวต้องดำเนินการจัดหาก่อนเพื่อเตรียมความพร้อมในวันที่อบรม และไม่สามารถยืมเงินเพื่อส ารองจ่ายในโครงการได้

### 3. จัดทำเอกสารเพื่อประกอบการดำเนินโครงการ

เป็นเอกสารเนื้อหาประกอบการอบรม ที่ใช้ในการดำเนินโครงการเพื่อมอบให้กับ ผู้เข้าอบรม ควรจัดทำให้แล้วเสร็จก่อนวันอบรมโครงการ ประมาณ 1 สัปดาห์ เนื่องจากต้องนำ เอกสารดังกล่าวจัดเข้าชุดสำหรับมอบให้ผู้เข้าอบรมในวันอบรม เอกสารจึงต้องเสร็จก่อนล่วงหน้า

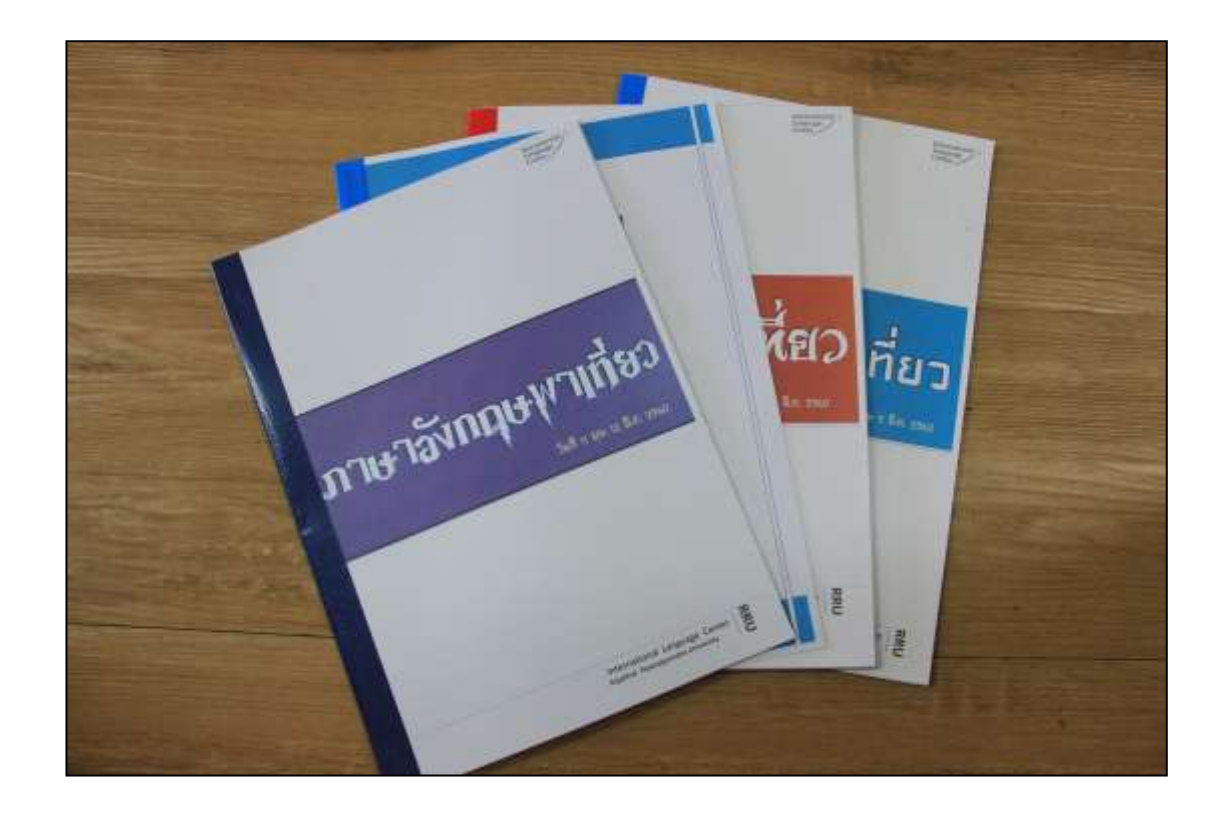

**ภาพที่ 3.35** เอกสารประกอบการอบรม

ิจากภาพที่ 3.35 เป็นเอกสารประกอบการอบรมสำหรับผู้เข้ารับการอบรมและวิทยากรผู้ อบรมอาจท าเป็นเล่มหรือเป็นแผ่นเย็บมุมก็ได้แล้วแต่ปริมาณของเอกสารว่ามากน้อยเพียงใดตามความ เหมาะสม มีการจัดเรียงหน้ากระดาษ จัดทำสารบัญเพื่อให้สามารถค้นหาเรื่องที่ต้องการได้ง่าย

**ข้อสังเกต ข้อเสนอแนะ หรือปัญหาที่พบ :** เอกสารดังกล่าวเนื้อหาในเอกสารต้นฉบับได้ จากวิทยากรผู้อบรม ดังนั้นควรขอเอกสารจากวิทยากรล่วงหน้า (ควรขอเอกสารจากวิทยากรหลังจาก วันที่จัดประชุมเนื้อหาและหัวข้อการอบรมกับวิทยากร ประมาณ 1 สัปดาห์) เพื่อจะได้สามารถจัดเรียง หน้า จัดทำสารบัญและทำหน้าปก พร้อมนำเอกสารเข้าเล่มและจัดเอกสารใส่แฟ้มได้ทันกับวันที่ ดำเนินโครงการ ตามจำนวนผู้เข้าอบรม

## 4. จัดท าแบบสอบถามความพึงพอใจของโครงการ

เพื่อใช้ประเมินความส าเร็จของโครงการและสามารถใช้ผลการประเมินดังกล่าว ในการพัฒนาโครงการในครั้งต่อไป โดยมีการรายงานผลการดำเนินโครงการต่อผู้บริหารและ กองนโยบายและแผนในรูปแบบเล่มสรุปโครงการ รายงานไตรมาสและรายงานประจ าปี

## แบบสอบถามความพึงพอใจ

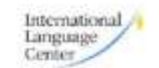

โครงการยกระดับสมรรถนะด้านภาษาอังกฤษของนักศึกษา มหาวิทยาลัยราชภัฏราชนครินทร์ ประจำปีงบประมาณ 2562

#### วันที่ 4 ก.ค. - 4 ส.ค. 2562

ณ มหาวิทยาลัยราชภัฏราชนครินทร์

#### ประเมินระดับความพึงพอใจของการจัดกิจกรรม

ระดับความพื้นพอใจ 5= มากที่สุด 4 = มาก, 3 = ปานกลาง, 2 = น้อย, 1 = น้อยที่สุด

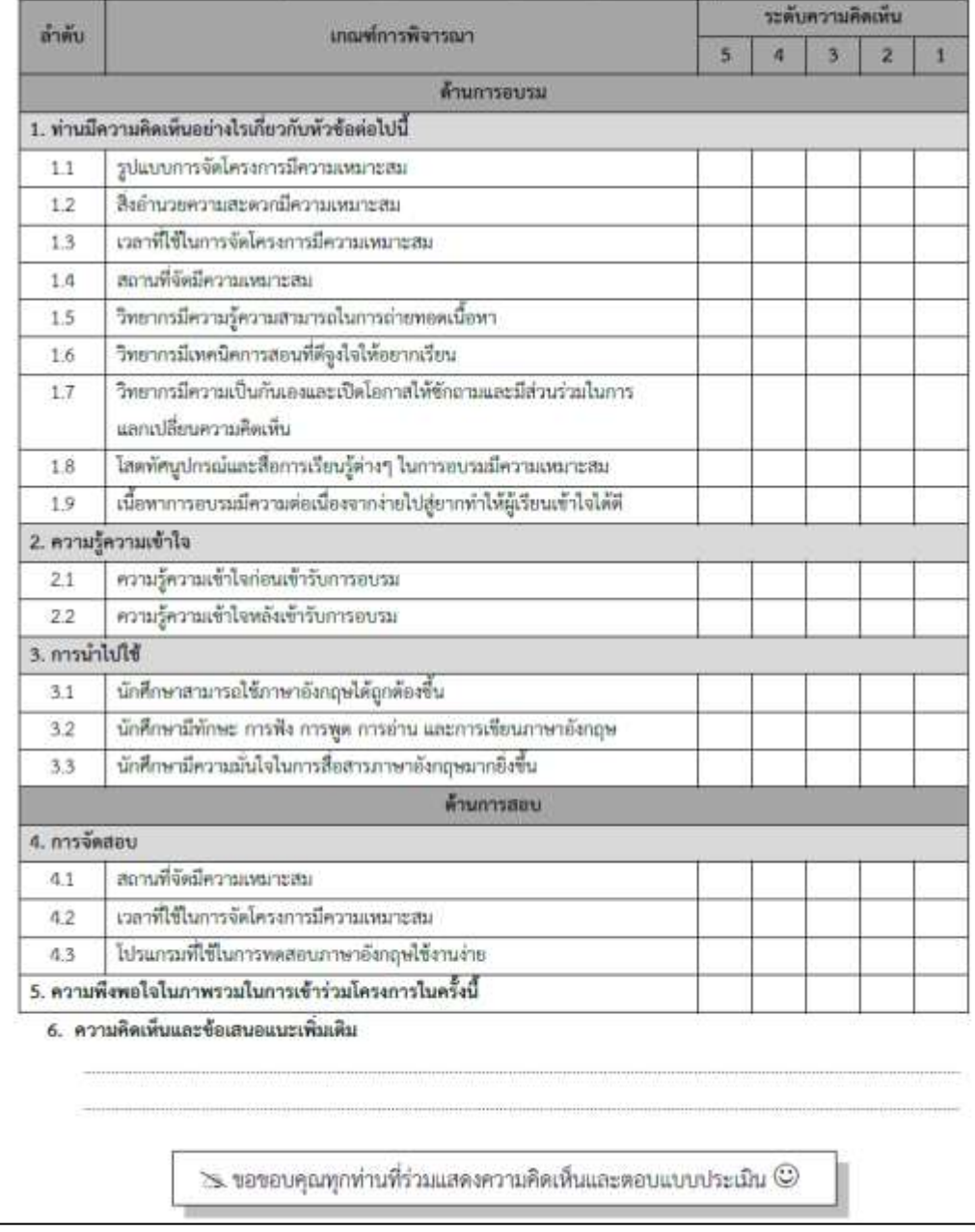

**ภาพที่ 3.36** แบบสอบถามความพึงพอใจของโครงการ

ิจากภาพที่ 3.36 เป็นการออกแบบแบบสอบถามความพึงพอใจของการดำเนินโครงการ สิ่งส าคัญคือแบบสอบถามต้องมีความสอดคล้องกับวัตถุประสงค์ สิ่งที่คาดว่าจะได้รับ และสอดรับกับ ตัวชี้วัดของโครงการนั้นด้วย จึงจะเกิดประสิทธิภาพสูงสุดในการดำเนินโครงการ เนื่องจากสามารถวัด และประเมินผลสัมฤทธิ์ของโครงการได้

**ข้อสังเกต ข้อเสนอแนะ หรือปัญหาที่พบ :** ควรแจกแบบสอบถามความพึงพอใจของ โครงการกับผู้เข้าอบรมในวันแรกของการอบรมและแจ้งกับผู้เข้าอบรมทราบว่าจะเก็บแบบสอบถาม ในวันสุดท้ายของการอบรมหากท่านใดไม่สามารถเข้าอบรมครบในวันสุดท้าย โปรดทำแบบสอบถาม ก่อนแล้วจึงส่งให้กับทางหน่วยงานที่จัดโครงการ ทั้งนี้จะได้สามารถเก็บแบบสอบถามได้ครบตาม จ านวนผู้เข้าอบรม เพื่อผลการประเมินที่หน้าเชื่อถือ

5. จัดเตรียมเอกสารเข้าชุดเพื่อแจกให้กับผู้เข้าร่วมโครงการ

การจัดเตรียมเอกสารเข้าชุดเพื่อแจกให้กับผู้เข้าร่วมโครงการ ประกอบด้วย เอกสาร ประกอบการอบรม ปากกา แฟ้ม สมุดหรือการดาษเปล่า แบบสอบถาม เป็นต้น ทั้งนี้ขึ้นอยู่กับ ลักษณะหรือรูปแบบในการจัดโครงการนั้น ๆ โดยจัดเตรียมเอกสารเข้าชุดให้สอดคล้องและ เป็นประโยชน์กับผู้เข้าอบรมมากที่สุด

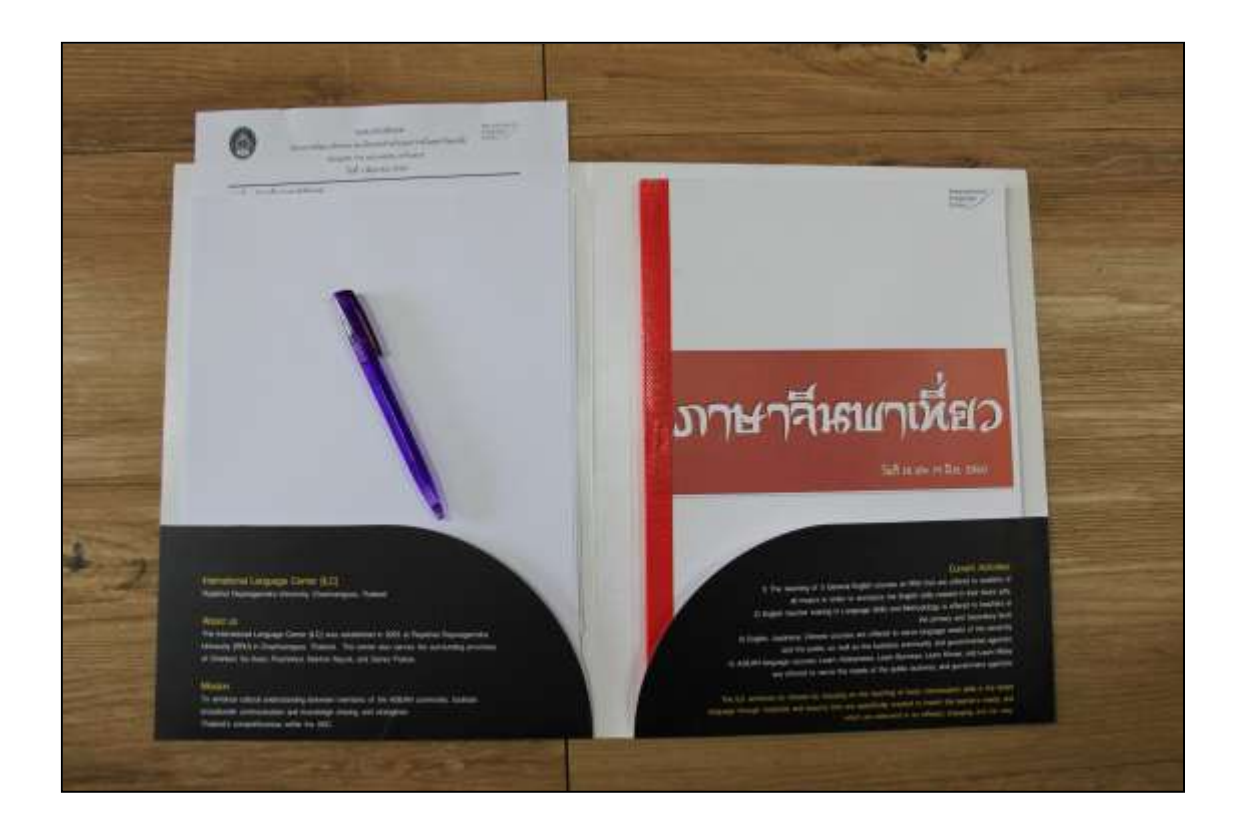

**ภาพที่ 3.37** จัดเอกสารเข้าชุดเพื่อแจกให้กับผู้เข้าร่วมโครงการ

ิจากภาพที่ 3.37 นำเอกสารที่ได้จัดทำเป็นรูปเล่มแล้ว นำมาจัดเข้าชุดเพื่อแจกให้กับ ผู้เข้าร่วมโครงการ ประกอบด้วยเอกสารเนื้อหาประกอบการอบรม อาจทำเป็นเล่มหรือเป็นแผ่น เย็บมุมก็ได้แล้วแต่ปริมาณของเอกสารว่ามากน้อยเพียงใดตามความเหมาะสม ,กระดาษเปล่าสำหรับ เขียนเพิ่มเติมจากที่วิทยากรได้อธิบาย ประมาณ 4-5 แผ่น หรืออาจเป็นสมุดเปล่าตามความเหมาะสม , ี ปากกาหรือดินสอ จำนวน 1 ด้าม ,แบบสอบถามความพึงพอใจของโครงการและอื่นๆ(ถ้ามี) โดยทั้งหมด จัดใส่แฟ้มให้เรียบร้อยส าหรับมอบให้ผู้เข้าอบรมในวันลงทะเบียนวันแรก

**ข้อสังเกต ข้อเสนอแนะ หรือปัญหาที่พบ :** ชุดของเอกสารประกอบการอบรมจะจัด ให้กับผู้เข้าอบรมตามจำนวนที่ได้ลงทะเบียนไว้และให้กับวิทยากรผู้บรรยาย

6. สรุปรายชื่อและรายละเอียดของผู้สมัครเข้ารับการอบรม

สรุปรายชื่อและรายละเอียดของผู้สมัครเข้ารับการอบรมพร้อมกับติดต่อผู้เข้าร่วม โครงการเพื่อแจ้งยืนยันการเข้าร่วมโครงการอีกครั้ง นอกจากนี้ข้อมูลดังกล่าวเป็นสิ่งที่สำคัญมาก เนื่องจากเราสามารถน ามาใช้ในการประชาสัมพันธ์โครงการต่อไปภายหลังได้

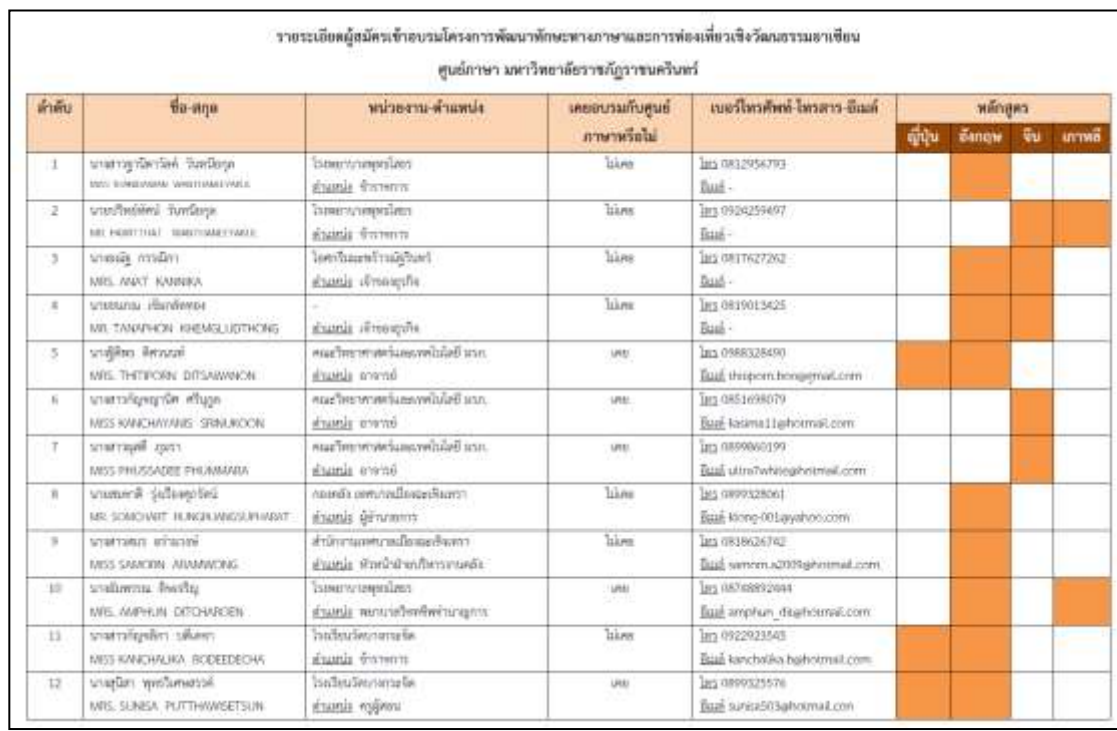

**ภาพที่ 3.38** สรุปรายละเอียดผู้สมัครเข้ารับการอบรม

จากภาพที่ 3.38 เมื่อมีผู้สนใจสมัครขอเข้ารับการอบรมตามโครงการ เจ้าหน้าที่จะต้อง สรุปรายชื่อและรายละเอียดของผู้สมัครเข้ารับการอบรมตามที่ระบุไว้ในใบสมัคร เพื่อทราบจำนวน ที่แน่นอนและสามารถปิดรับสมัครได้ทันทีหากมีจำนวนผู้สมัครครบตามจำนวนเป้าหมายที่ได้ระบุไว้ใน โครงการ และทำการแจ้งผู้มีสิทธิเข้ารับการอบรมให้ทราบล่วงหน้าก่อนวันอบรม 1 สัปดาห์ เพื่อยืนยัน การสมัครเข้าร่วมโครงการว่าท่านเหล่านั้นสามารถเดินทางมาเข้าร่วมโครงการได้

**ข้อสังเกต ข้อเสนอแนะ หรือปัญหาที่พบ :** ควรรับสมัครผู้สนใจเข้าร่วมโครงการให้เกิน ้จำนวนเป้าหมายที่ระบุไว้ในโครงการประมาณ 10 คน เพื่อเป็นรายชื่อสำรอง ในกรณีที่ผู้มีสิทธิเข้าร่วม โครงการเหล่านั้นไม่สามารถเข้าร่วมโครงการได้ในภายหลัง

**ขั้นตอนที่ 2 การด าเนินกิจกรรม/โครงการ**

## **ขั้นตอนย่อยที่ 2.1 ด าเนินงานตามโครงการ**

เมื่อถึงวันที่อบรมตามกำหนด ผู้จัดโครงการควรมาเตรียมงานก่อนเวลาอบรมจริง อย่างน้อย 1 ชั่วโมง เพื่อเตรียมเอกสารประกอบการอบรม จัดสถานที่สำหรับการลงทะเบียนเข้าอบรม ดูความ เรียบร้อยของสถานที่ที่ใช้ในการอบรม เช่น ห้องอบรม ห้องน้ำ เป็นต้น ติดตั้งเครื่องเสียง โปรเจ็คเตอร์ ไมโครโฟน และอุปกรณ์อื่นๆ ที่วิทยากรต้องใช้ในการอบรม

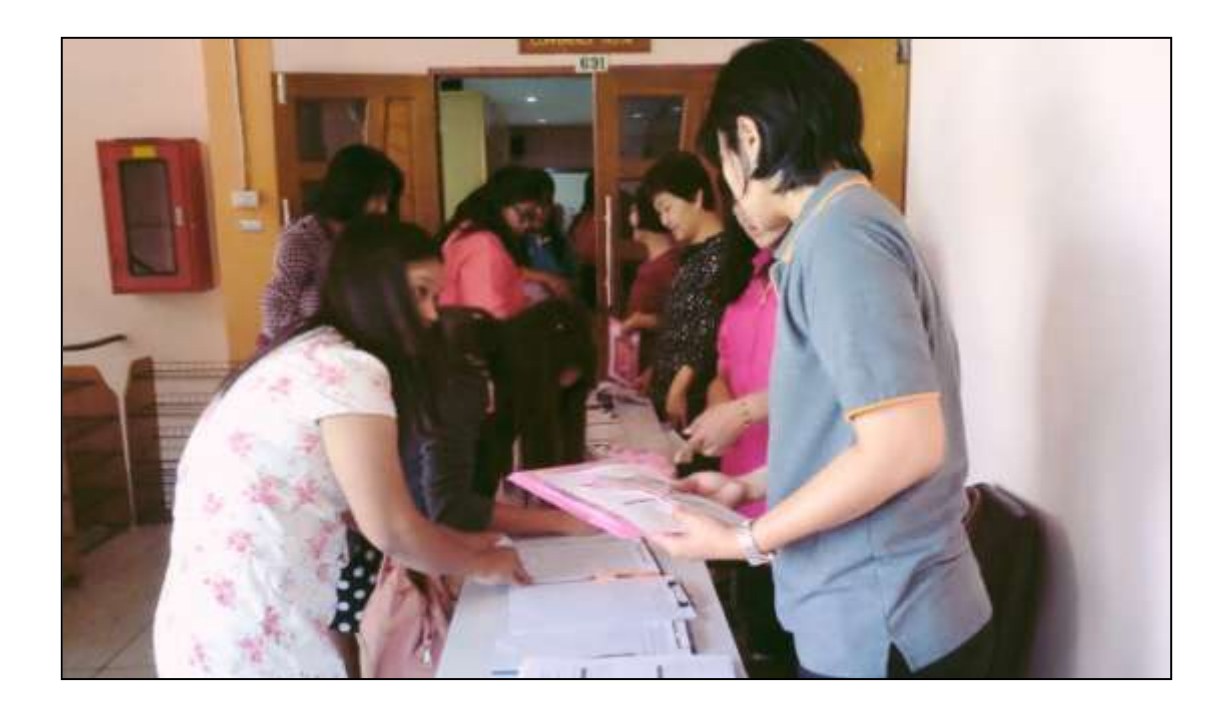

**ภาพที่ 3.39** การรับลงทะเบียนการจัดกิจกรรม/โครงการสำหรับบุคคลภายนอก

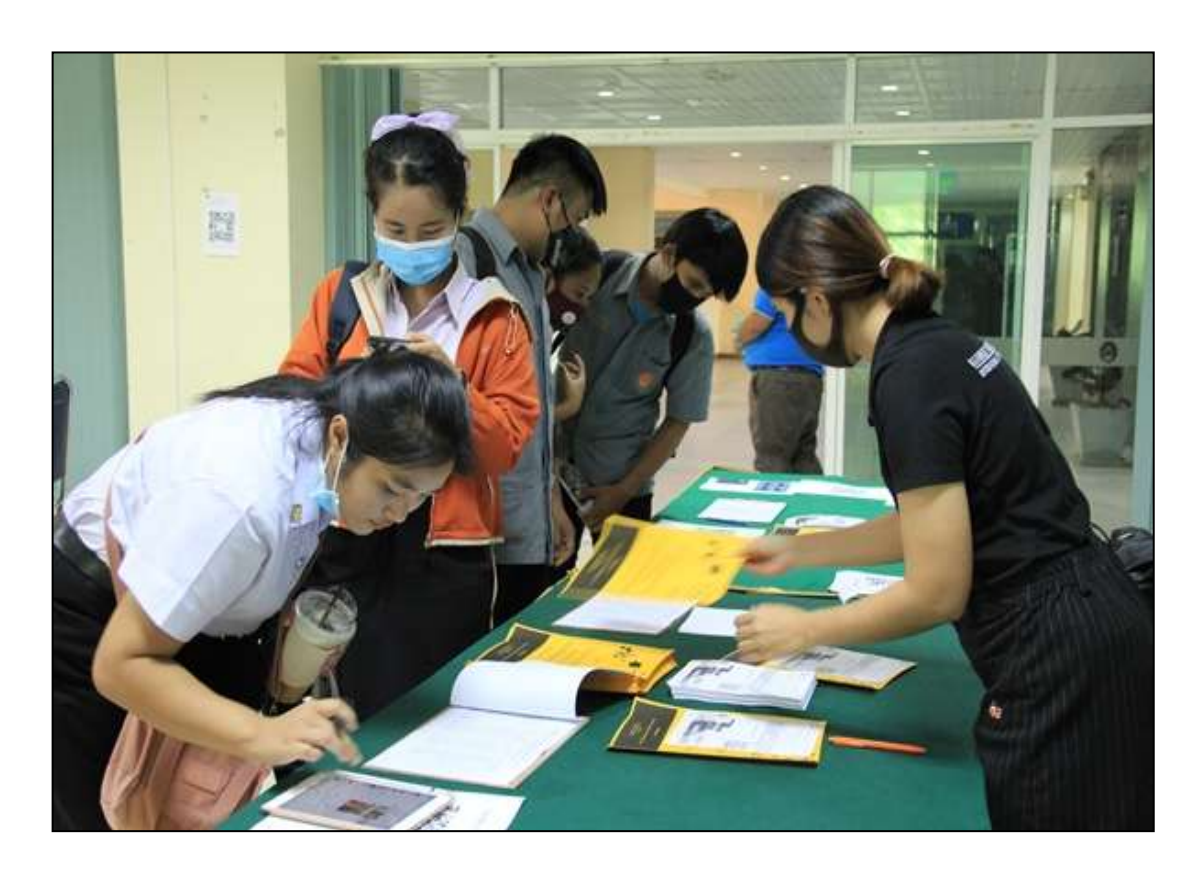

**ภาพที่ 3.40** การรับลงทะเบียนการจัดกิจกรรม/โครงการสำหรับนักศึกษา

จากภาพที่ 3.39-3.40 เป็นการรับลงทะเบียนเพื่อเข้าร่วมโครงการ โดยผู้เข้าร่วมโครงการ จะตรวจสอบรายชื่อของตนและลงชื่อในใบรับลงทะเบียน ภายในโต๊ะรับลงทะเบียน ประกอบด้วย ดังนี้ 1. เอกสารหรือชุดเอกสารประกอบการอบรมเพื่อให้ผู้อบรมใช้ประกอบการอบรมตลอด ระยะเวลาที่อบรมโครงการ

2. รายชื่อผู้เข้าอบรม ให้ผู้เข้าอบรมลงชื่อเข้าอบรมทุกวัน โดยจะลงชื่อ 2 ครั้ง คือช่วง เช้า และช่วงบ่าย (กรณีที่อบรมเต็มวัน)

3. ดูความเรียบร้อยว่าผู้ลงทะเบียนได้รับเอกสารครบถ้วนหรือไม่ ลงชื่อเข้าอบรมหรือยัง

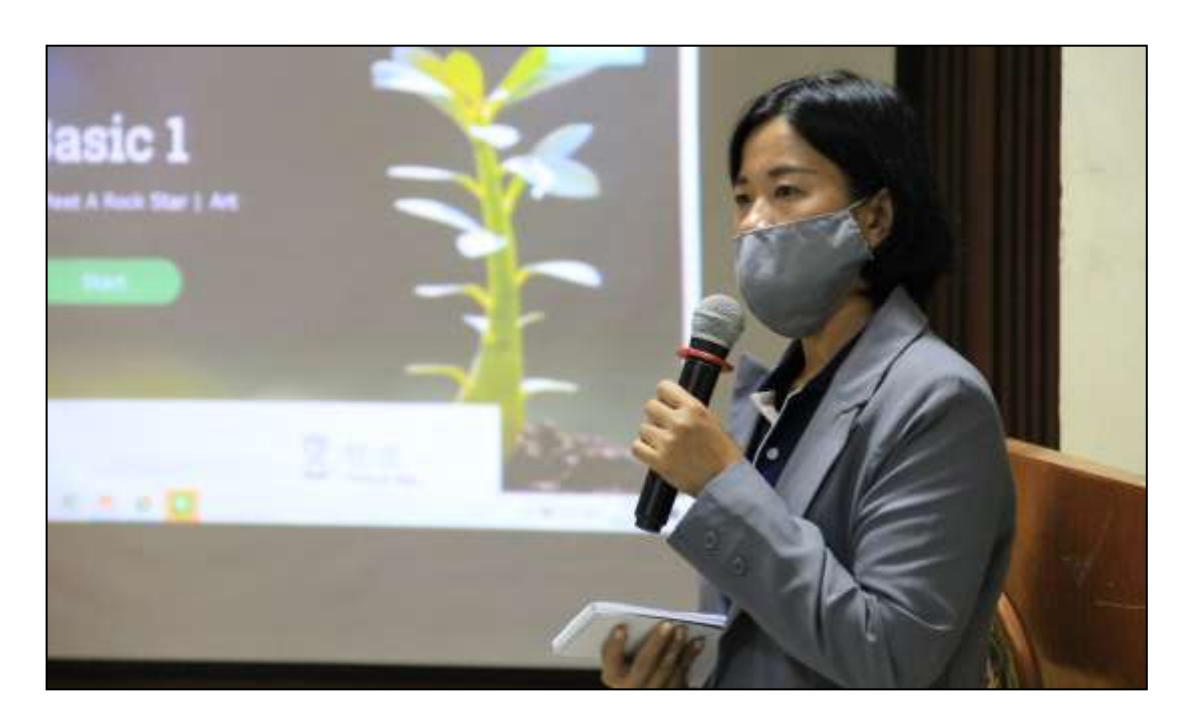

**ภาพที่ 3.41** การกล่าวรายงานและเปิดงาน

จากภาพที่ 3.41 การกล่าวรายงานและเปิดงาน ผู้กล่าวรายงานโครงการอาจเป็นหัวหน้า หน่วยงานที่ดูแลโครงการ โดยกล่าวรายงานถึงเหตุผล วัตถุประสงค์ในการดำเนินโครงการ ฯลฯ ให้ผู้เข้า อบรมและประธานเปิดโครงการรับทราบ เมื่อหัวหน้าหน่วยงานได้กล่าวรายงานจบแล้ว ประธานเปิด โครงการจะดำเนินการกล่าวเปิดโครงการ จากนั้นผู้จัดการโครงการจะต้องแนะนำวิทยากร เจ้าหน้าที่ ที่จะช่วยอำนวยความสะดวกตลอดการอบรม และสถานที่ เช่น ห้องน้ำ กับผู้เข้าอบรมได้ทราบ และ ิตลอดระยะเวลาในการดำเนินโครงการเจ้าหน้าที่จะต้องถ่ายภาพ บันทึกวีดีโอ และอำนวยความ สะดวกให้กับทั้งวิทยากรและผู้เข้าอบรมเมื่อเกิดปัญหาจะได้สามารถแก้ไขได้

ึกล่าวปิดโครงการ โดยย้ำถึงเหตุผล วัตถุประสงค์ในการดำเนินโครงการ ทบทวนเนื้อหา โดยสังเขปของโครงการ สอบถามและตอบปัญหาหากผู้เข้ารับการอบรมมีข้อสงสัยในการอบรม ดังกล่าว แจ้งการรับใบประกาศนียบัตร (ผู้เข้าอบรมที่มีระยะเวลาในการอบรมไม่น้อยกล่าว 80% ของ เวลาอบรมทั้งหมดสามารถติดต่อขอรับใบประกาศนียบัตรได้ที่ส านักงานของหน่วยงานที่จัดโครงการ โดยแจ้งวันในการรับใบประกาศนียบัตรทางโทรศัพท์ หรืออีเมลล์) กล่าวขอบคุณวิทยากร และ ผู้เข้าร่วมโครงการ จากนั้นถ่ายภาพเป็นที่ระลึกร่วมกัน

**ข้อสังเกต ข้อเสนอแนะ หรือปัญหาที่พบ :** เมื่อผู้เข้าอบรมลงทะเบียนเรียบร้อยแล้ว เจ้าหน้าที่ผู้จัดโครงการควรสอบถามกับผู้เข้าอบรมอีกครั้งก่อนพักรับประทานอาหารกลางวันว่ามีท่าน ใดยังไม่ได้ลงทะเบียนเข้าอบรมหรือไม่ เนื่องจากจำนวนผู้เข้าอบรมต้องใช้ในการเบิกค่าอาหารกลางวัน ้ค่าอาหารว่างและเครื่องดื่ม รวมทั้งมีผลต่อจำนวนกลุ่มเป้าหมายที่ตั้งไว้ในการจัดโครงการด้วย

## **ขั้นตอนที่ 3 หลังการด าเนินกิจกรรม/โครงการ**

# **ขั้นตอนย่อยที่ 3.1 จัดท าใบประกาศนียบัตร**

จัดทำใบประกาศนียบัตรสำหรับผ้ที่มีระยะเวลาเข้าอบรมตามที่หน่วยงานที่จัดโครงการ ก าหนด เช่น ผู้เข้าอบรมต้องได้รับการอบรมไม่น้อยกว่าร้อยละ 80 ของเวลาที่ใช้อบรมทั้งหมด โดยผู้จัด โครงการจะตรวจสอบจากรายชื่อที่ผู้อบรมลงทะเบียนเข้ารับการอบรมในแต่ละวัน เช่น โครงการพัฒนา ทักษะภาษาอังกฤษสำหรับบุคคลทั่วไป มีระยะกำหนดเวลาการอบรมตลอดโครงการทั้งสิ้น 24 ชั่วโมง นาย ก จะต้องเข้ารับการอบรมไม่น้อยกว่าร้อยละ 80 ของเวลาที่ใช้อบรมทั้งหมด คือ ไม่น้อยกว่า 19 ี่ ชั่วโมงเป็นอย่างต่ำ มิเช่นนั้นจะไม่ได้รับใบประกาศนียบัตรดังกล่าว เมื่อจัดทำใบประกาศนียบัตร เรียบร้อยแล้วต้องส่งให้ผู้บริหารและวิทยากรผู้อบรมลงนามในใบประกาศนียบัตรทุกฉบับ เพื่อเป็น เกียรติแก่ผู้เข้ารับการอบรม เมื่อจัดทำใบประกาศนียบัตรเสร็จเรียบร้อยแล้ว ให้ประกาศรายชื่อผู้ที่ ได้รับใบประกาศนียบัตรดังกล่าวทาง e-mail เว็บไซด์ของมหาวิทยาลัย Facebook ของหน่วยงาน หรือโทรศัพท์ให้ผู้ที่ได้รับใบประกาศเข้ามารับใบประกาศนียบัตรได้ตามวัน เวลา และสถานที่ที่ าหน่ายงานที่จัดโครงการกำหนดหรือหากไม่สะดวกมารับด้วยตนเอง สามารถแสดงความจำนงขอให้ส่ง ใบประกาศนียบัตรไปตามที่อยู่ที่แจ้งไว้ในใบสมัครได้

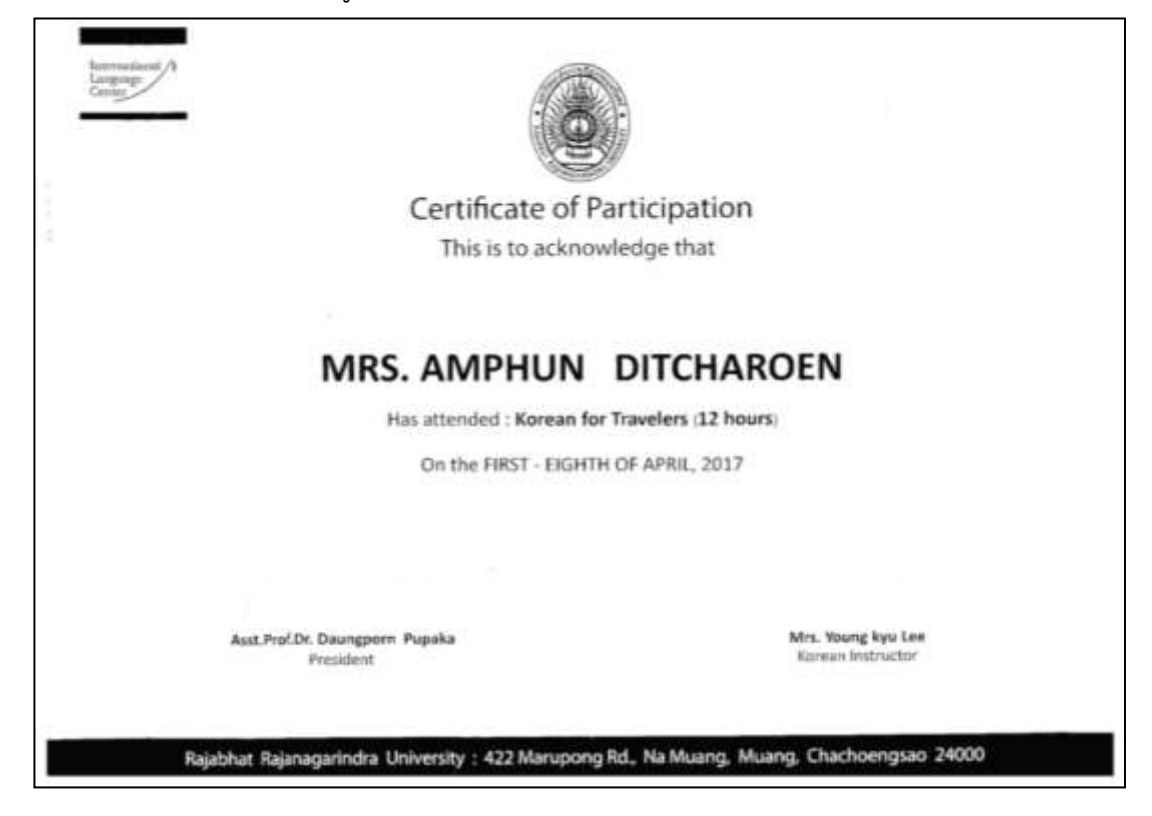

**ภาพที่ 3.42** ใบประกาศนียบัตรด้านหน้า

้จากภาพที่ 3.42 ใบประกาศนียบัตรด้านหน้า จะประกอบด้วยตราประจำมหาวิทยาลัย และหน่วยงาน ชื่อ-นามสกุลผู้ได้รับใบประกาศ ชื่อหลักสูตรที่ได้รับใบประกาศ จำนวนชั่วโมง วันที่เข้า รับการอบรม ชื่อ-สกุลของผู้บริหาร(อธิการบดี) ชื่อ-สกุลของวิทยากรผู้อบรม และที่อยู่ของหน่วยงานที่ จัดโครงการดังกล่าว

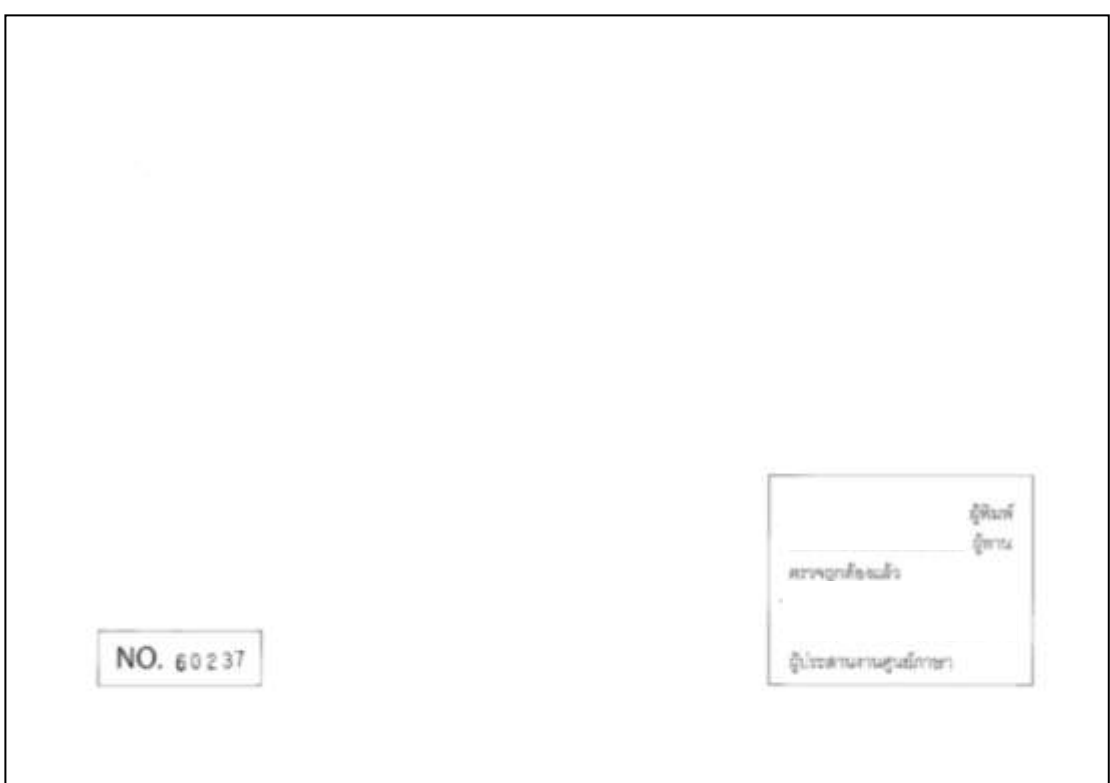

**ภาพที่ 3.43** ใบประกาศนียบัตรด้านหลัง

ิจากภาพที่ 3.43 ใบประกาศนียบัตรด้านหลังจะประกอบไปด้วยหมายเลขที่ใช้กำกับ ตามล าดับชื่อผู้รับใบประกาศนียบัตร จากตัวอย่างข้างต้นเลข 60 คือ ปีที่จัดอบรมโครงการ เลข 237 คือ ลำดับผู้ที่ได้รับใบประกาศ ถัดมาเป็นข้อมูลรายละเอียดการลงชื่อผู้พิมพ์ ผู้ทาน และผู้ประสานงาน ศูนย์ภาษา เป็นต้น

**ข้อสังเกต ข้อเสนอแนะ หรือปัญหาที่พบ :** ควรเก็บหลักฐานการลงทะเบียนเข้าอบรมไว้ ทุกครั้งเพื่อเป็นหลักฐานในกรณีที่อาจมีผู้เข้าอบรมขอตรวจสอบระยะเวลาการเข้าอบรม

**ขั้นตอนย่อยที่ 3.2 สรุปผลความพึงพอใจของผู้เข้ารับการอบรม**

บันทึกข้อมูลจากแบบสอบถามลงในโปรแกรม SPSS และทำการประเมินผลโดยใช้โปรแกรม

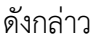

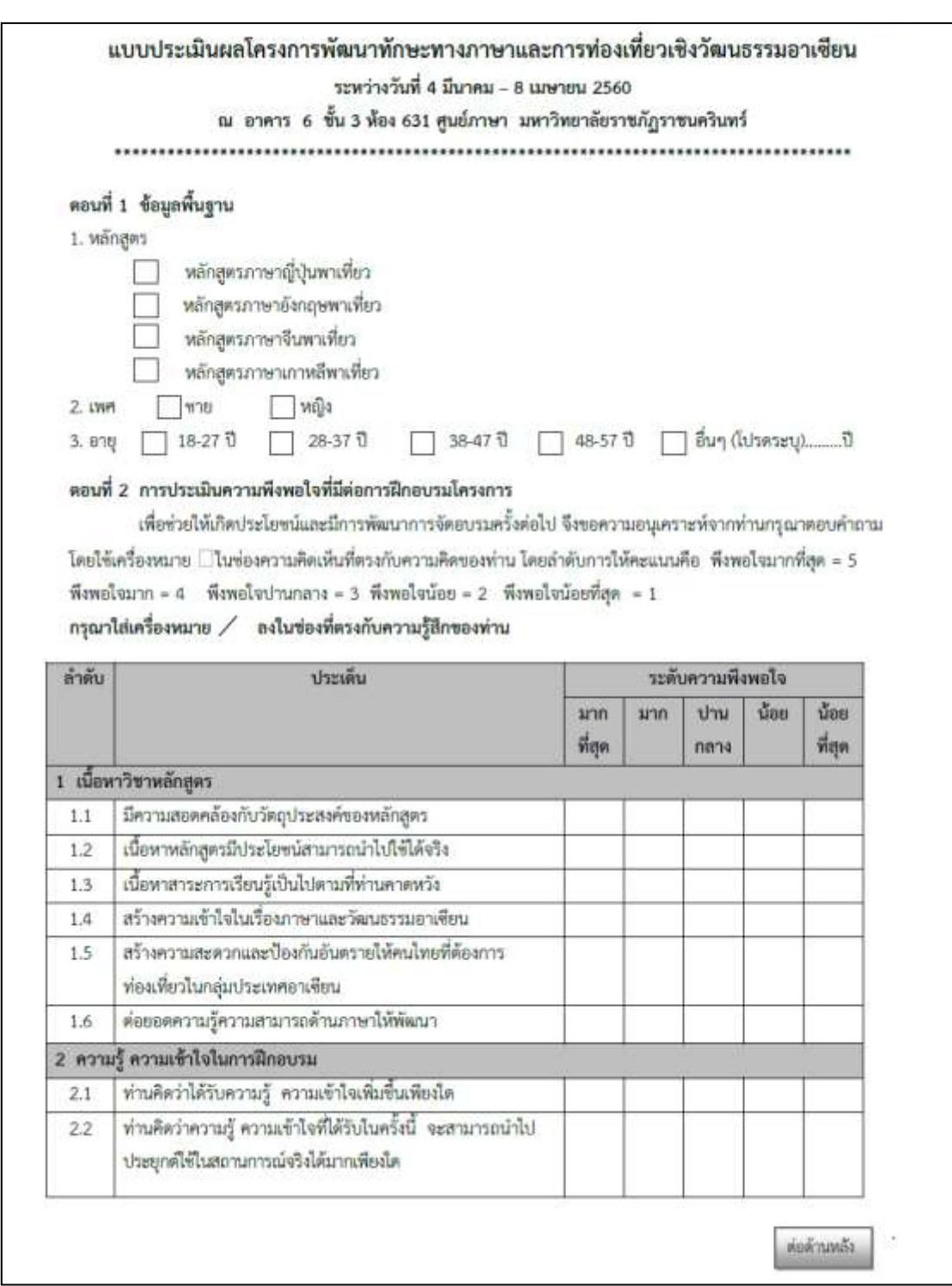

**ภาพที่ 3.44** แบบประเมินผลโครงการ (หน้าที่ 1)

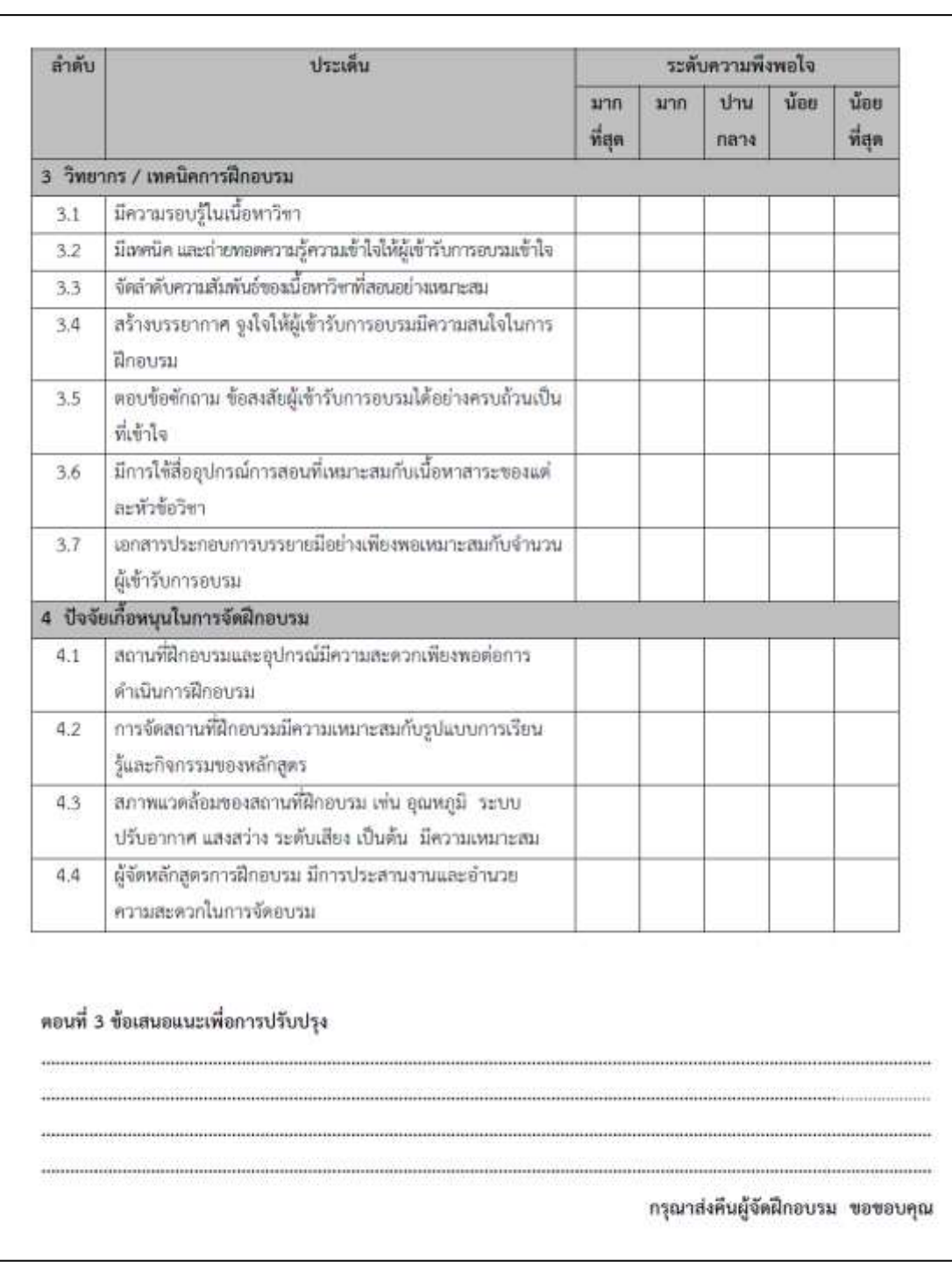

**ภาพที่ 3.44** แบบประเมินผลโครงการ (หน้าที่ 2)

ิจากภาพที่ 3.44 นำแบบประเมินผลโครงการที่ผู้เข้าร่วมโครงการได้ทำการประเมินหรือ กรอกข้อมูลตามแบบประเมินโครงการแล้วมาทำการประมวลผล และสรุปผลการดำเนินงานต่อไป โดยใช้โปรแกรม SPSS

**การวิเคราะห์ข้อมูลด้วยโปรแกรม SPSS (Statistics Package for the Social Sciences)** มีดังนี้

1. เปิดโปรแกรม SPSS คลิก Start > Program > SPSS > SPSS for window โดย หน้าต่าง Data Editor มี 2 ส่วน ดังนี้

- 1.1 Variable View คือ หน้าต่างที่กำหนดชื่อ ลักษณะของตัวแปรแต่ละตัว
- 1.2 Data View คือ หน้าต่างที่จะทำการบันทึกข้อมูลลงไป
- 2. เมื่อเข้ามาทีหน้าจอ SPSS แล้ว ให้ไปที่ Variable View

|                 | Name           | Type     | I.<br>盖<br>Width | ≡<br><b>Decimals</b> | milli<br>Label | 噩<br>Values         | щĨ<br>Missing | Columns:                | Align           | Measure                   | Role                |
|-----------------|----------------|----------|------------------|----------------------|----------------|---------------------|---------------|-------------------------|-----------------|---------------------------|---------------------|
|                 | <b>Handlin</b> | Numeric  | ß                | o                    |                | $(1, -$             | None          | $\mathbf{3}$            | <b>画 Right</b>  | <b>/ Scale</b>            | Input               |
| $\overline{2}$  | <b>LVERT</b>   | Numeric  | ß                | o                    |                | $(1, 2\cap B)$ .    | None          | 3                       | 器 Right         | $d Scale$                 | hput                |
| $\overline{3}$  | D'18           | Numeric  | 8                | o                    |                | (1, 18-27 D) None   |               | 3                       | 理 Right         | / Scale                   | Input               |
| 4               | a1.            | Numeric  | 8                | i0                   |                | (1. nouvirin) None  |               | 3                       | ■ Right         | $#$ Scale                 | hout.               |
| 5               | a2             | Numeric  | 8                | o                    |                | (1, kounde) None    |               | 3                       | 圖 Right         | $#$ Scale                 | input               |
| 6               | a3             | Numeric  | g                | ä                    |                | [1, HOUTISH] None   |               | з                       | a Right         | $P$ Scale                 | <b>S</b> Input      |
| Ť               | a4             | Numeric  | ŝ                | o                    |                | (1. HOUTING). None  |               | $\overline{2}$          | <b>MI Right</b> | $/$ Scale                 | Input               |
| $\overline{b}$  | 85             | Numeric  | 8                | ō                    |                | (1. upprige). None  |               | $\overline{2}$          | 图 Right         | $#$ Scale                 | Input               |
| 9               | 86             | Numeric  | 8                | 10                   |                | (1. HODWAR) None    |               | $\overline{2}$          | 图Right          | $#$ Scale                 | Input               |
| 10              | b1             | Numeric  | 8                | 10                   |                | (1. Hourida). None  |               | $\overline{\mathbf{3}}$ | 图 Right         | $\ell$ Scale              | Input               |
| 11              | b2             | Numeric  | B                | $\mathfrak{g}$       |                | (1. HDI/Frin) None  |               | $\bar{z}$               | 图 Right         | $#$ Scale                 | s Input             |
| 12              | ct             | Numeric  | ŝ                | 0                    |                | (1. HOUTING). None  |               | 2                       | 图 Right         | <b>/ Scale</b>            | Input               |
| 13              | c2             | Numeric  | ø                | i0                   |                | (1. kountain). None |               | $\overline{2}$          | · Right         | / Scale                   | Input               |
| 14              | c3             | Numeric  | 8                | 0                    |                | {1, isponger}. None |               | $\overline{2}$          | 3 Right         | <b><i>&amp;</i></b> Scale | lnput               |
| 15              | c4             | Numeric. | 8                | $\overline{0}$       |                | (1. NOUTRIAL NODE   |               | $\overline{2}$          | 图 Right         | <b># Scale</b>            | Input               |
| 16              | c5             | Numeric  | 8                | $\overline{0}$       |                | (1. Applican), None |               | $\overline{2}$          | 图 Right         | $P$ Scale                 | Input               |
| 17              | c8             | Numeric  | ŝ                | <b>O</b>             |                | (1, upprign). None  |               | $\boldsymbol{2}$        | 图 Right         | $\ell$ Scale              | input               |
| 18              | r7             | Numeric  | в                | ä                    |                | (1. ADDITION: None  |               | $\mathbf{2}$            | <b>a</b> Right  | <b>/ Scale</b>            | Input               |
| 19              | d1             | Numeric  | 8                | 10                   |                | (1. NODMAN). None   |               | $\overline{2}$          | ■ Right         | <b>/ Scale</b>            | input               |
| 20              | d2             | Numeric  | 8                | ö                    |                | (1. HOBMAN) None    |               | $\overline{2}$          | ■ Right         | $\theta$ Scale            | Input               |
| 21              | d3             | Numeric  | 8                | 10                   |                | (1. wounded) None   |               | 3                       | 图 Right         | $#$ Scale                 | lnput               |
| 22              | d4             | Numeric  | B                | ö                    |                | (1. Aparign) None   |               | $\mathbf{3}$            | 圖 Right         | $e$ Scale                 | input               |
| 23              | Total          | Numeric  | 8                | 2                    |                | None                | None          | 10                      | <b>B Right</b>  | $\rho$ Scale              | h <sub>1</sub> nput |
| 24              |                |          |                  |                      |                |                     |               |                         |                 |                           |                     |
| 26              |                |          |                  |                      |                |                     |               |                         |                 |                           |                     |
| 26              |                |          |                  |                      |                |                     |               |                         |                 |                           |                     |
| 27              |                |          |                  |                      |                |                     |               |                         |                 |                           |                     |
| 28              |                |          |                  |                      |                |                     |               |                         |                 |                           |                     |
| 29              |                |          |                  |                      |                |                     |               |                         |                 |                           |                     |
| 30 <sub>1</sub> |                |          |                  |                      |                |                     |               |                         |                 |                           |                     |
| 31              |                |          |                  |                      |                |                     |               |                         |                 |                           |                     |

**ภาพที่ 3.45** Variable View

79

ิจากภาพที่ 3.45 ไปที่หน้าต่าง Variable View เป็นหน้าต่างสำหรับกำหนดชื่อ ชนิด และ ลักษณะของตัวแปรแต่ละตัว โดยแต่ละ Column ในหน้าต่างจะเป็นชื่อและลักษณะต่างๆ ของตัวแปร แต่ละตัว ประกอบด้วยส่วนต่าง ๆ ดังนี้

- Name ชื่อของตัวแปรหรือสัญลักษณ์แทนตัวแปรนั้นๆ โดยชื่อนี้ จะปรากฏเป็นชื่อ Column ในหน้าต่าง Data View

- Type ชนิดของตัวแปร ในที่นี้ใช้เป็นตัวเลขใส่ Numeric หาก เป็นตัวอักษรใช้ String

- Width ความกว้างของตัวแปรหรือจำนวนอักษรที่ต้องการให้ใส่ใน

- Decimals จ านวนทศนิยม

- Labels ค าอธิบายตัวแปรหรือชื่อเต็มของตัวแปรนั้น ๆ จะใช้ใน

กรณีที่มีการกำหนดชื่อตัวแปรใน Column 'Name'เป็นอักษรย่อแล้วต้องการอธิบายหรือขยายความ ไว้

- Values การกำหนดค่าให้กับตัวแปร เช่น ตัวแปร 'เพศ' กำหนดให้ 'เพศชาย' มีค่าเท่ากับ 1 และ 'เพศหญิง' มีค่าเท่ากับ 2 เป็นต้น โดยค่าของตัวแปร เช่น 1 จะใส่ในช่อง Value ส่วนชื่อของค่าตัวแปร เช่น เพศชาย จะใส่ในช่อง Value Label

- Missing ค่าของข้อมูลที่แสดงว่าผู้ตอบแบบสอบถามไม่ได้ตอบใน ข้อคำถามนั้น และจะบันทึกข้อมูลเป็นเลข 9

- Column การกำหนดความกว้างของ Column

Align เป็นตัวกำหนดลักษณะการวางข้อมูลว่าจะให้อยู่ชิดซ้าย

กลาง หรือขวา

Values

- Measure เป็นตัวบ่งบอกว่าข้อมูลนั้นเป็นข้อมูลแบบใด Scale ,Ordinal

หรือ Nominal

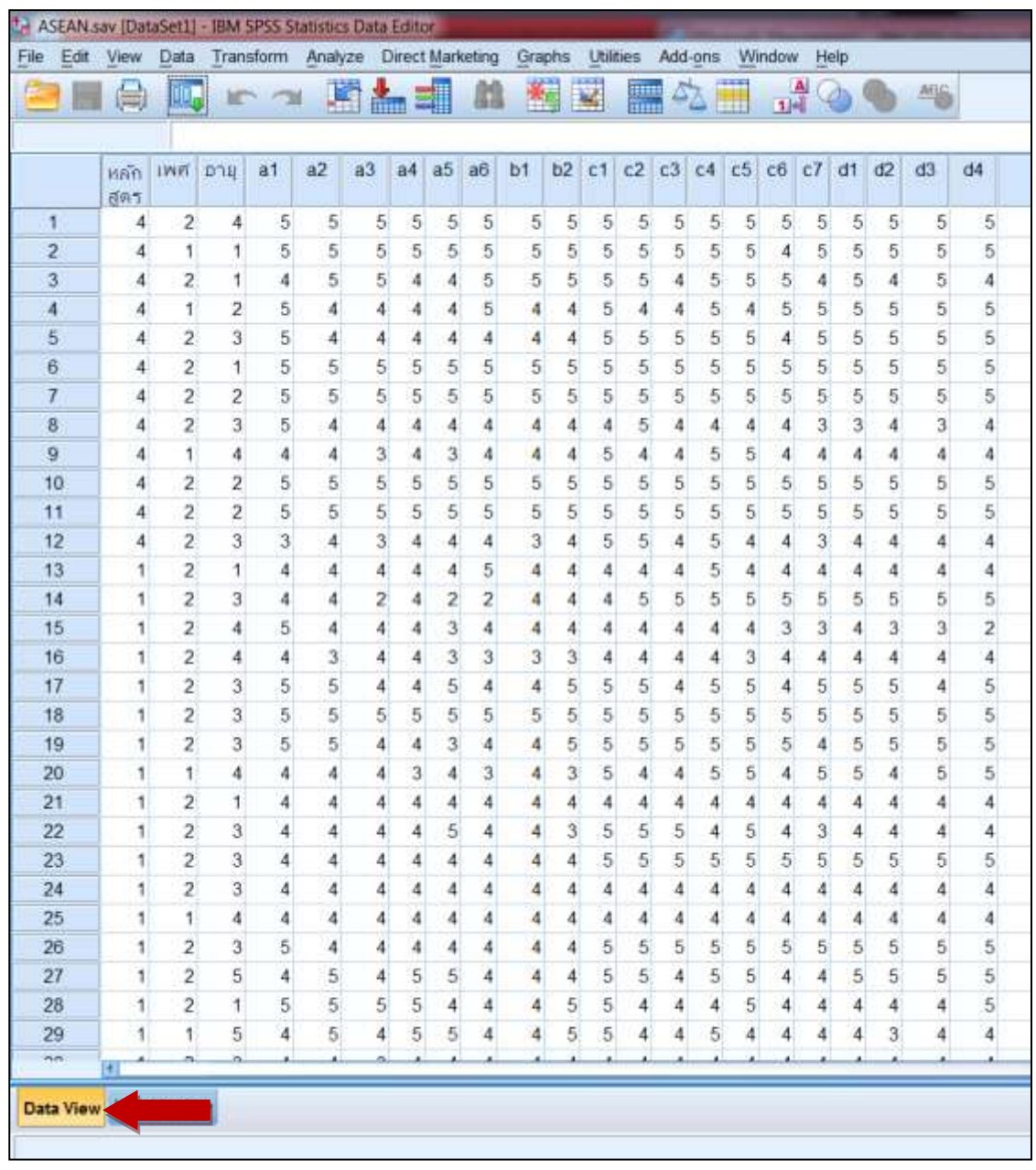

**ภาพที่ 3.46** Data View

จากภาพที่ 3.46 เมื่อกำหนดตัวแปรทุกตัวใน Variable View แล้ว ให้ไป Key ข้อมูลที่ Data View (ดังภาพ)

การ Key ข้อมูลจะใช้หน้าต่าง Data View เป็นหลัก

- ข้อมูลในแต่ละแถว หมายถึง ข้อมูล 1 ชุด เช่น แถวที่ 1,2,3,...n เป็นข้อมูล ของผู้ตอบแบบสอบถามคนที่ 1,2,3,...n

ข้อมูลในแต่ละ Column หมายถึง ข้อมูลของตัวแปรแต่ละตัว หรือข้อคำถาม แต่ละข้อวิธีการ Key ให้ใส่รหัสตามที่ตั้งค่าไว้ใน Variable View เช่น ตัวแปร 'เพศ' 1 = เพศชาย ,2 = เพศหญิง และ 9 = ไม่มีผู้ตอบ

3. Output เป็นหน้าต่างแสดงผลลัพธ์การประมวลผล เมื่อ Key ข้อมูลจากแบบสอบถาม ี ของโครงการเข้าไปในโปรแกรม SPSS เรียบร้อยแล้ว สามารถทำการประมวลผลและวิเคราะห์ข้อมูลเพื่อ แปลงค่าข้อมูลได้โดยการแจกแจงความถี่ของข้อมูล ดังนี้

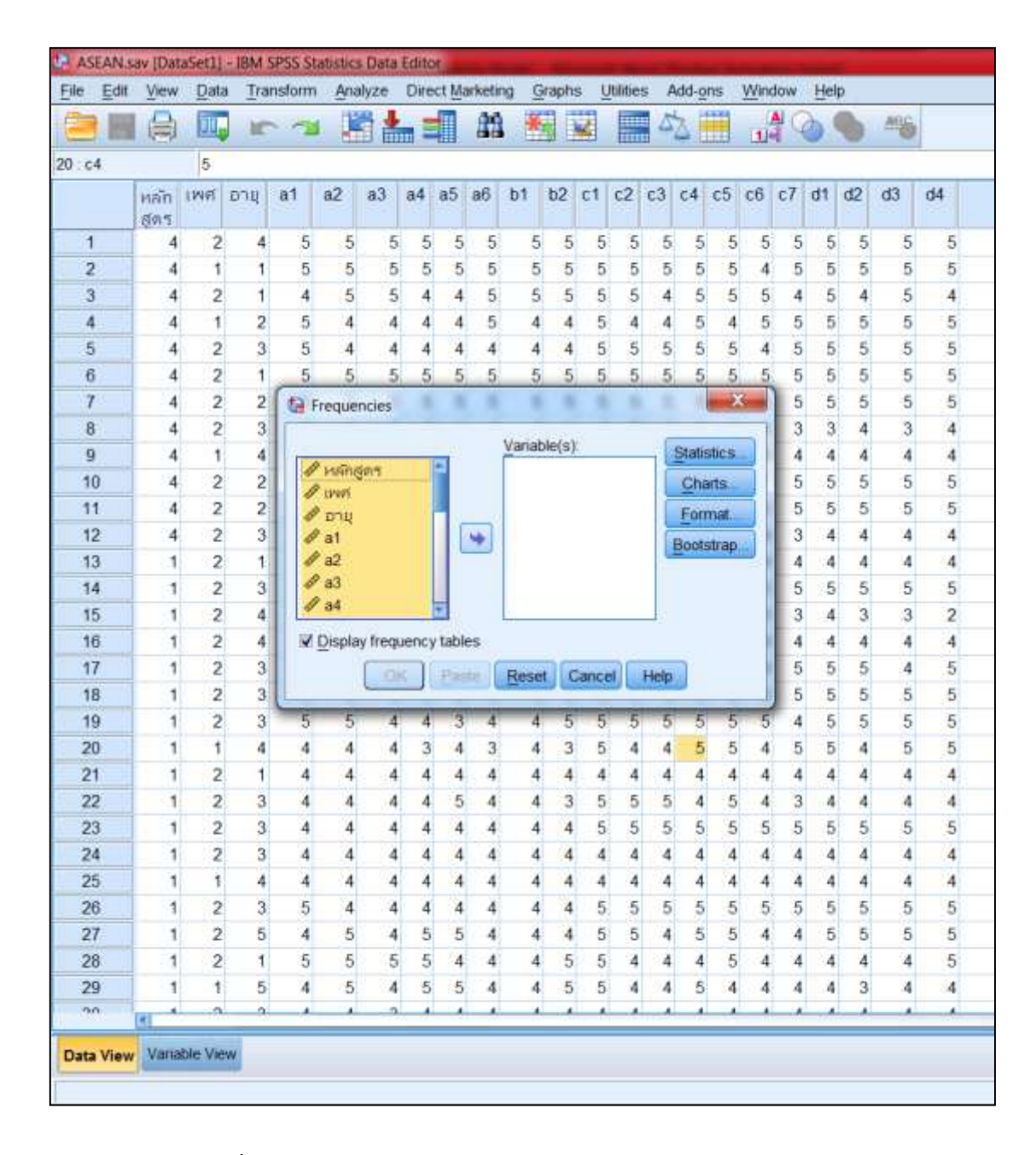

**ภาพที่ 3.47** Output (Frequencies)

จากภาพที่ 3.47 Output (Frequencies) ไปที่ Analyze > Descriptive Statistics > Frequencies > ในที่นี้เลือกทั้งหมดตั้งแต่ หลักสูตร ถึง d4 > กดย้ายข้างไปอยู่ Variable > OK

| <b>Indust</b>                                            | EQ-<br>キャー 直線 三の子<br>お田<br><b>SET</b><br>ristantia caracteristic and the weighted company current of the                                                                                                    |
|----------------------------------------------------------|----------------------------------------------------------------------------------------------------|
| <b>Busi</b><br>A 16 Insurrise                            | <b>COMPRISIONAL PRODUCTS</b><br>이 사이가 남아 아이가 어려워 있어?                                                                                                    |
| $-8.74$<br><b>Drives David</b>                           | + Frequencies                                                                                                    |
| <b>US Turning</b><br><b>B. Brigano Tele</b><br>$-22$ the | (Smidwe) Folk-HeriSworte & Stubmatorgraditatives                                                                                                    |
| -Writinger                                               | <b>Skalinkers</b><br><b>Luftaint</b><br><b>HE</b><br>174<br>$+1$<br>$\overline{a}$<br>$+$<br>×F.<br>m<br>$_{\rm H}$<br>183<br>$+$<br>$\frac{1}{2}$<br>$\sim$<br>14.<br>$\rightarrow$<br>÷<br>$\rightarrow$<br>$\mathbf{r}$<br>$\mathbb{R}^n$<br>191<br>$\rightarrow$<br>$\mathbb{R}$                                                                                      |
|                                                          | H<br>$\mathbb{R}$<br>$\frac{1}{2}$<br>Ħ<br>m<br>w<br>$\mathbb{R}$<br>$11$<br>TE.<br>m<br>$\mathbf{m}$<br>×<br>Ħ<br>H.<br>Ħ<br>$\frac{1}{2}$<br>n<br>m<br>m<br>$^{18}$<br>Furnit<br>$\mathbb{R}$<br>m<br>46<br>×<br>×<br>18<br>$\overline{a}$<br>×<br>×<br>OB.<br>×<br>٠<br>òя<br>$\mathbf{u}$<br>$\sim$<br>18<br>×.<br>×<br>$\sim$<br>×<br>×<br>ÙВ.<br>×<br>×<br>Allenaud |
|                                                          | .<br><b>Frequency Table</b>                                                                                                    |
| 運動機構構築構築機構構築構築構築構築構築<br>まののエリキーとこのことにコロカルとのコンス           |                                                                                                    |
|                                                          | mikes-t<br>Tupsunetten<br>Thorisin T<br><b>Vand Futners</b><br>Edition<br>Frequency.                                                                                                    |
|                                                          | vitti contentrarea (seconda)<br>381<br>71.7<br>$\overline{\phantom{a}}$<br>ж<br>18.5.<br>31.1<br>10.1<br>optenimedicient.<br>×                                                                                                    |
|                                                          | 211<br>10.6<br>exhibiter and last thin<br>18<br>37K                                                                                                    |
|                                                          | $+1$<br>316<br>13.4<br>1161<br>splate/temperimetals)<br>viker.<br><b>TAAH</b><br>$\sim$<br>$-$ and at<br><b>TRES</b>                                                                                                    |
|                                                          | <b>AND</b>                                                                                                    |
|                                                          | Torres Boltz<br><b>Integration</b><br>Fox per<br>Institute Knockwist                                                                                                    |
|                                                          | <b>TEE</b><br>114<br>TEE<br>1918  970<br>10 <sup>2</sup><br><b>Skill</b><br><b>NA</b><br>TRIA<br><b>HER</b>                                                                                                    |
|                                                          | $^{4+}$<br>146.0<br>136.5<br><b>Select</b>                                                                                                    |
|                                                          | <b>IVW</b><br>Total C                                                                                                    |
|                                                          | calls Falsant<br>Percent<br><b>Insurance</b><br><b>VEIL</b> . 19-212<br>$\sim$<br>111<br><b>ITE</b><br>17.2                                                                                                    |
|                                                          | ment<br>$\pm$<br>20.7<br>101<br>118<br>$36 - 41.8$<br>21<br>14<br>26.3<br>324                                                                                                    |
|                                                          | 44/27/4<br>11.4<br>$= 1$<br>11.1<br>31                                                                                                    |

**ภาพที่ 3.48** การประมวลผล Output (Frequencies)

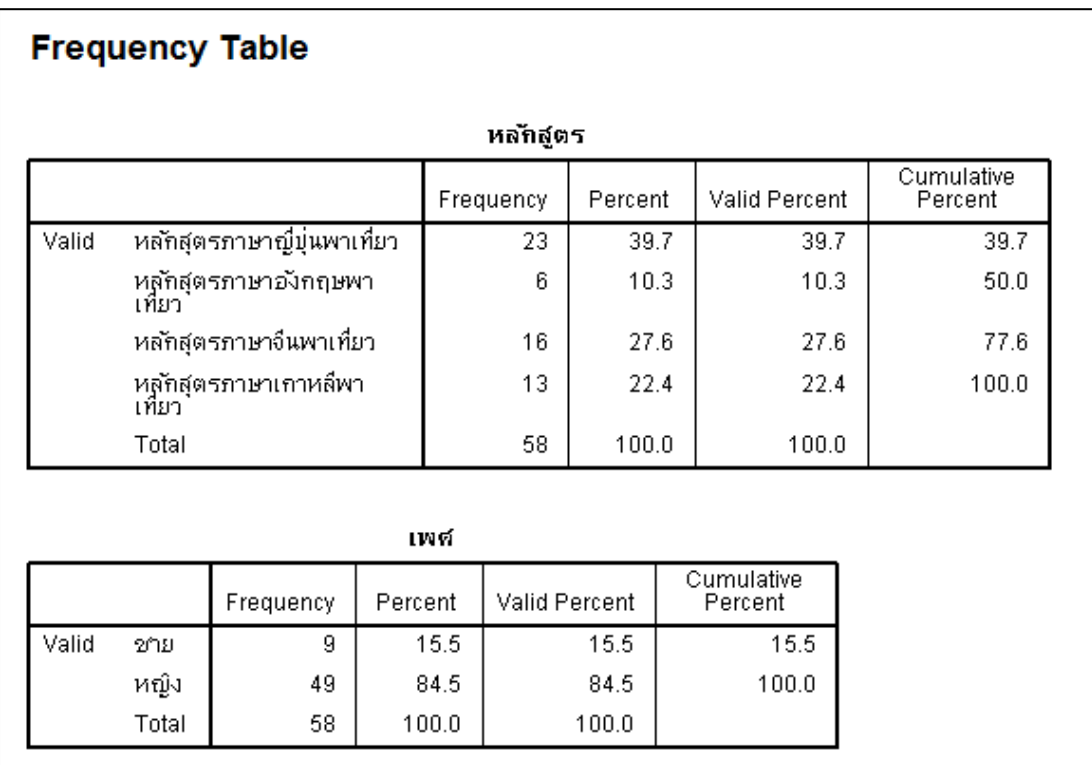

**ภาพที่ 3.49** ภาพขยายการประมวลผล Output (Frequencies)

จากภาพที่ 3.48-3.49 เกิดจากการประมวลผล ในภาพที่ 3.47 Output (Frequencies) โดยจะปรากฏหน้าต่างใหม่ออกมา ให้นำข้อมูลดังกล่าวมาวิเคราะห์และใช้ในการสรุปผลการประเมิน

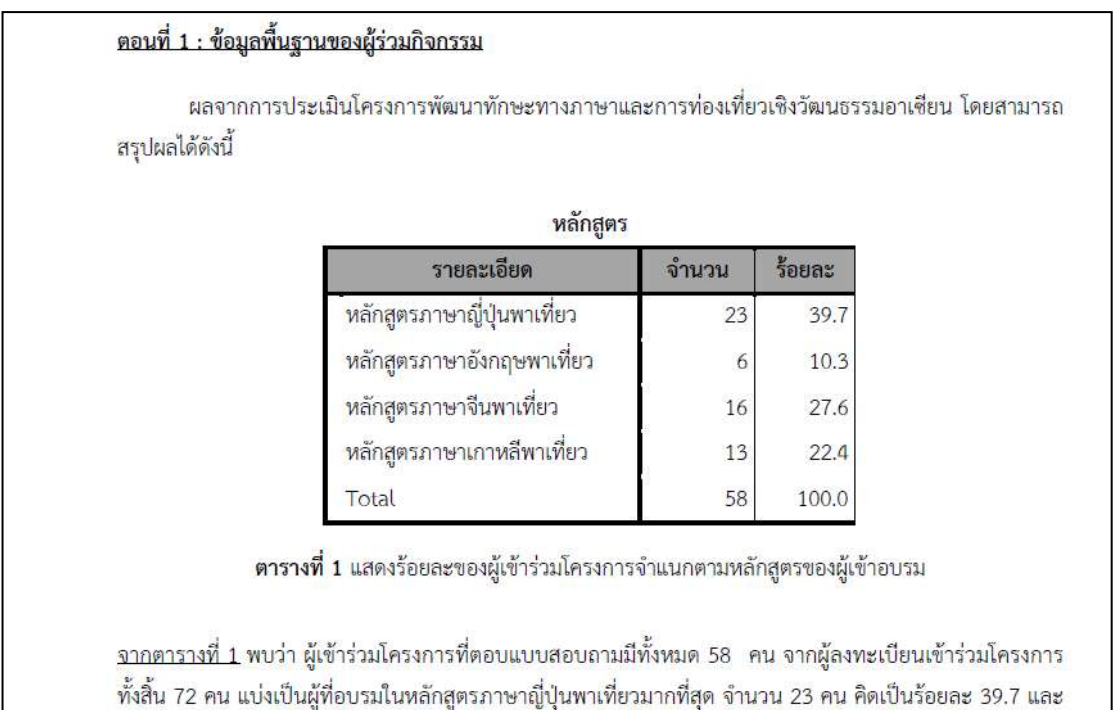

**ภาพที่ 3.50** การน าค่าความถี่ (Frequencies) มาใช้ในการรายงานและสรุปผลของข้อมูล

ิจากภาพที่ 3.50 เป็นการนำผลการประมวลข้อมูลที่ได้จากภาพที่ 3.47-3.49 มาใช้ใน การรายงานและสรุปผลข้อมูลตามแบบสอบถาม โดยการแปลค่าข้อมูลเป็นจำนวน และร้อยละตาม ข้อมูลของตัวแปรแต่ละตัว (Column) จากนั้นอธิบายข้อมูลตามตาราง ดังภาพ

รองลงมาแบ่งเป็นผู้ที่อบรมในหลักสูตรภาษาจีนพาเที่ยวจำนวน 16 คน คิดเป็นร้อยละ 27.6

**การประมวลผลข้อมูลแบบสอบถามตอนที่ 2** โดยใช้การพรรณนา (Descriptive) เป็น การอธิบายผลของข้อมูลในเชิงสถิติให้เป็นร้อยละ สามารถทำได้ดังนี้

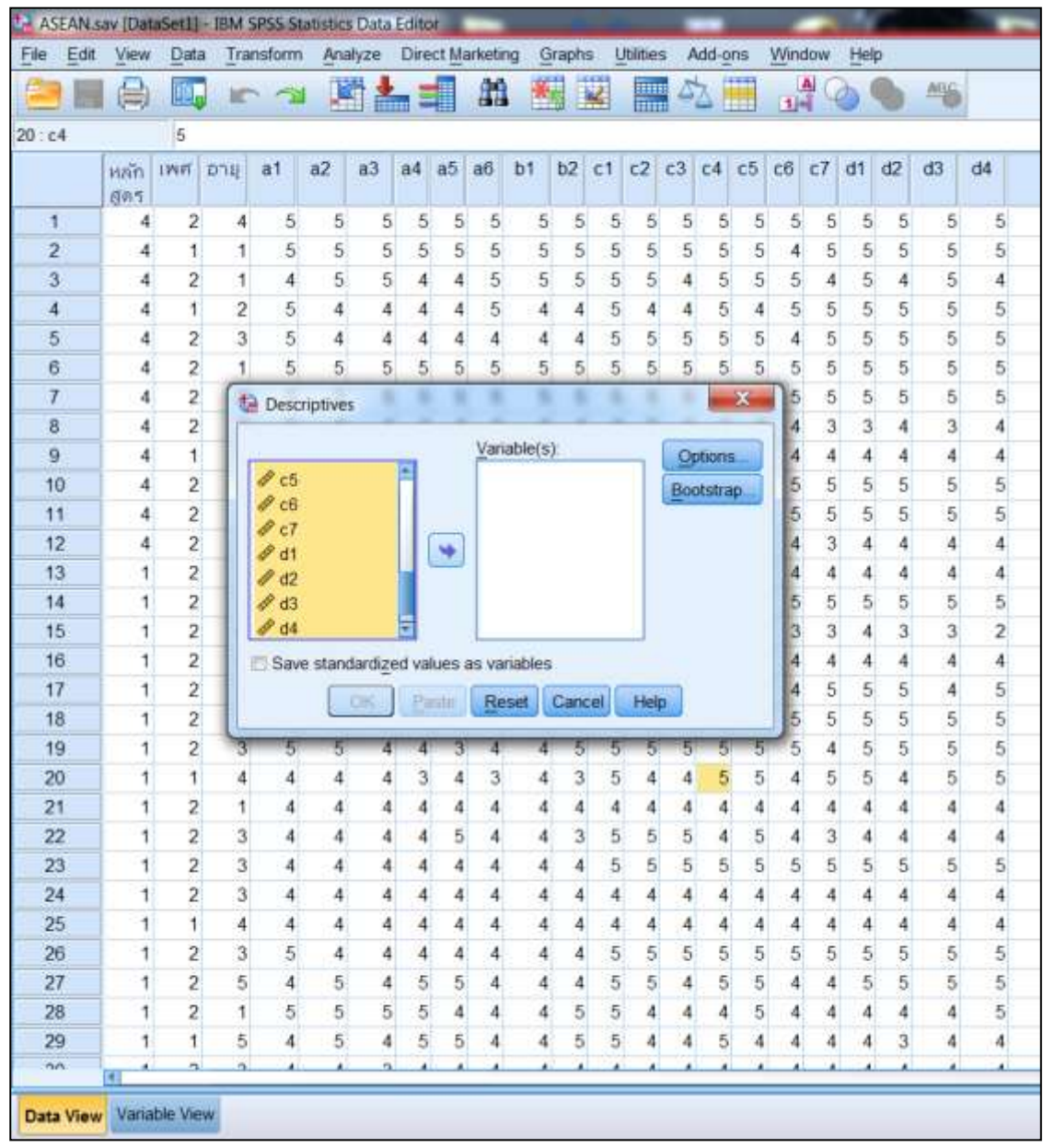

# **ภาพที่ 3.51** Output (Descriptive)

จากภาพที่ 3.51 เป็นวิธีการประมวลผลของข้อมูล Output (Descriptive) โดยไปที่ Analyze > Descriptive Statistics > Descriptive > ในที่นี้เลือกตัวแปรของตอนที่ 2 ในแบบสอบถาม คือ a1 ถึง d4 > กดย้ายข้างไปอยู่ Variable > OK จะปรากฏหน้าต่างใหม่ออกมา ให้นำข้อมูลดังกล่าว มาวิเคราะห์และใช้ในการสรุปผลการประเมิน

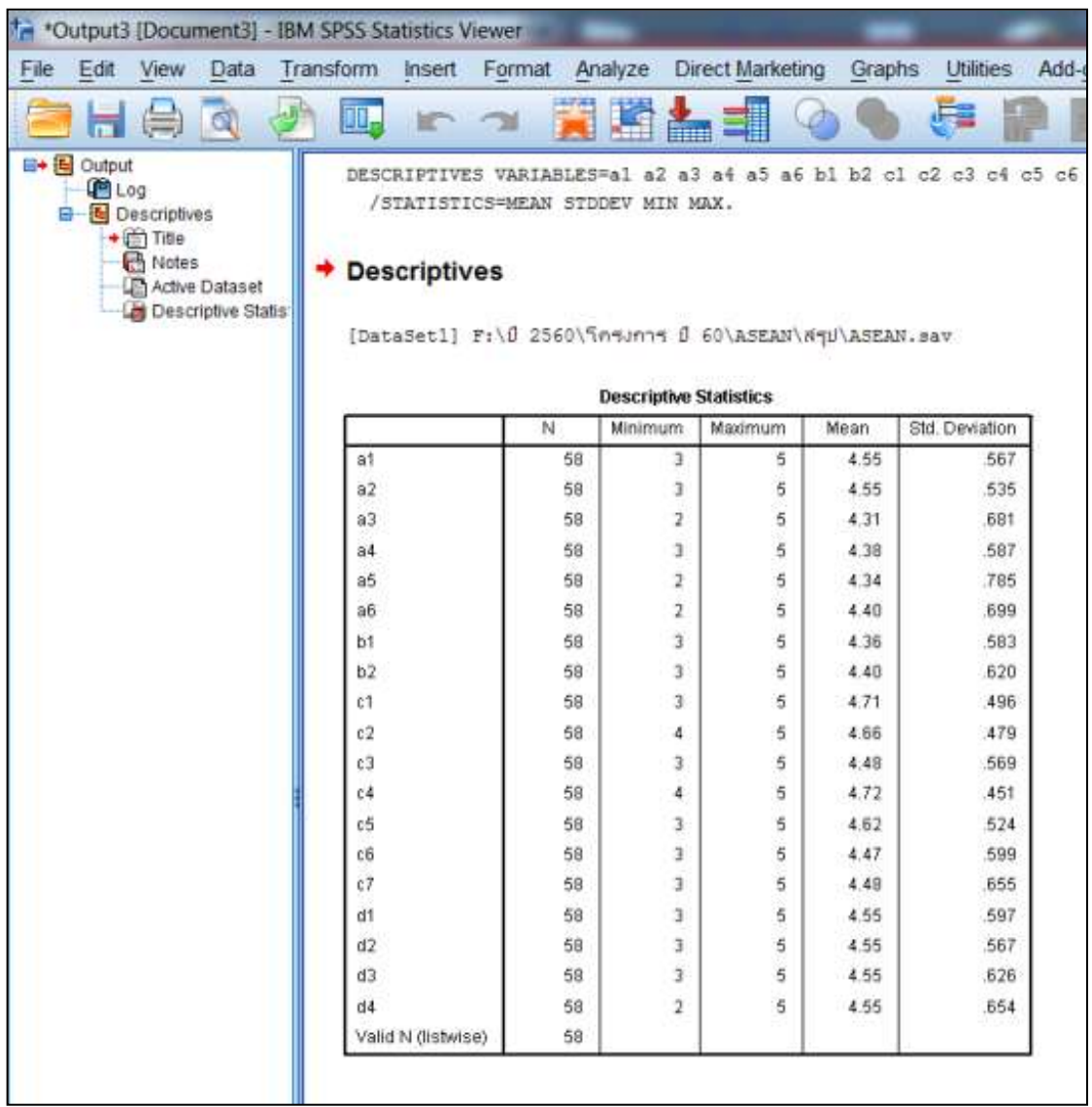

**ภาพที่ 3.52** การประมวลผล Output (Descriptive)

จากภาพที่ 3.52 เป็นการประมวลผล Output (Descriptive) เพื่อใช้ในการอธิบายผล ของข้อมูลในเชิงสถิติให้เป็นร้อยละ

## **การแปลผลระดับความคิดเห็นของผู้เข้าร่วมกิจกรรมที่ตอบแบบประเมิน ก าหนดดังนี้**

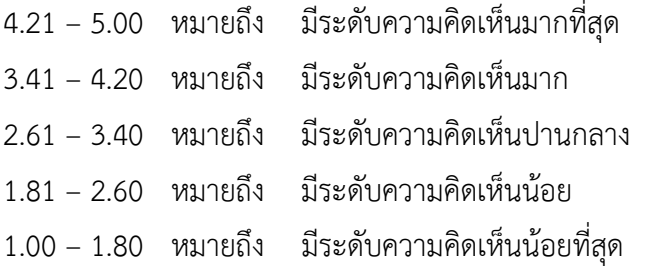

การเก็บข้อมูลจากผู้เข้าร่วมโครงการพัฒนาทักษะทางภาษาและการท่องเที่ยวเซิงวัฒนธรรมอาเซียน จำนวน 58 คน จากผู้ลงทะเบียนเข้าอบรม จำนวน 72 คน วิเคราะห์ข้อมูล แสดงได้ดังตารางค่าเฉลี่ย ร้อยละ ระดับ ความสำเร็จและประโยชน์ของโครงการ

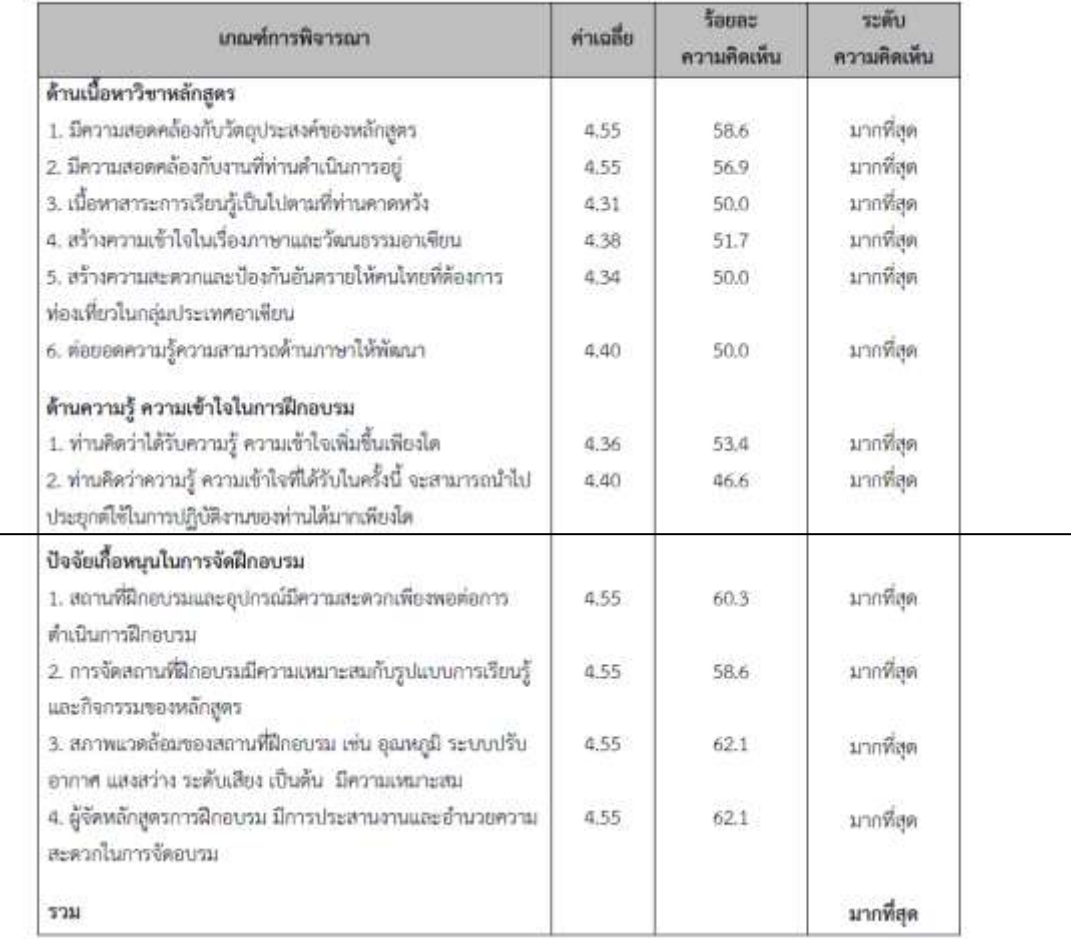

 **ภาพที่ 3.53** การน าค่าสถิติเชิงพรรณนา (Descriptive) มาใช้ในการรายงานและ สรุปผลของข้อมูล

ิ จากภาพที่ 3.53 นำผลการประมวลข้อมูลที่ได้จากภาพแสดงตัวอย่างที่ 3.51 มาใช้ในการ รายงานและสรุปผลของข้อมูลตามแบบสอบถาม โดยนำตัวเลขจากช่องค่าเฉลี่ย (Mean) มาใส่ในตาราง การประมวลผลค่าเฉลี่ย น าตัวเลขจากช่องร้อยละความคิดเห็นมาจากค่าร้อยละ (Percent) ที่ได้จาก ตารางความถี่ (Frequency) ที่ท าการวิเคราะห์ในโปรแกรม SPSS โดยเลือกเฉพาะการประมวลผลของ ี ตอนที่ 2 ในแบบสอบถาม คือ a1 ถึง d4 (เลือกจำนวนที่มากที่สุด) โดยการวิเคราะห์ระดับความคิดเห็น จาก "**การแปลผลระดับความคิดเห็นของผู้เข้าร่วมกิจกรรมที่ตอบแบบประเมิน**" ตามข้อมูลข้างต้น โดยดูจากตารางค่าเฉลี่ยว่าอยู่ในระดับช่วงคะแนนที่เท่าไร แล้วนำมาแปลความหมายของระดับนั้น

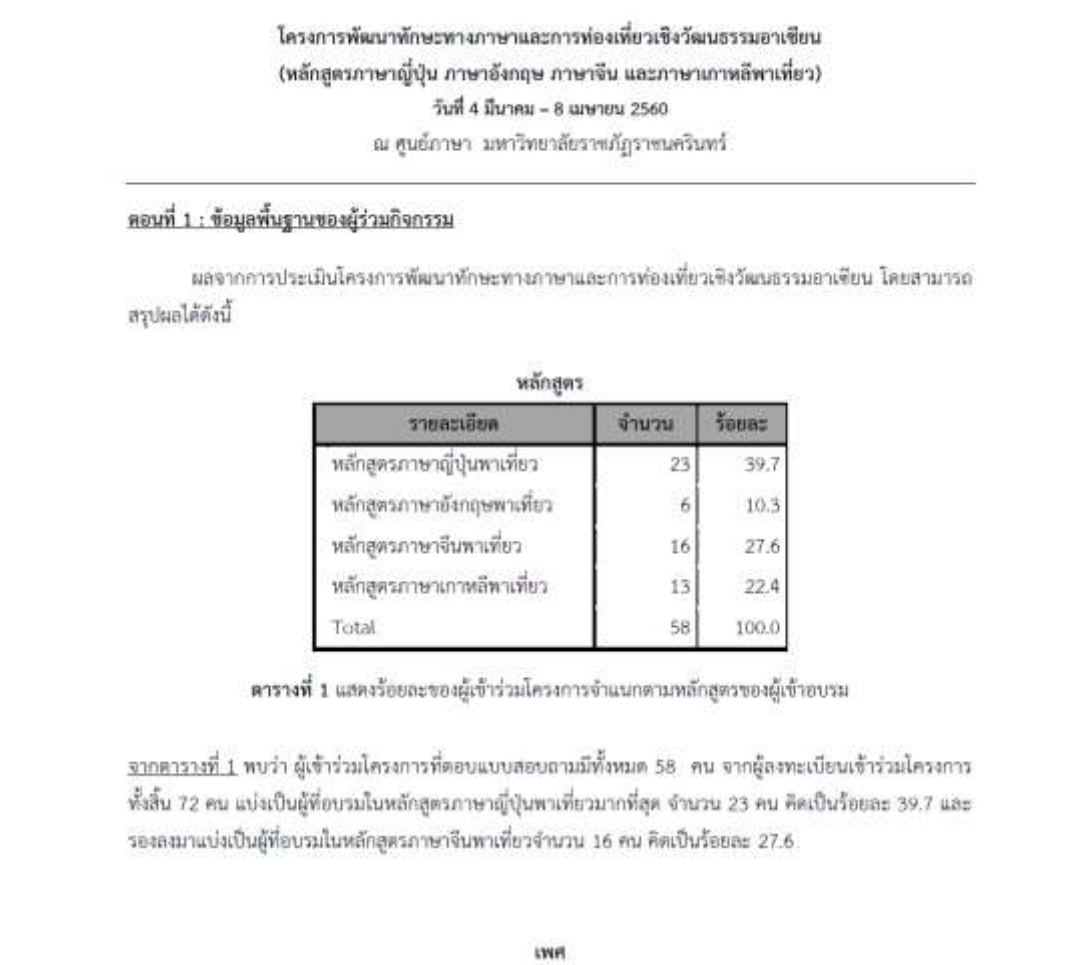

| รายละเอียด  | urura |              |
|-------------|-------|--------------|
| ti'lei      |       | 15.5<br>,,,, |
| <b>MOJ4</b> | 49    | 84.5         |
| Testar      |       | 100.0        |

ตารางที่ 2 แสดงร้อยละของผู้เข้าร่วมโครงการจำแนกตามเพศของผู้เข้าร่วมโครงการ <u>จากตารางที่ 2</u> พบว่า ผู้เข้าร่วมโครงการส่วนใหญ่เป็นเพศหญิง จำนวน 49 คน คิดเป็นร้อยละ 84.5 รองลงมาคือ เพศชาย จำนวน 9 คน คิดเป็นร้อยละ 15.5

**ภาพที่ 3.54** การนำผลจากการประมวลข้อมูล มาใช้รายงานและสรุปผลโครงการ

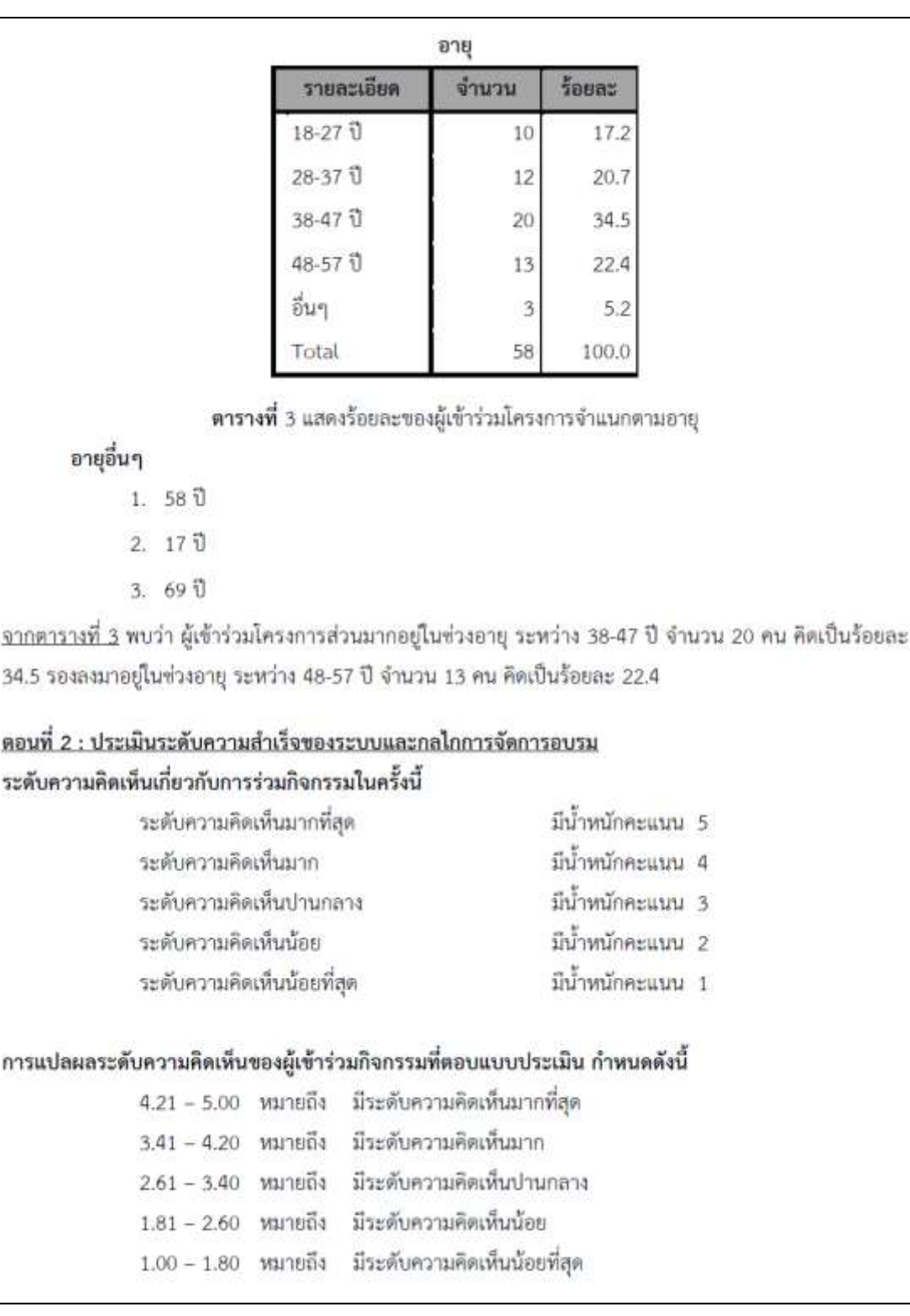

**ภาพที่ 3.54** การนำผลจากการประมวลข้อมูล มาใช้รายงานและสรุปผลโครงการ

การเก็บข้อมูลจากผู้เข้าร่วมโครงการพัฒนาทักษะทางภาษาและการท่องเที่ยวเชิงวัฒนธรรมอาเซียน จำนวน 58 คน จากผู้ลงทะเบียนเข้าอบรม จำนวน 72 คน วิเคราะห์ข้อมูล แสดงได้ดังตารางค่าเฉลี่ย ร้อยละ ระดับ ความสำเร็จและประโยชน์ของโครงการ

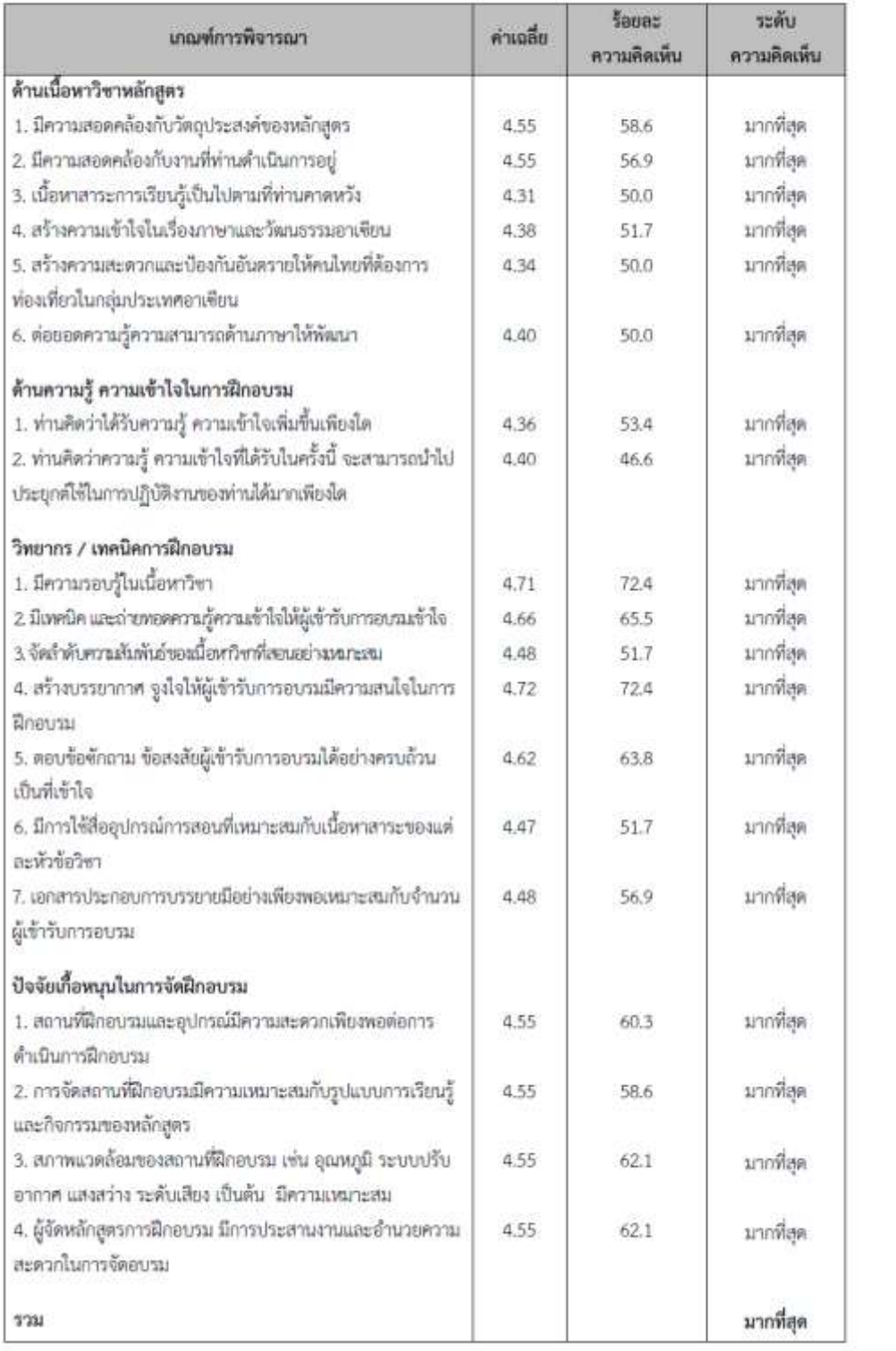

**ภาพที่ 3.54** การนำผลจากการประมวลข้อมูล มาใช้รายงานและสรุปผลโครงการ

จากตาราง พบว่าผู้เข้าร่วมโครงการมีระดับความสำเร็จของระบบและกลไกในการเข้าร่วมโครงการพัฒนา ทักษะทางภาษาและวัฒนธรรมเพื่อยกระดับฝีมือสู่อาเซียน 1 โดยภาพรวมอยู่ใน*ระดับมากที่สุด* 

#### ข้อเสนอแนะ

- 1. อยากให้มีเวลาเรียนมากกว่านี้
- 2. อาจารย์มีทักษะในการสอนดี
- 3. อาจารย์สอนดีมาก สนุกมาก มีร้องเพลง ไม่ง่วงนอนและทุกคนได้มีส่วนร่วม
- 4. อาจารย์เป็นกันเอง เก่ง น่ารัก
- 5. อยากให้มีจัดทุกปี
- 6. เปิดโอกาสได้ผิกพูด อ่าน ภาษาเพิ่มขึ้น ทำให้สามารถนำความรู้ ความเข้าใจ ในวิถีหรือวัฒนธรรมของแต่ละ ภาษา หรือประเทศนั้นๆ ได้เป็นอย่างดี
- 7. สถานที่จอดรถไม่เพียงพอ
- 8. เพิ่มความรู้ สร้างความมั่นใจให้กล้าพูด กล้าแสดงออก พึ่งพาดนเองได้บ้างหากจำเป็นต้องเดินทางเพียง ลำพังในต่างประเทศ

**ภาพที่ 3.54** การน าผลจากการประมวลข้อมูล มาใช้รายงานและสรุปผลโครงการ (หน้าที่ 4)

ิจากภาพที่ 3.54 เป็นการนำผลจากการประมวลข้อมูล มาใช้รายงานและสรุปผล โครงการโดยแบ่งเนื้อหาเป็น 2 ตอน ตามแบบประเมินผลโครงการ มีการสรุปและอธิบายผลทุกหัวข้อ ในแบบประเมินให้อยู่ในรูปแบบร้อยละ ได้แก่

ตอนที่ 1 : ข้อมูลพื้นฐานของผู้ร่วมกิจกรรม เป็นข้อมูลพื้นฐานของผู้ตอบแบบสอบถาม ในที่นี้ประกอบด้วย หลักสูตรของผู้เข้าอบรม เพศ อายุ เป็นต้น

ตอนที่ 2 : เป็นการประเมินระดับความส าเร็จของระบบและกลไกการจัดการอบรมใน การด าเนินโครงการ ในที่นี้ประกอบด้วย เกณฑ์การพิจารณาด้านต่าง ๆ เช่น ด้านเนื้อหาวิชาหลักสูตรที่ อบรม ด้านความรู้ความเข้าใจในการฝึกอบรม ด้านวิทยากร/เทคนิคการฝึกอบรม ปัจจัยเกื้อหนุนในการจัด ฝึกอบรมตลอดจนข้อเสนอแนะต่าง ๆเป็นต้น

**ข้อสังเกต ข้อเสนอแนะ หรือปัญหาที่พบ :** ควรเก็บแบบสอบถามจากผู้เข้าอบรมให้ ได้มากที่สุดเพื่อความถูกต้องและความน่าเชื่อถือของการวิเคราะห์ข้อมูล

### ์ ขั้นตอนย่อยที่ 3.3 รวบรวมเนื้อหาและรายงานผลการดำเนินโครงการ

### **1. รวบรวมเนื้อหาการด าเนินโครงการ**

รวบรวมเนื้อหาการด าเนินโครงการเพื่อจัดท าเล่มสรุปโครงการแต่ละโครงการที่ อบรมโดยจัดท าจ านวน 2 เล่ม เพื่อส่งให้กับกองนโยบายและแผนและเก็บไว้ที่หน่วยงาน

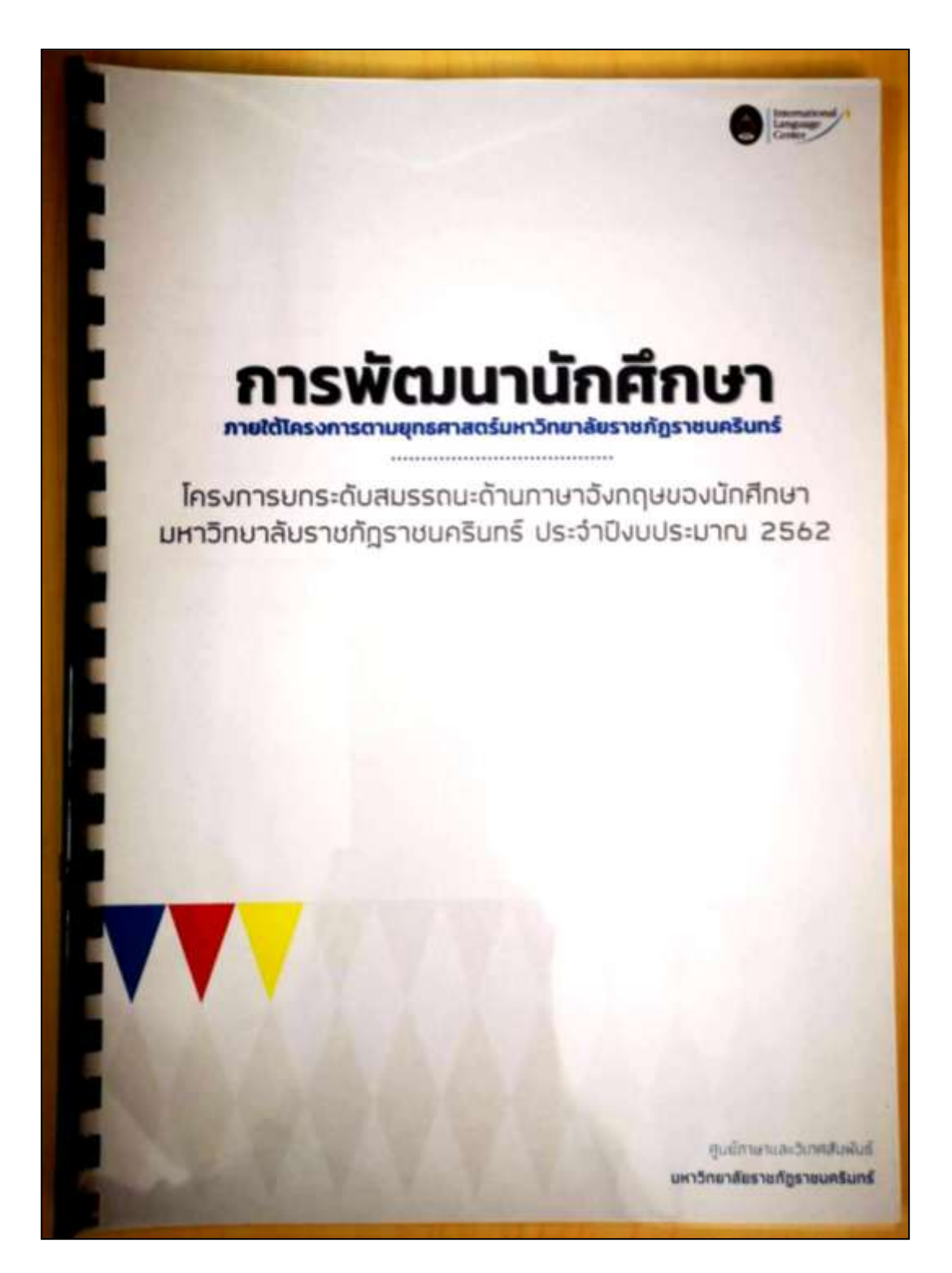

**ภาพที่ 3.55** เล่มสรุปการด าเนินโครงการ

ิจากภาพที่ 3.55 เป็นการรวบรวมเนื้อหารายละเอียดของการดำเนินโครงการตั้งแต่ต้น จนจบ ประกอบด้วย ตัวโครงการ บันทึกข้อความเอกสารต่าง ๆ ภาพประกอบและสรุปผลการ ดำเนินโครงการ ตลอดจนข้อมูลการใช้จ่ายงบประมาณในโครงการดังกล่าวไว้เป็นรูปเล่ม ทำให้ สะดวกในการค้นหาข้อมูลโครงการในอนาคตเนื่องจากมีการเก็บรวบรวมไว้เป็นสัดส่วน

#### **2. รายงานผลการด าเนินโครงการ**

เป็นการรายงานผลการด าเนินงาน ต่อกองนโยบายและแผนของมหาวิทยาลัยเมื่อเสร็จ ี สิ้นการดำเนินงานตามโครงการ โดยจัดทำจำนวน 2 เล่ม เพื่อส่งให้กับกองนโยบายและแผนและเก็บไว้ที่ หน่วยงาน

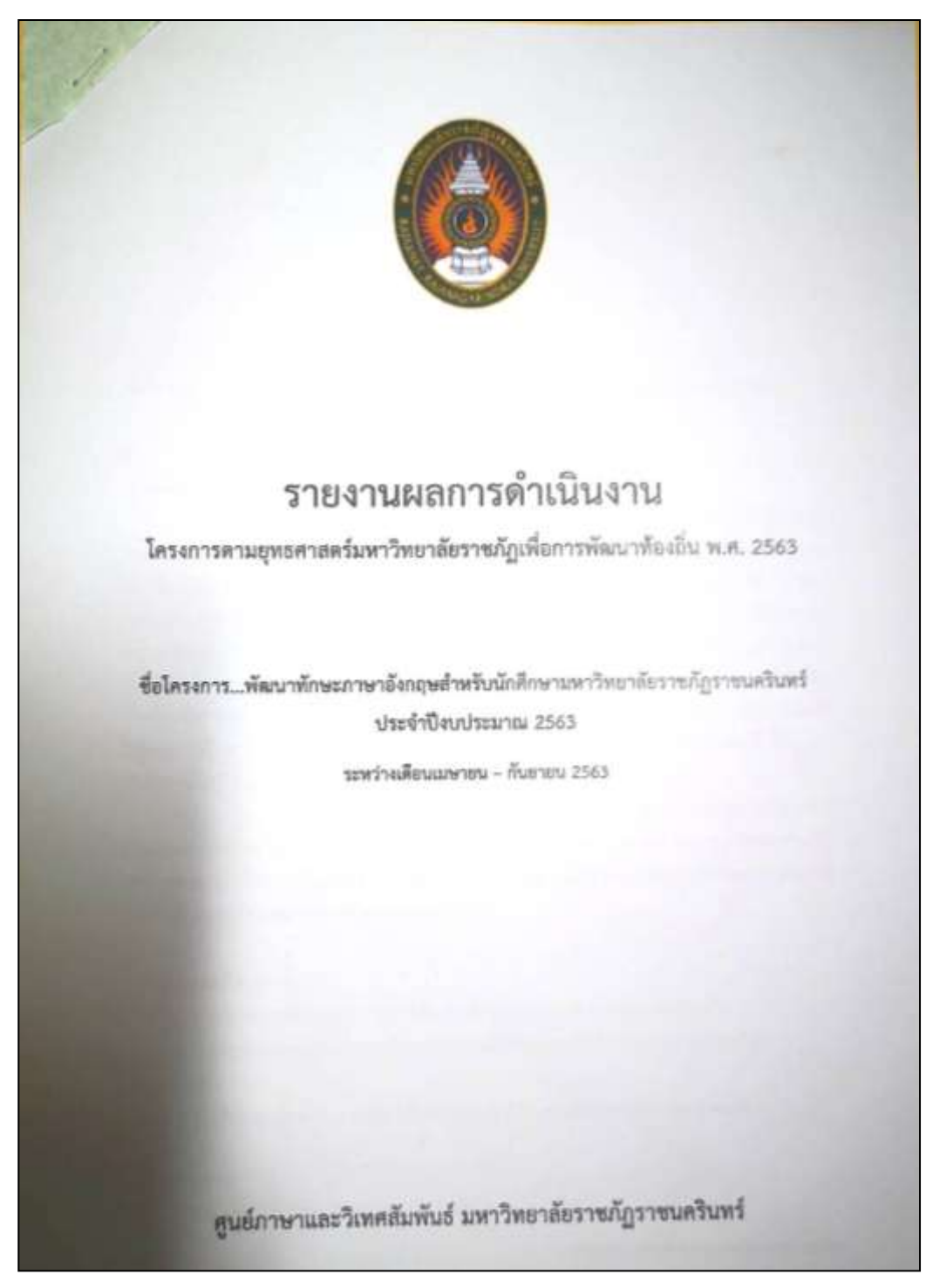

**ภาพที่ 3.56** รายงานผลการดำเบิบโครงการ

1. ข้อมูลโครงการ เช่น หลักการและเหตุผล วัตถุประสงค์โครงการ กลุ่มเป้าหมาย ้ระยะเวลา และสถานที่ในการดำเนินโครงการ

- 2. วิธีการดำเนินงาน เช่น ขั้นตอนการดำเนินงานเพื่อให้บรรลุตามวัตถุประสงค์
- 3. ปฏิทินปฏิบัติงาน เช่น ตารางแผนการดำเนินงานในแต่ละเดือน
- 4. รายละเอียดผลการด าเนินงาน/การใช้จ่ายงบประมาณของโครงการ
- 5. ปัญหาและอุปสรรคที่เกิดขึ้นระหว่างดำเนินโครงการ
- 6. ภาพประกอบการดำเนินโครงการ

# **ประวัติผู้จัดท า**

- **1. ชื่อ – นามสกุล** นางสาววนิดา พูลเจริญ
- **2. วัน เดือน ปีที่เกิด** 20 เมษายน 2527
- **3. สถานที่เกิด** จังหวัดฉะเชิงเทรา
- **4. ประวัติการศึกษา**
	- 2552-2554 มหาวิทยาลัยรามคำแหง ปริญญาโท บริหารธรกิจมหาบัณฑิต (การจัดการโลจิสติกส์)
	- 2546-2549 วิทยาลัยเซาธ์อีสท์บางกอก ปริญญาตรี บริหารธุรกิจบัณฑิต (คอมพิวเตอร์ธุรกิจ) (เกียรตินิยมอันดับ 1)
	- 2543-2546 โรงเรียนวัดเปี่ยมนิโครธาราม (วิทยาศาสตร์-คณิตศาสตร์)

#### **5. ประสบการณ์การท างาน**

- 2550-2552 ประชาสัมพันธ์ศูนย์ภาษา มหาวิทยาลัยราชภัฏราชนครินทร์ **รายละเอียดงาน :** 
	- ี ประชาสัมพันธ์กิจกรรม ข่าวสาร ข้อมูลประกาศ เอกสารและผลงานการดำเนิน โครงการของศูนย์ภาษา ออกแบบโลโก้ศูนย์ภาษา
	- วางแผนและจัดท างบประมาณประจ าปี
	- ด าเนินการจัดซื้อจัดจ้าง
	- จัดประชุม-จัดอบรมให้ความรู้
	- รับ-ส่งเอกสารระหว่างหน่วยงาน
- 2553-2565 นักวิชาการศึกษา ศูนย์ภาษาและวิเทศสัมพันธ์ มหาวิทยาลัยราชภัฏ ราชนครินทร์

#### **รายละเอียดงาน :**

- งานจัดท าโครงการและด าเนินงานตามโครงการในการบริการวิชาการให้กับ นักศึกษา ,บุคลากรภายในและภายนอก (งานจัดประชุม/อบรมให้ความรู้) (งานวิชาการ)
- วางแผนของบประมาณประจำปี (งานนโยบายและแผน)
- ด าเนินการจัดซื้อ-จัดจ้าง (งานการคลัง)
- จัดหาวัสดุ ครุภัณฑ์(งานพัสดุ)
- งานอื่น ๆ ที่ได้รับมอบหมาย
- 2565-ปัจจุบัน นักวิชาการศึกษา กองนโยบายและแผน มหาวิทยาลัยราชภัฏราชนครินทร์ **รายละเอียดงาน :**
	- งานด้านคำรับรองการปฏิบัติราชการของมหาวิทยาลัย
	- เกณฑ์คุณภาพการศึกษาเพื่อการดำเนินการที่เป็นเลิศ (EdPEx)
	- งานอื่น ๆ ที่ได้รับมอบหมาย

## **6. สถานที่ท างานปัจจุบัน**

กองนโยบายและแผน ส านักงานอธิการบดี มหาวิทยาลัยราชภัฏราชนครินทร์